## **StorageTek SL8500**

Planungs- und Übersichtshandbuch

**E52710-03**

**März 2016**

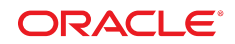

#### **StorageTek SL8500**

Planungs- und Übersichtshandbuch

#### **E52710-03**

Copyright © 2013, 2016, Oracle und/oder verbundene Unternehmen. Alle Rechte vorbehalten.

Diese Software und zugehörige Dokumentation werden im Rahmen eines Lizenzvertrages zur Verfügung gestellt, der Einschränkungen hinsichtlich Nutzung und Offenlegung enthält und durch Gesetze zum Schutz geistigen Eigentums geschützt ist. Sofern nicht ausdrücklich in Ihrem Lizenzvertrag vereinbart oder gesetzlich geregelt, darf diese Software weder ganz noch teilweise in irgendeiner Form oder durch irgendein Mittel zu irgendeinem Zweck kopiert, reproduziert, übersetzt, gesendet, verändert, lizenziert, übertragen, verteilt, ausgestellt, ausgeführt, veröffentlicht oder angezeigt werden. Reverse Engineering, Disassemblierung oder Dekompilierung der Software ist verboten, es sei denn, dies ist erforderlich, um die gesetzlich vorgesehene Interoperabilität mit anderer Software zu ermöglichen.

Die hier angegebenen Informationen können jederzeit und ohne vorherige Ankündigung geändert werden. Wir übernehmen keine Gewähr für deren Richtigkeit. Sollten Sie Fehler oder Unstimmigkeiten finden, bitten wir Sie, uns diese schriftlich mitzuteilen.

Wird diese Software oder zugehörige Dokumentation an die Regierung der Vereinigten Staaten von Amerika bzw. einen Lizenznehmer im Auftrag der Regierung der Vereinigten Staaten von Amerika geliefert, dann gilt Folgendes:

U.S. GOVERNMENT END USERS: Oracle programs, including any operating system, integrated software, any programs installed on the hardware, and/or documentation, delivered to U.S. Government end users are "commercial computer software" pursuant to the applicable Federal Acquisition Regulation and agency-specific supplemental regulations. As such, use, duplication, disclosure, modification, and adaptation of the programs, including any operating system, integrated software, any programs installed on the hardware, and/or documentation, shall be subject to license terms and license restrictions applicable to the programs. No other rights are granted to the U.S. Government.

Diese Software oder Hardware ist für die allgemeine Anwendung in verschiedenen Informationsmanagementanwendungen konzipiert. Sie ist nicht für den Einsatz in potenziell gefährlichen Anwendungen bzw. Anwendungen mit einem potenziellen Risiko von Personenschäden geeignet. Falls die Software oder Hardware für solche Zwecke verwendet wird, verpflichtet sich der Lizenznehmer, sämtliche erforderlichen Maßnahmen wie Fail Safe, Backups und Redundancy zu ergreifen, um den sicheren Einsatz dieser Software oder Hardware zu gewährleisten. Oracle Corporation und ihre verbundenen Unternehmen übernehmen keinerlei Haftung für Schäden, die beim Einsatz dieser Software oder Hardware in gefährlichen Anwendungen entstehen.

Oracle und Java sind eingetragene Marken von Oracle und/oder ihren verbundenen Unternehmen. Andere Namen und Bezeichnungen können Marken ihrer jeweiligen Inhaber sein.

Intel und Intel Xeon sind Marken oder eingetragene Marken der Intel Corporation. Intel und Intel Xeon sind Marken oder eingetragene Marken der Intel Corporation. Alle SPARC-Marken werden in Lizenz verwendet und sind Marken oder eingetragene Marken der SPARC International, Inc. UNIX ist eine eingetragene Marke von The Open Group.

Diese Software oder Hardware und die Dokumentation können Zugriffsmöglichkeiten auf oder Informationen über Inhalte, Produkte und Serviceleistungen von Dritten enthalten. Sofern nicht ausdrücklich in einem Vertrag mit Oracle vereinbart, übernehmen die Oracle Corporation und ihre verbundenen Unternehmen keine Verantwortung für Inhalte, Produkte und Serviceleistungen von Dritten und lehnen ausdrücklich jegliche Art von Gewährleistung diesbezüglich ab. Sofern nicht ausdrücklich in einem Vertrag mit Oracle vereinbart, übernehmen die Oracle Corporation und ihre verbundenen Unternehmen keine Verantwortung für Verluste, Kosten oder Schäden, die aufgrund des Zugriffs oder der Verwendung von Inhalten, Produkten und Serviceleistungen von Dritten entstehen.

# Inhalt

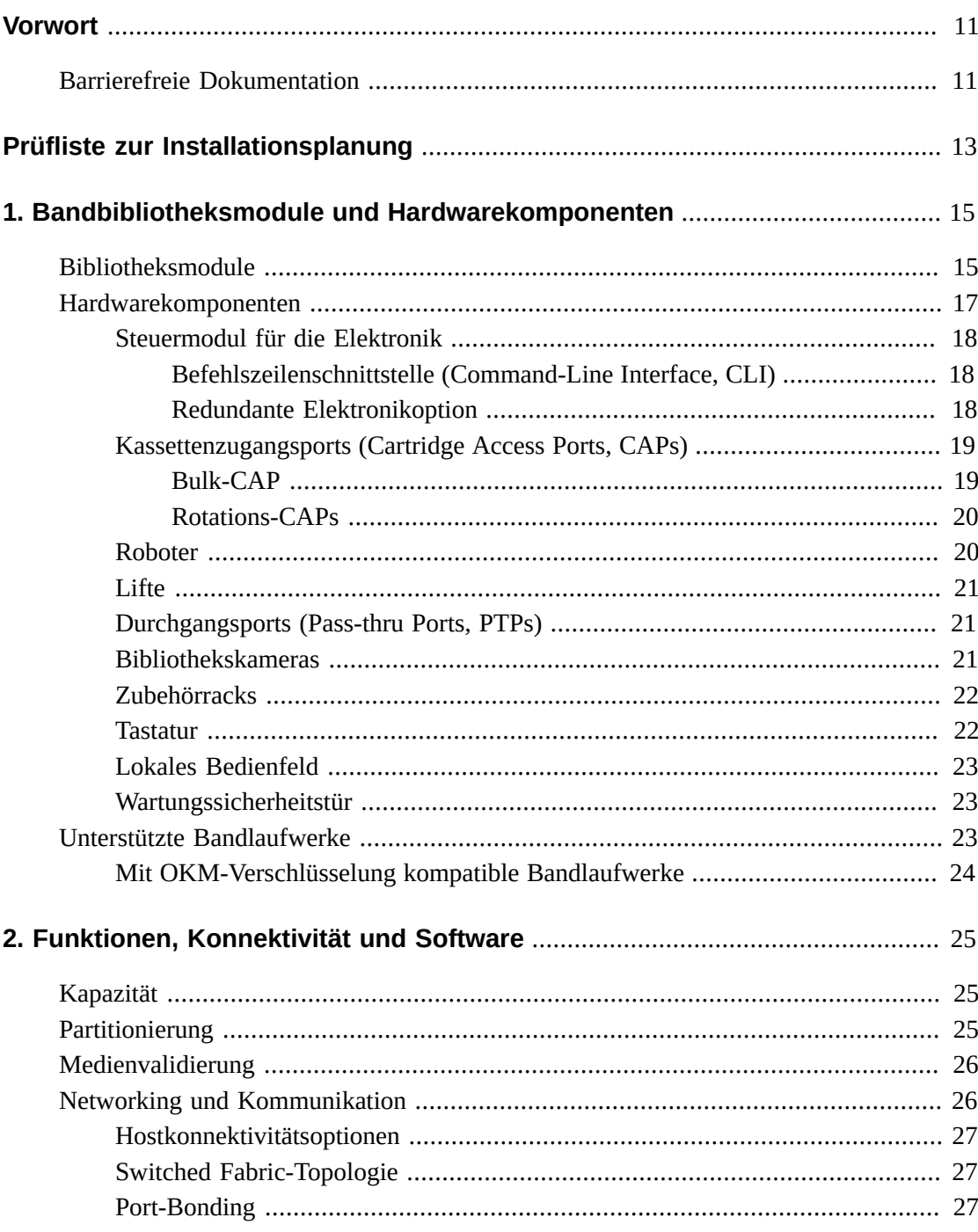

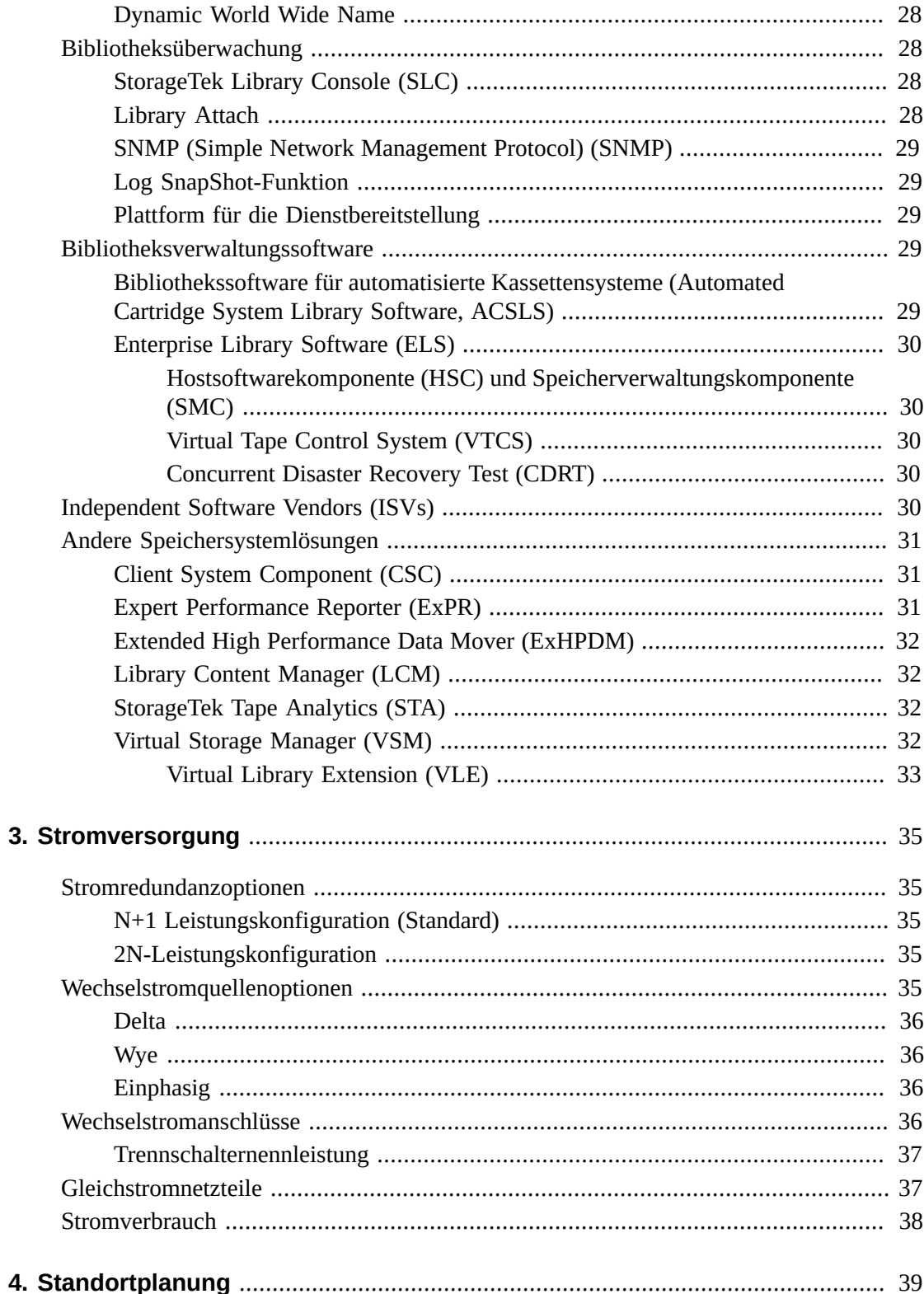

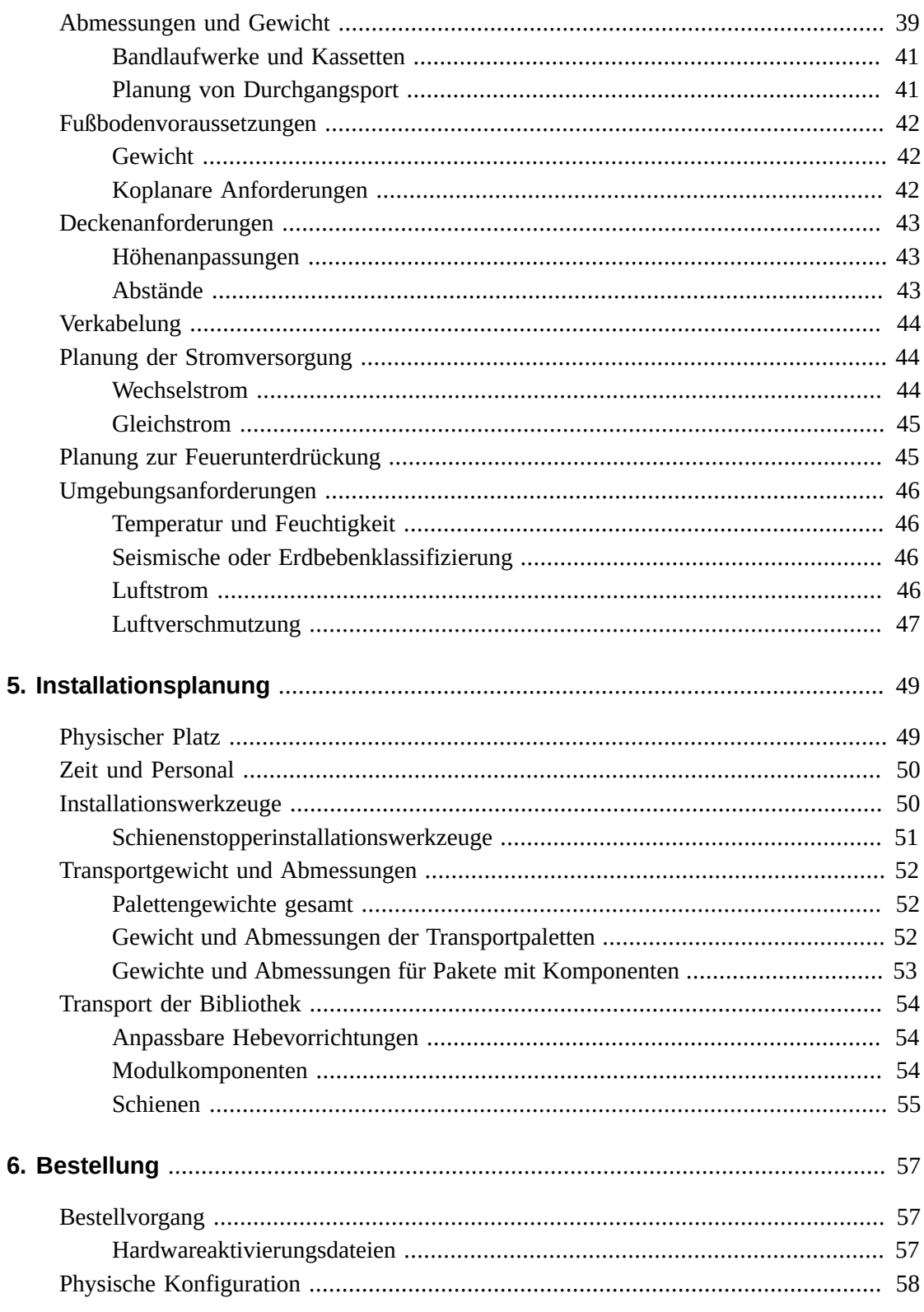

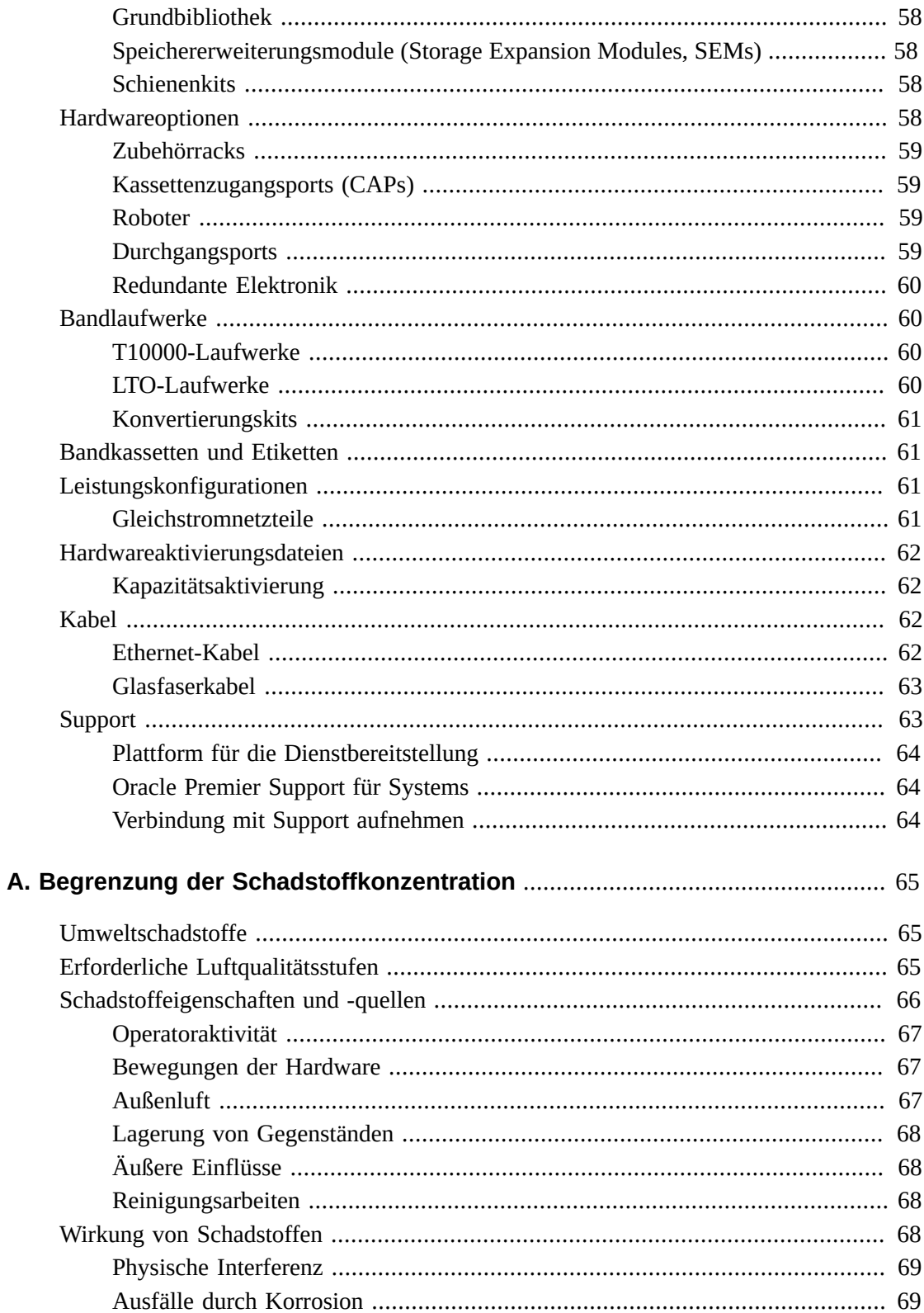

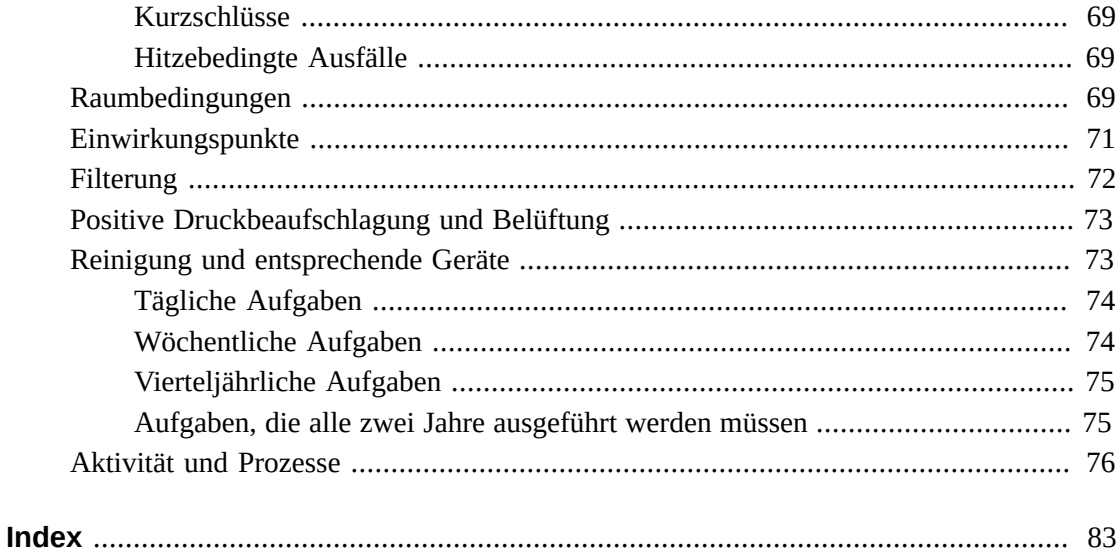

## **Tabellen**

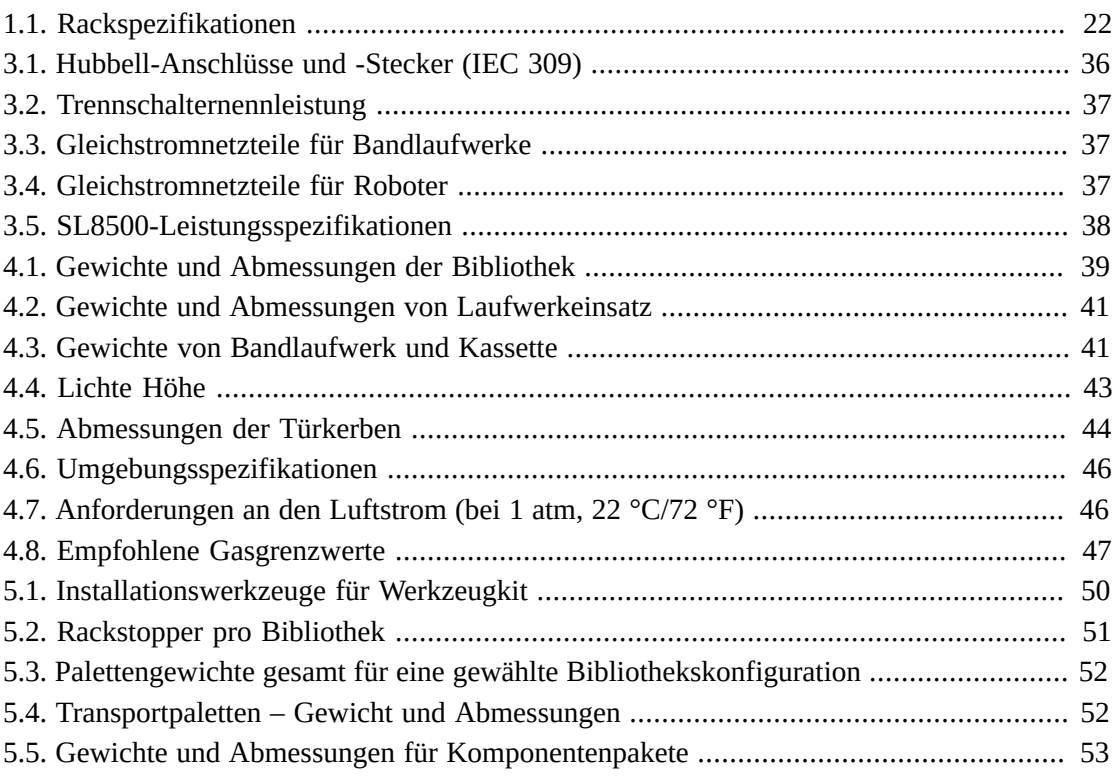

## <span id="page-10-0"></span>Vorwort

Das modulare StorageTek SL8500-Bibliothekssystem von Oracle ist eine skalierbare Hochverfügbarkeitsspeicherlösung für Unternehmen, die eine automatische Bandkassettenspeicherung bietet.

Dieses Handbuch bietet Informationen zur Einführung und Planung für das modulare Bibliothekssystem StorageTek SL8500. Weitere Informationen finden Sie in der Dokumentationsbibliothek zum SL8500-Produkt im Oracle Technical Network (OTN): [http://www.oracle.com/technetwork/documentation/tape-storage](http://www.oracle.com/technetwork/documentation/tape-storage-curr-187744.html)[curr-187744.html](http://www.oracle.com/technetwork/documentation/tape-storage-curr-187744.html)

## <span id="page-10-1"></span>**Barrierefreie Dokumentation**

Informationen über Eingabehilfen für die Dokumentation finden Sie auf der Oracle Accessibility Program-Webseite unter [http://www.oracle.com/pls/topic/lookup?](http://www.oracle.com/pls/topic/lookup?ctx=acc&id=docacc) [ctx=acc&id=docacc](http://www.oracle.com/pls/topic/lookup?ctx=acc&id=docacc).

### **Zugang zum Oracle-Support**

Oracle-Kunden mit einem gültigen Oracle-Supportvertrag haben Zugriff auf elektronischem Support über My Oracle Support. Weitere Informationen erhalten Sie unter [http://www](http://www.oracle.com/pls/topic/lookup?ctx=acc&id=info) [.oracle.com/pls/topic/lookup?ctx=acc&id=info](http://www.oracle.com/pls/topic/lookup?ctx=acc&id=info) oder unter [http://www.oracle](http://www.oracle.com/pls/topic/lookup?ctx=acc&id=trs) [.com/pls/topic/lookup?ctx=acc&id=trs](http://www.oracle.com/pls/topic/lookup?ctx=acc&id=trs), falls Sie eine Hörbehinderung haben.

## <span id="page-12-0"></span>Prüfliste zur Installationsplanung

## **Bibliothekskonfiguration wählen:**

- Lesen Sie Kapitel 1, *[Bandbibliotheksmodule und Hardwarekomponenten](#page-14-0)*
- Lesen Sie Kapitel 2, *[Funktionen, Konnektivität und Software](#page-24-0)*
- Lesen Sie Kapitel 3, *[Stromversorgung](#page-34-0)*

## **Prüfen, ob der Standort für die Bibliothek geeignet ist:**

- Lesen Sie Kapitel 4, *[Standortplanung](#page-38-0)*
- Lesen Sie Kapitel 5, *[Installationsplanung](#page-48-0)*
- Lesen Sie Anhang A, *[Begrenzung der Schadstoffkonzentration](#page-64-0)*

## **Komponenten bestellen:**

• Siehe Kapitel 6, *[Bestellung](#page-56-0)*

1

## <span id="page-14-0"></span>**Kapitel 1. Bandbibliotheksmodule und Hardwarekomponenten**

- [Bibliotheksmodule](#page-14-1)
- [Hardwarekomponenten](#page-16-0)
- [Unterstützte Bandlaufwerke](#page-22-2)

### **Siehe auch**

• ["Abmessungen und Gewicht"](#page-38-1)

## <span id="page-14-1"></span>**Bibliotheksmodule**

### **Kundenschnittstellenmodul (Customer Interface Module, CIM)**

Auf der Vorderseite der Bibliothek befindet sich ein CIM, welches Folgendes enthält:

- 648 Einschubfächer für Datenkassetten, 198 Einschubfächer für Diagnose- und Reinigungskassetten und 24 Einschubfächer für Ausrichtung und Ablage
- Touchscreen-Bedienfeld und Tastatur
- Zwei lastausgleichende Gleichstromnetzteile
- Wartungssicherheitstür für Wartungszwecke
- CAPs und zwei Lifteinheiten, die bis zu je vier Kassetten zwischen Schienen nach oben transportieren

**Speichererweiterungsmodul (Storage Expansion Module, SEM)** Eine Bibliothek kann bis zu fünf SEMs enthalten. Jedes SEM enthält 1.728

Einschubfächer für Datenkassetten für den Gebrauch durch den Kunden.

### **Roboterschnittstellenmodul (Robotics Interface Module, RIM)**

In der Basisbibliothek befindet sich das RIM zwischen DEM und CIM. In einer Bibliothek mit zusätzlichem Speicher befindet sich das RIM zwischen dem DEM und einem SEM. Das RIM enthält 800 Einschubfächer für Datenkassetten, Durchgangsports (PTBs), die für die Verbindung angrenzender Bibliotheken in einem Bibliothekskomplex verwendet werden, und Zugang zu der Vorderseite der Laufwerke.

### **Laufwerk- und Elektronikmodul (Drive and Electronics Module, DEM)**

Auf der Rückseite der Bibliothek befindet sich ein DEM, welches AC-Stromversorgungseinheiten (PDUs), lastausgleichende Gleichstromnetzteile, vier Zubehörracks, ein Steuermodul für die Elektronik und einen Bandlaufwerkschacht mit 64 Einschubfächern enthält.

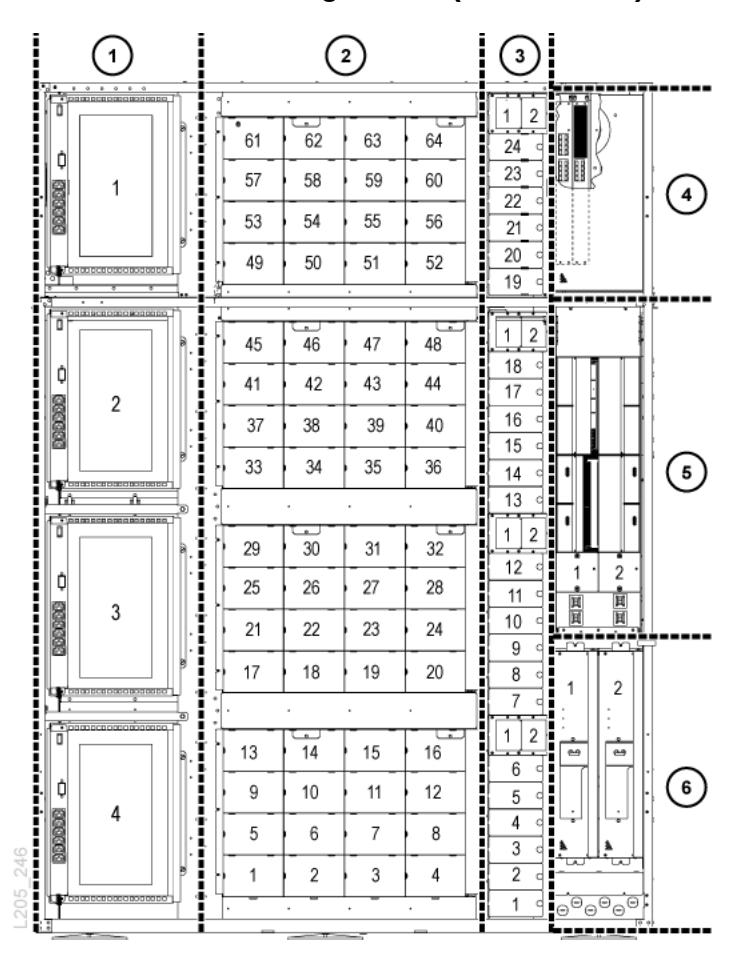

**Abbildung 1.1. Laufwerkerweiterungsmodul (Rückansicht)**

### **Abbildungslegende:**

- 1. Zubehörrack
- 2. Laufwerkschacht
- 3. Gleichstromnetzteile
- 4. Ethernet-Switches
- 5. Steuermodul für die Elektronik
- 6. Wechselstrom-PDUs

<span id="page-16-1"></span>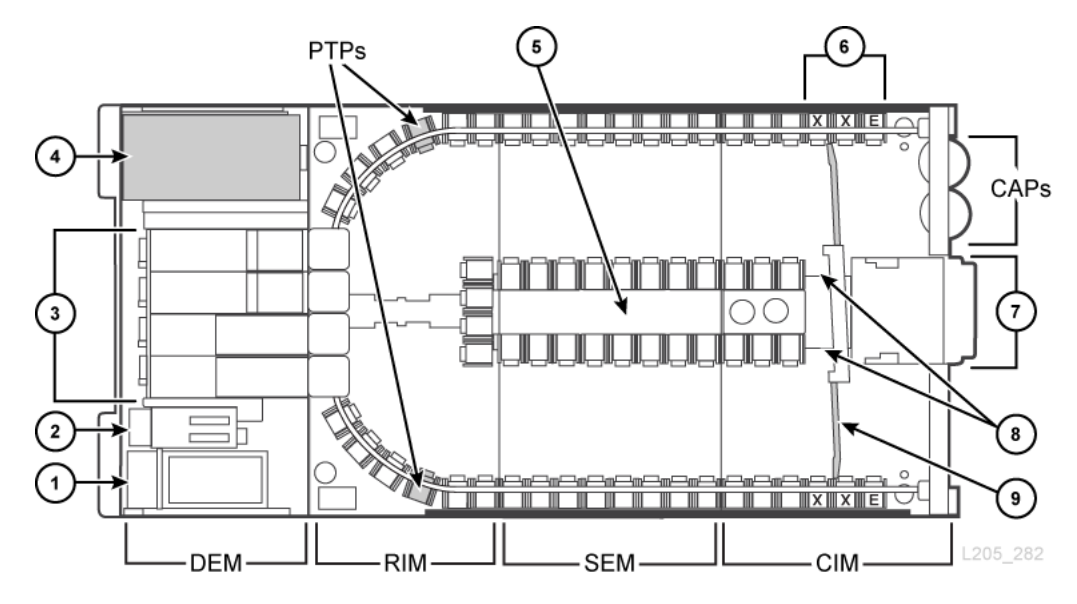

### **Abbildung 1.2. Bibliotheksmodule (Draufsicht)**

### **Abbildungslegende:**

- 1. Steuermodul für Wechselstrom und für die Elektronik
- 2. Gleichstromnetzteile
- 3. Bandlaufwerkschacht
- 4. Zubehörrack
- 5. Kassetteneinschubfächer, Innenwand
- 6. Reservierte Einschubfächer (E = Endstopp,  $X =$  Diagnosekassette)
- 7. Bedienfeld
- 8. Lifte
- 9. Wartungssicherheitstür

## <span id="page-16-0"></span>**Hardwarekomponenten**

- [Steuermodul für die Elektronik](#page-17-0)
- [Kassettenzugangsports \(Cartridge Access Ports, CAPs\)](#page-18-0)
- [Roboter](#page-19-1)
- [Lifte](#page-20-0)
- [Durchgangsports \(Pass-thru Ports, PTPs\)](#page-20-1)
- [Bibliothekskameras](#page-20-2)
- [Zubehörracks](#page-21-0)
- [Tastatur](#page-21-1)
- [Lokales Bedienfeld](#page-22-0)

• [Wartungssicherheitstür](#page-22-1)

## <span id="page-17-0"></span>**Steuermodul für die Elektronik**

Das Steuermodul für die Elektronik (ECM) ist verantwortlich für die elektronische Steuerung, Roboter- und Laufwerkssteuerung und Hostkonnektivität. Das ECM befindet sich auf der Rückseite der Bibliothek in dem DEM. Die Hauptcontrollerkarten sind HBCR (Bibliothekscontroller) und HBT (Laufwerkcontroller).

### **Abbildung 1.3. Steuermodul für die Elektronik**

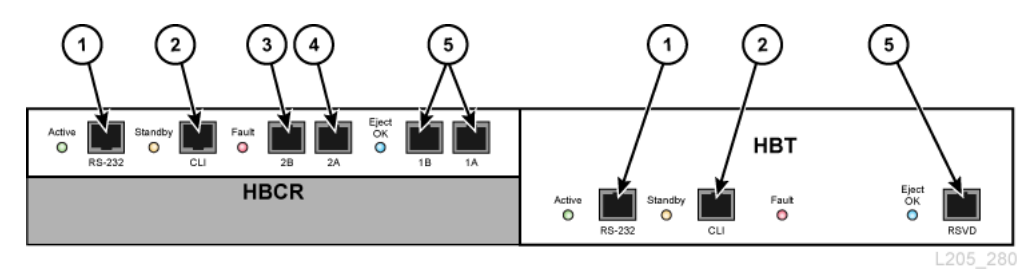

### **Abbildungslegende:**

- 1. Serieller Anschluss (reserviert)
- 2. Serieller Anschluss (CLI-Port für Kundendienstbeauftragte)
- 3. Primärer Ethernetanschluss
- 4. Ethernetanschluss für duales TCP/IP
- 5. Ethernetanschluss (reserviert)

## <span id="page-17-1"></span>**Befehlszeilenschnittstelle (Command-Line Interface, CLI)**

Die Befehlszeilenschnittstelle (CLI) wird von Oracle Support zur Konfiguration und Diagnose der Bibliothek genutzt. Kundendienstbeauftragte können über das Steuermodul für die Elektronik auf die CLI zugreifen:

- Verbindung zum seriellen Anschluss auf der HBCR-Karte (RS-232) und eine HyperTerminal-Verbindung zur Befehlseingabe.
- Ethernetanschluss (Anschlüsse 1A, 2A oder 2B) auf der HBCR-Karte und eine sichere Shell (PuTTY) für die Befehlseingabe.

### <span id="page-17-2"></span>**Redundante Elektronikoption**

Die Option der redundanten Elektronik (RE) bietet Failover-Schutz durch einen zweiten Satz Controllerkarten, darunter HBCR, HBT, HBS sowie ein interner Ethernet-Switch. Wenn in einem aktiven Controller Fehler auftreten, können die Vorgänge mit geringfügen Unterbrechungen für Bibliothek und Host automatisch an einen Standbycontroller überführt werden. Weitere Informationen finden Sie in *SL8500 - Benutzerhandbuch*.

## <span id="page-18-0"></span>**Kassettenzugangsports (Cartridge Access Ports, CAPs)**

CAPs - Import- und Exportkassetten. Es gibt zwei Arten von CAPs:

- [Bulk-CAP](#page-18-1)
- [Rotations-CAPs](#page-19-0)

In einer SL8500-Bibliothek dürfen nicht beide Arten von CAP enthalten sein. Eine Bibliothek darf entweder den Bulk-CAP oder bis zu zwei Rotations-CAPs enthalten.

### <span id="page-18-1"></span>**Bulk-CAP**

Der Bulk-CAP besteht aus acht CAPs, die sich auf den vorderen Zugangstüren der Bibliothek befinden. Pro Schiene gibt es zwei CAPs mit je 36 Einschubfächern (drei Magazine mit je 12 Einschubfächern). Wie Sie für eine Bibliothek mit Rotations-CAPs ein Upgrade auf den Bulk-CAP durchführen, erfahren Sie unter ["Kassettenzugangsports \(CAPs\)"](#page-58-1).

### **Abbildung 1.4. SL8500 – Interne Ansicht (mit Bulk-CAP)**

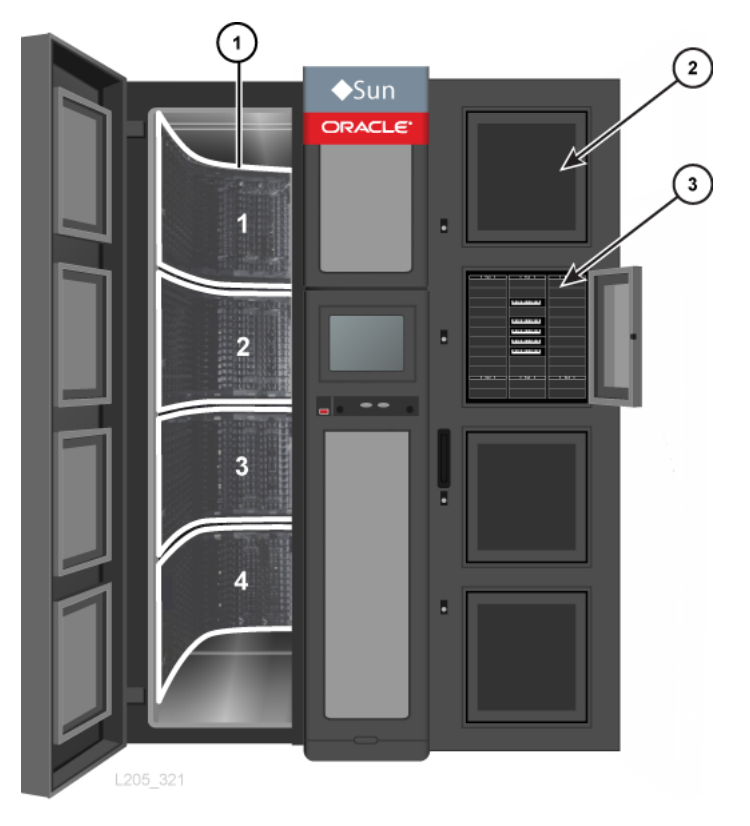

### **Abbildungslegende:**

- 1. Schienen, nummeriert von 1 bis 4 (von oben nach unten)
- 2. Geschlossener CAP

<span id="page-19-0"></span>3. Offener CAP mit drei Magazinen mit je 12 Einschubfächern

### **Rotations-CAPs**

Ein Rotations-CAP besteht aus 39 Einschubfächern (drei Magazine mit je 13 Einschubfächern). Die Bibliothek wird standardmäßig mit einem Rotations-CAP mit der Option für einen zusätzlichen Rotations-CAP geliefert. Rotations-CAPs befinden sich in der rechten vorderen Zugangstür. Ein einzelner Rotations-CAP erstreckt sich über die Schienen 2, 3 und 4. Für das Einlegen oder Auswerfen von Kassetten aus Schiene 1 ist ein Lift erforderlich.

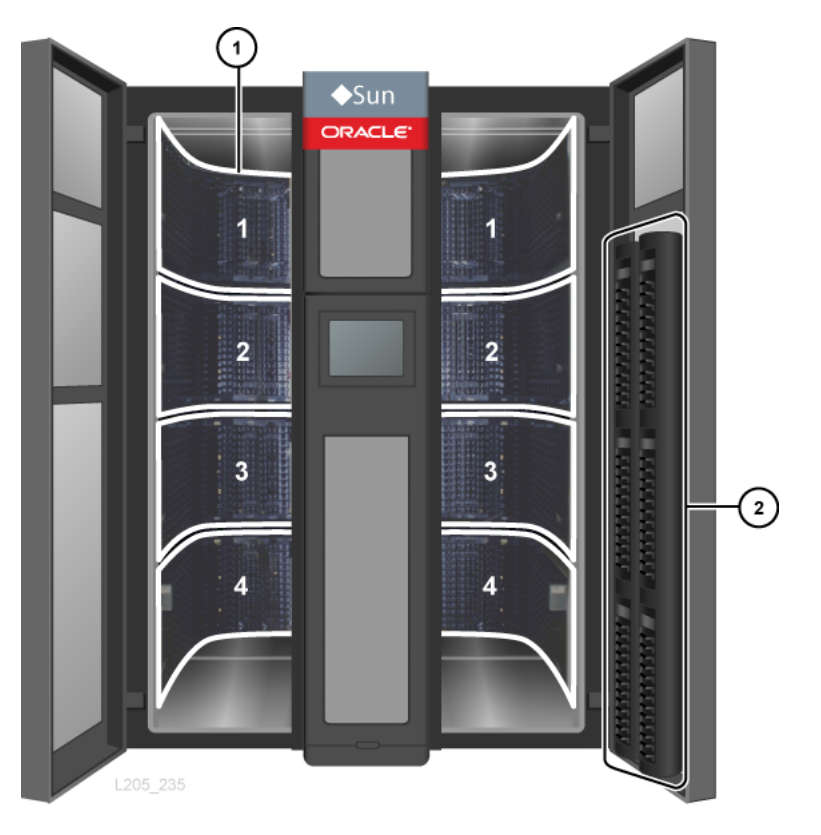

**Abbildung 1.5. SL8500 – Interne Ansicht (mit Rotations-CAPs)**

### **Abbildungslegende:**

- 1. Schienen, nummeriert von 1 bis 4 (von oben nach unten)
- 2. Rotations-CAPs

### <span id="page-19-1"></span>**Roboter**

Roboter bewegen Kassetten zwischen CAPs, Liften, PTPs, Speichereinschubfächern und Bandlaufwerken hin und her. Jede Bibliothek kann über vier (Standard) oder acht Roboter (redundante Roboteroption) verfügen. Die vier Schienen der Bibliothek stellen Strom und Kommunikation für die Roboter bereit.

### <span id="page-20-0"></span>**Lifte**

Ein Lift bewegt Kassetten senkrecht zwischen Schienen. Die Bibliothek verfügt über zwei Lifte mit 4 Einschubfächern an der Vorderseite, zwischen den vorderen Zugangstüren und der Wartungssicherheitstür des CIMs.

## <span id="page-20-1"></span>**Durchgangsports (Pass-thru Ports, PTPs)**

Ein PTP bewegt bis zu zwei Kassetten gleichzeitig horizontal zwischen zwei Bibliotheken in einem Bibliothekskomplex. Ein separater Rahmen, der zwischen zwei angrenzenden Bibliotheken installiert ist, enthält vier PTP-Mechanismen – einen für jede Schiene. Die PTPs befinden sich in den kurvenförmigen Abschnitten des RIMs in Nähe der Bandlaufwerke (siehe [Abbildung 1.2, "Bibliotheksmodule \(Draufsicht\)"\)](#page-16-1). Durch die Installation oder Wartung eines PTPs werden aktuell ausgeführte Bibliotheksvorgänge nicht unterbrochen. Jeder PTP gleitet zur Wartung aus dem Rahmen auf der Rückseite der Bibliothek.

Planen Sie im Voraus, bevor Sie eine neue Bibliothek zu einem Komplex hinzufügen. Auch wenn der Bibliothekskomplex in beiden Richtungen erweitert werden kann, ist das Hinzufügen einer neuen Bibliothek auf der linken Seite (von vorne betrachtet) weniger unterbrechungsanfällig (siehe "Planung von Durchgangsport").

## <span id="page-20-2"></span>**Bibliothekskameras**

Mit einem Kamerasystem (WebCam) können Sie die Innenseite der Bibliothek aus der Ferne sehen. Auf jeder der beiden Seiten der Bibliothek (links/rechts) ist eine Kamera angebracht, am oberen Rahmen der vorderen Zugangstür. Die Bibliothekskameras verwenden Überwachungssoftware von anderen Herstellern und sind an einer 10Base-T/100Base-TX Ethernetverbindung für Remote-Audio und -Video angeschlossen. In der folgenden Tabelle werden die technischen Daten der Bibliothekskamera aufgeführt:

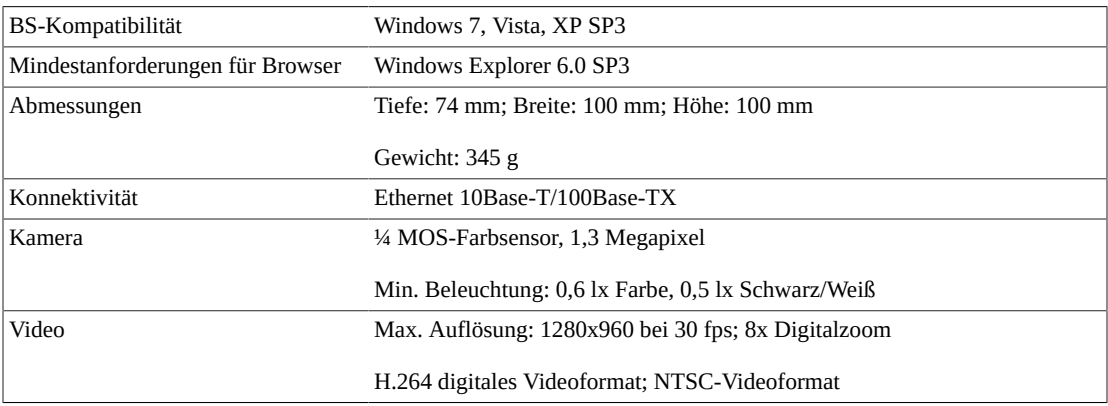

## <span id="page-21-0"></span>**Zubehörracks**

Die SL8500-Bibliothek bietet Platz für vier 19-Zoll-Racks. Jedes Rack hat eine Höhe von 6 HE (HE = 4,4 cm) und ist so ausgerichtet, dass die Komponenten vertikal eingehängt werden. Oracle kann nicht festlegen, welche Geräte Sie installieren, Sie sollten jedoch die folgenden Richtlinien beachten, damit die Gewährleistung bestehen bleibt.

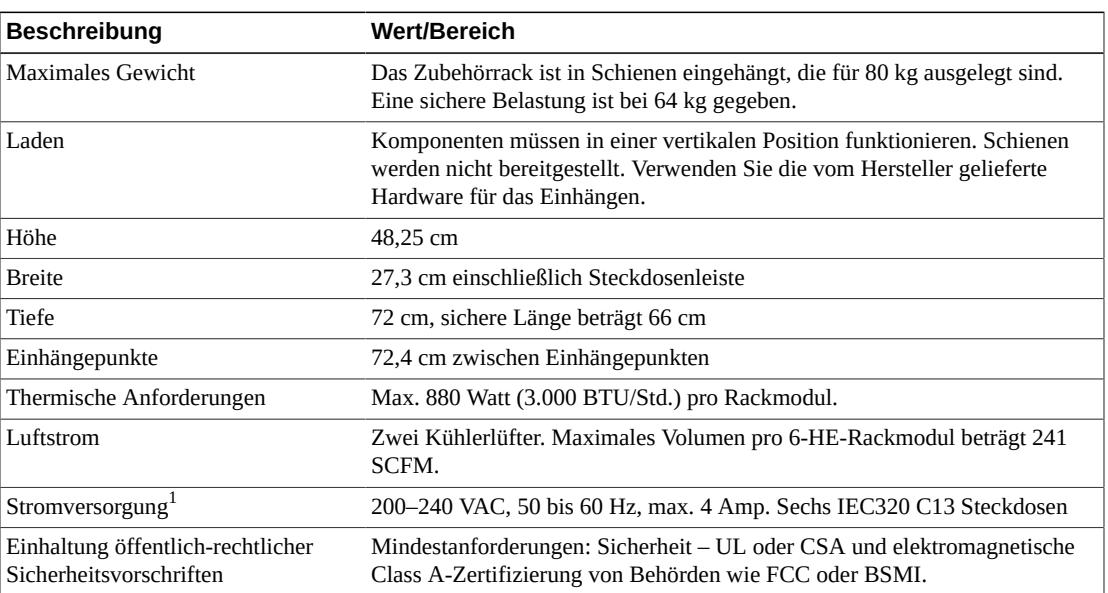

### <span id="page-21-2"></span>**Tabelle 1.1. Rackspezifikationen**

<sup>1</sup>Die N+1 Leistungskonfiguration unterstützt Racks 2 und 4. Die Stromversorgung der Racks 1 und 3 erfordert die 2N-Leistungskonfiguration.

### <span id="page-21-1"></span>**Tastatur**

Die Bibliothek umfasst eine Tastatur mit:

- Zwei Tasten, um die CAPs zu öffnen und zu schließen.
- Acht LEDs, die Aktivität und Status der Bibliothek angeben.
- Zwei Sicherheitssperren, mit denen Kundendienstbeauftragte die Bibliothek in den Wartungsmodus versetzen können.
- Eine rote Sicherheitstaste, die die Stromzufuhr zu den Robotern in der Bibliothek unterbricht.

### **Abbildung 1.6. Tastatur**

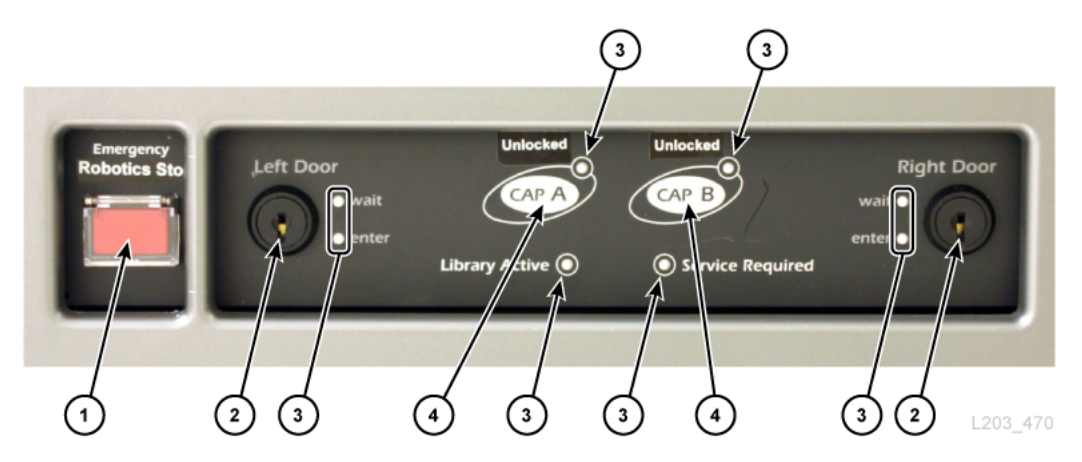

### **Abbildungslegende:**

- 1. Notausschaltung des Roboters (ERS-Schalter)
- 2. Sperre der Wartungssicherheitstür
- 3. Anzeige
- 4. Taste zum Sperren/Entsperren des CAPs (nur Rotations-CAPs)

## <span id="page-22-0"></span>**Lokales Bedienfeld**

Das lokale Bedienfeld ist ein 12-Zoll-Touchscreen auf der Vorderseite der Bibliothek. Das Bedienfeld verwendet die StorageTek Library Console-(SLC-)Software, um auf Diagnose, Bibliotheksstatus, Bibliotheks- und Laufwerküberwachung und funktionale Informationen zuzugreifen.

### <span id="page-22-1"></span>**Wartungssicherheitstür**

Die Wartungssicherheitstür ist eine Schiebetür, die zur linken oder rechten Seite der Bibliothek verschoben werden kann, je nachdem welche Wartungssperre aktiviert ist. Mit der Sicherheitstür wird die Bibliothek in den Wartungsmodus versetzt. Die Sicherheitstür trennt den vorderen Wartungsbereich von der Innenseite der Bibliothek, sodass ein Kundendienstbeauftragter eine Komponente im Frontrahmen sicher auswechseln kann, während die Bibliothek weiterhin voll betriebsfähig ist.

#### **Hinweis:**

Nur qualifizierte Kundendienstbeauftragte mit einem Wartungsschlüssel können den Wartungsmodus auslösen.

## <span id="page-22-2"></span>**Unterstützte Bandlaufwerke**

• StorageTek T-Serie T9840 A/B/C/D, T9940 B und T10000 A/B/C/D

- HP LTO-Generationen 2, 3, 4, 5 und 6
- IBM LTO-Generationen 2, 3, 4, 5, 6 und 7
- Quantum SDLT 600 und DLT-S4

Die meisten Laufwerke können die von einem Bandlaufwerk der früheren Generation aufgezeichneten Daten der gleichen Familie lesen. Daher können Kunden während des Garantiezeitraums die vorhandenen Kassetten nutzen.

Weitere Information finden Sie im Abschnitt zu Bandlaufwerken auf der Website von Oracle: [http://www.oracle.com/us/products/servers-storage/storage/tape](http://www.oracle.com/us/products/servers-storage/storage/tape-storage/overview/index.html)[storage/overview/index.html](http://www.oracle.com/us/products/servers-storage/storage/tape-storage/overview/index.html)

### <span id="page-23-0"></span>**Mit OKM-Verschlüsselung kompatible Bandlaufwerke**

- StorageTek T10000 A/B/C/D und T9840 D
- HP LTO-Generationen 4, 5, 6
- BM LTO-Generationen 4, 5, 6, 7

#### **Hinweis:**

IBM LTO-Laufwerkeinsätze müssen verschlüsselungsfähig sein (eine Belisarius-Karte enthalten). Weitere Informationen finden Sie unter ["LTO-Laufwerke"](#page-59-3).

Weitere Informationen zur Verschlüsselung finden Sie in der laufwerkspezifischen und der Oracle Key Manager-(OKM)-Dokumentation in OTN.

## <span id="page-24-0"></span>**Kapitel 2. Funktionen, Konnektivität und Software**

- [Kapazität](#page-24-1)
- [Partitionierung](#page-24-2)
- [Medienvalidierung](#page-25-0)
- [Networking und Kommunikation](#page-25-1)
- [Bibliotheksüberwachung](#page-27-1)
- [Bibliotheksverwaltungssoftware](#page-28-3)
- [Independent Software Vendors \(ISVs\)](#page-29-4)
- [Andere Speichersystemlösungen](#page-30-0)

## <span id="page-24-1"></span>**Kapazität**

Die physische Kapazität der Bibliothek hängt von der Anzahl der installierten SEMs ab. Mit jedem SEM erhöht sich die Anzahl der Einschubfächer um 1.728 (reservierte Einschubfächer ausgenommen). Die physische Kapazität muss mit einer Hardwareaktivierungsdatei aktiviert werden. Nur aktivierte Einschubfächer können zur Datenspeicherung verwendet werden, und ein Client kann nur auf aktivierte Einschubfächer zugreifen. Nicht aktivierte Einschubfächer werden von der Bibliothek nicht erkannt. Sie können aktive Kapazität in Inkrementen mit 100, 250, 500 bzw. 1.000 Einschubfächern erwerben (siehe "Kapazitätsaktivierung").

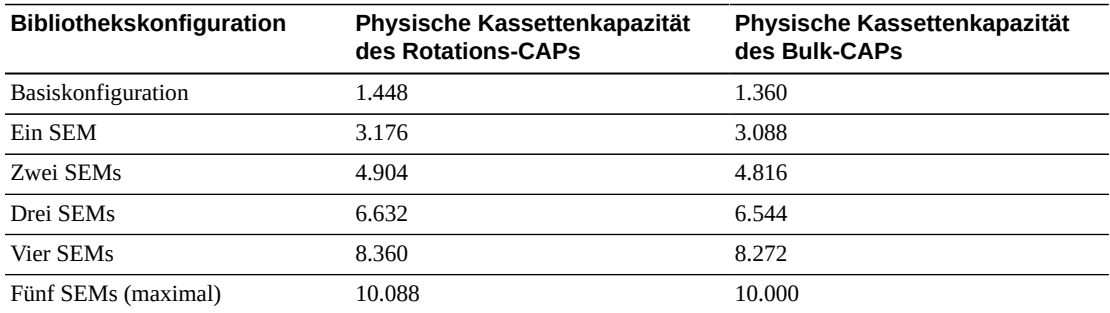

## <span id="page-24-2"></span>**Partitionierung**

Bibliothekspartitionierung ist eine optionale Funktion, die Bibliotheksressourcen für die ausschließliche Verwendung von angegebenen Hosts reserviert. Die Partitionierung wird mit einer Hardwareaktivierungsdatei aktiviert (Bestellinformationen finden Sie unter

["Hardwareaktivierungsdateien "\)](#page-61-0). Über SLC können Sie eine Einzelbibliothek oder einen Bibliothekskomplex partitionieren.

## **Partitionierung einer Einzelbibliothek**

- Kann bis zu 8 Partitionen enthalten.
- Das kleinste Einschubfachinkrement beträgt ein Array.
- Das kleinste Laufwerkinkrement beträgt ein Laufwerk.

## **Partitionierung eines Bibliothekskomplexes**

- Kann bis zu 16 Partitionen enthalten.
- Das kleinste Einschubfachinkrement beträgt eine Viertelschiene.
- Das kleinste Laufwerkinkrement beträgt ein Laufwerk.
- Partitionsgrenzen können über Durchgangsports (PTPs) hinweg festgelegt werden.
- Mindestanforderung: Bibliotheksfirmware 8.31 und SLC 6.25.
- Folgende Mindestanforderung gilt für die Bibliotheksverwaltungssoftware:
	- ACSLS 8.3
	- HSC 6.2: PTF L1H16SG (VM)
	- ELS 7.0: PTF L1H15SI (MVS), ELS 7.1: PTF L1H16SJ, ELS 7.2: integriert

Weitere Informationen über die Partitionierungsfunktion finden Sie in *SL8500 - Benutzerhandbuch*.

## <span id="page-25-0"></span>**Medienvalidierung**

Mit der Medienvalidierung können Sie alle T10000-Bandkassettentypen über SLC überprüfen. Die folgenden Validierungsmethoden sind verfügbar: Basic Verify, Standard Verify und Complete Verify. Als Ergebnis der Medienvalidierung wird für jede getestete Bandkassette entweder "pass" oder "suspect" angezeigt.

Für die Medienvalidierung ist ein designierter Pool mit T10000C- oder T10000D-Bandlaufwerken erforderlich. Bis zu zehn Laufwerke können mit SLC in den Medienvalidierungspool gestellt werden. Die Laufwerke im Pool sind für die Hosts nicht verfügbar. Der Pool wird nicht als Partition angesehen und enthält keine Kassetten.

Für die Funktion der Medienvalidierung sind SL8500 ab Firmwareversion FRS\_8.31, SLC ab FRS\_6.25 sowie eine HBT-Karte mit hoher Speicherdichte erforderlich. Weitere Informationen zur Medienvalidierung mit SLC finden Sie in *SL8500 - Benutzerhandbuch*.

## <span id="page-25-1"></span>**Networking und Kommunikation**

Die SL8500-Bibliothek verfügt über verschiedene Konnektivitäts- und Netzwerktopologieoptionen. Eine TCP/IP-Verbindung stellt die Host-Library-Schnittstelle (HLI) bereit, die verwendet wird, um mit den Bibliotheksverwaltungsanwendungen zu kommunizieren, wie ACSLS oder ELS/HSC.

Die Bibliothekscontrollerkarte ist für die Koordination aller Komponentenvorgänge innerhalb der Bibliothek verantwortlich und bietet die Schnittstellenverbindung mit dem Host. Es gibt zwei separate Ethernetverbindungen für die Kommunikation zwischen Host und Bibliothek - Port 2A und 2B.

- Port 2B stellt die primäre Hostverbindung dar (Standard).
- Port 2A stellt die optionale duale TCP/IP-Verbindung bereit oder kann für die Verbindung zu SLC eingesetzt werden.

## <span id="page-26-0"></span>**Hostkonnektivitätsoptionen**

Es gibt verschiedene Hostkonnektivitätsoptionen, die Flexibilität und Redundanz zur Unterstützung einer Vielzahl von Kundenanforderungen bieten. Weitere Informationen finden Sie in *SL8500 - Benutzerhandbuch* in OTN.

- *Duales TCP/IP* stellt zwei Verbindungen zwischen einer Bibliothek oder einem Bibliothekskomplex und ACSLS- oder ELS/HSC-Hosts bereit. Mit dualem TCIP/IP wird ein Single Point of Failure vermieden, wenn nur eine Verbindung zwischen der Bibliothek und dem Host vorhanden ist.
- *Multi-TCP/IP* stellt mehrere Verbindungen zwischen einem Bibliothekskomplex und einem ACSLS- oder ELS/HSC-Host bereit. Neben der Redundanz bei der Verbindung verringert diese Funktion auch Konflikte und verbessert die Leistung der Bibliothek und der Bandlaufwerke.
- *Redundant Electronics (RE)* stellt redundante Bibliothekssteuerung und -kommunikation bereit und schützt vor Ausfällen in Situationen, in denen die aktive HBC/HBCR-Karte ausfällt oder die Kommunikation mit der Karte unterbrochen wird.

## <span id="page-26-1"></span>**Switched Fabric-Topologie**

In einer Switched Fabric-Topologie sind alle Knoten in dem Storage Area Network mit Glasfaser-Switches verbunden, die optimierte, dynamische Verbindungen zwischen Knoten bereitstellen. Wenn eine SL8500-Bibliothek mit einem Glasfaser-Switch oder einem fabricfähigen Host verbunden ist, konfiguriert sie sich automatisch selbst für Switched-Topologie. Diese Konfiguration kann bis zu 16 Millionen Ports in dem Fabric unterstützen.

Um bibliothekszugewiesene Laufwerke in einer SL8500-Bibliothek zu konfigurieren, müssen Sie eine Switched Fabric-Topologie verwenden. Die SL8500-Bibliothek unterstützt keine Bandlaufwerke, die in Arbitrated Loops konfiguriert sind.

## <span id="page-26-2"></span>**Port-Bonding**

Beim Port-Bonding werden mehrere Ports kombiniert, um Redundanz zu schaffen. Die SL8500-Bibliothek verwendet einen Active-Backup-Modus. Im Active-BackupModus gibt es nur einen Bond mit zwei untergeordneten Ethernet-Schnittstellen. Wenn die aktive Schnittstelle ausfällt, wird die Backupschnittstelle aktiv. Wenn die minimale Bibliotheksfirmware 8.31 und ein zweiter Ethernet-Switch in der Bibliothek installiert ist, wird das Port-Bonding automatisch aktiviert — es ist keine Befehls- oder Aktivierungsdatei erforderlich.

## <span id="page-27-0"></span>**Dynamic World Wide Name**

Die SL8500-Bibliothek verwendet die "dynamic World Wide Name-(dWWN-")Funktion. Wenn sie aktiviert ist, weist dWWN den Einschubfächern der Bibliothekslaufwerke World Wide Names und nicht die Laufwerke selbst zu. Wenn ein Laufwerk ausgewechselt wird, wird ihm deshalb derselbe WWN wie dem ersetzten Laufwerk zugewiesen. Dadurch wird die Neukonfiguration des Netzwerks vermieden. Sowohl die Bibliothek als auch die Bandlaufwerke müssen Mikrocode oder Firmware enthalten, der bzw. die die dWWN-Funktion unterstützt.

Wenn die dWWN-Funktion aktiviert ist, behalten Bandlaufwerke ihre ursprünglichen WWNs nicht bei, wenn sie zwischen Bibliotheken migriert werden. Ein Laufwerk, das dem SAN vorher unter seinem eigenen, laufwerkspezifischen WWN bekannt war, wird nicht mehr erkannt. Deshalb müssen Sie alle Einschubfächer der Laufwerkschächte in der Bibliothek konfigurieren und prüfen, ob der Pfad zu den Bandlaufwerkdaten ordnungsgemäß über das SAN gebunden ist.

## <span id="page-27-2"></span><span id="page-27-1"></span>**Bibliotheksüberwachung**

Die Bibliothek kann mit SLC oder Simple Network Management Protocol (SNMP) überwacht werden. Darüber hinaus können Kundendienstbeauftragte mit der Log SnapShot-Funktion Protokolle von den Controllerkarten sammeln.

## **StorageTek Library Console (SLC)**

SLC ist eine grafische Anwendung für die Konfiguration, Überwachung und Verwaltung der SL8500-Bibliothek. SLC ist im Lieferumfang der SL8500-Bibliothek enthalten. Sie können auf SLC über das lokale Bedienfeld, eine eigenständige Version auf einer Workstation oder einen Browser zugreifen. Hinweise zu den Installationsvoraussetzungen und weitere Informationen finden Sie in *SL8500 - Benutzerhandbuch*.

## <span id="page-27-3"></span>**Library Attach**

Library Attach (LibAttach) für Windows-Server ist eine Clientanwendung, mit der Windows-Netzwerke die StorageTek-Speicherbibliotheken von Oracle verwenden können. LibAttach stellt die Verbindung zwischen einer Windows-Anwendung und ACSLS über ein TCP/IP-Netzwerk bereit.

LibAttach ist in dem SLC-Download enthalten. Eine zusätzliche Aktivierung ist nicht erforderlich. Weitere Informationen finden Sie in der Library Attach-Dokumentation in OTN.

## <span id="page-28-0"></span>**SNMP (Simple Network Management Protocol) (SNMP)**

SNMP ist ein Protokoll der Anwendungsschicht, das Netzwerkverwaltungsaufgaben über eine Ethernetverbindung durchführt. Mit SNMP kann die Bibliothek den Administrator auf mögliche Probleme hinweisen. Der Administrator kann über SNMP-Traps Informationen zu Konfiguration, Betrieb und Statistiken von der Bibliothek abrufen. Die Bibliothek unterstützt SNMPv2c und SNMPv3. Auf der Controllerkarte befindet sich eine MIB (Management Information Base), die Informationen zur Bibliothek, zu den Komponenten und zur Konfiguration enthält. Weitere Informationen finden Sie im *StorageTek Tape Library - SNMP-Referenzhandbuch*.

## <span id="page-28-1"></span>**Log SnapShot-Funktion**

Die Log SnapShot-Funktion ist ein Dienstprogramm, das Protokolle von einer bestimmten Controllerkarte oder von einer gesamten Bibliothek, wie der SL8500-Bibliothek, sammelt, komprimiert und verschlüsselt. Mit der CLI oder SLC kann ein Speicherauszug aus dem Protokoll generiert werden. Nur autorisierte Oracle-Beauftragte haben Zugriff auf die Daten, die aus dem Dienstprogramm Log SnapShot abgerufen werden.

## <span id="page-28-2"></span>**Plattform für die Dienstbereitstellung**

Die SDP (Service Delivery Platform, Plattform für die Dienstbereitstellung) ist eine Smart Appliance, die die Bibliothek und Laufwerke der T-Serie überwacht. SDP ermöglicht eine Ferndiagnose durch Protokollierung von Geräteereignissen und Benachrichtigung von Oracle Support beim Auftauchen von Problemen.

Weitere Informationen finden Sie unter ["Plattform für die Dienstbereitstellung"](#page-63-0).

## <span id="page-28-3"></span>**Bibliotheksverwaltungssoftware**

Die Bibliotheksverwaltungssoftware kontrolliert die Bibliothek, indem Laufwerke zugewiesen und Bibliotheksvorgänge angefordert werden, wie Einlegen, Laden, Entladen und Auswerfen von Kassetten. Die Bibliotheksverwaltungssoftware verwaltet die Bibliotheksdatenbank, die Volume-IDs (vol-ids), Attribute und Position der Kassetten verfolgt.

Es gibt zwei Hauptoptionen für die Bibliotheksverwaltung:

- [Bibliothekssoftware für automatisierte Kassettensysteme \(Automated Cartridge System](#page-28-4) [Library Software, ACSLS\)](#page-28-4)
- [Enterprise Library Software \(ELS\)](#page-29-0)

## <span id="page-28-4"></span>**Bibliothekssoftware für automatisierte Kassettensysteme (Automated Cartridge System Library Software, ACSLS)**

ACSLS ist eine zentralisierte, Multiplattform-Bibliotheksverwaltungssoftware für eine offene Systemumgebung. ACSLS verwaltet alle Bibliotheksvorgänge und teilt die

Bibliotheksressourcen mit jeder ACSLS-fähigen Anwendung. Mit einer einzelnen Instanz von ACSLS können Sie mehrere Bibliotheken verwalten. Zu den wichtigsten Vorteilen von ACSLS gehören:

- Zentrale Steuerung von mehreren StorageTek-Bibliotheken, einschließlich Legacy-Technologie
- Optimierte Bibliotheksleistung durch Lastausgleich, automatische Wiederherstellung und Wiederholung von Anforderungen und Verarbeitung mehrerer Anforderungen im Parallelverfahren.
- Reduzierte Ausfallzeit durch dynamische Konfigurationsfähigkeiten und die Möglichkeit, bei kurzfristigen Bibliotheksausfällen Befehle in eine Warteschlange zu stellen.
- Verbesserte Berichts- und Verwaltungsfunktionen für erhöhte Benutzerfreundlichkeit

## <span id="page-29-0"></span>**Enterprise Library Software (ELS)**

ELS umfasst mehrere Softwareprodukte für die Überwachung und Verwaltung von Bandbibliotheken und virtuellen Lösungen für eine Großrechnerumgebung.

## <span id="page-29-1"></span>**Hostsoftwarekomponente (HSC) und Speicherverwaltungskomponente (SMC)**

HSC verwaltet Volumepools und die Kommunikation mit der SL8500-Bibliothek. HSC residiert im Host, ist aber transparent für das Betriebssystem. Eine separate Komponente (SMC) liefert die Schnittstelle zwischen z/OS Betriebssystemen und HSC. SMC residiert auf allen MVS-Hosts, die die Bandverarbeitung mit HSC durchführen.

HSC und SMC arbeiten zusammen, um die Zuordnung zu beeinflussen und Richtlinien, Volumestandorte und Laufwerkseigentümerschaft festzulegen. HSC und SMC übersetzen Benutzeranfragen in Bibliotheksbefehle und stellen die Nachrichtenübermittlung bereit.

## <span id="page-29-2"></span>**Virtual Tape Control System (VTCS)**

VTCS ist die Hostsoftware, die die zentralisierte Verwaltung der virtuellen StorageTek-Bandbibliotheken ermöglicht, wie VSM und VLE. VTCS verwaltet virtuelle Bändervolumen und Laufwerke, einschließlich Migration und Abruf virtueller Volumes und der Verwendung echter Bandkassetten und Laufwerke.

## **Concurrent Disaster Recovery Test (CDRT)**

CDRT ermöglicht das Disaster Recovery-Testen (Notfallwiederherstellung), während die Bibliothek und der virtuelle Speicher genutzt werden.

## <span id="page-29-4"></span><span id="page-29-3"></span>**Independent Software Vendors (ISVs)**

Es gibt eine Vielzahl von ISVs, die die SL8500-Bibliothek unterstützen. Einige Anwendungen umfassen:

- ASG Time Navigator
- CA ArcServe
- Commvault Simpana
- Dell NetVault
- EMC DiskXtender
- EMC NetWorker
- FileTek StorHouse
- HP Data Protector
- IBM HPSS
- IBM Tivoli TSM
- MassTech MassStor
- Oracle DIVArchive
- Oracle HSM
- Oracle Secure Backup
- Quantum StorNext
- SGI DMF
- SGL FlashNet
- Veritas NetBackup

Nicht jede Anwendung wurde auf jeder Plattform oder Version getestet. Um sicherzugehen, dass die Software unterstützt wird, wenden Sie sich an einen Oracle-Marketing- oder Vertriebsmitarbeiter oder einen Anwendungsanbieter. Oracle-Beauftragte können die Kompatibilität mit dem Interoperabilitätstool prüfen.

## <span id="page-30-0"></span>**Andere Speichersystemlösungen**

Die SL8500-Bibliothek ist kompatibel mit verschiedenen anderen Oracle-Produkten, um eine vielfältige Speicherlösung zu bieten. Diese Liste umfasst nicht alle Angaben. Weitere Informationen hierzu erhalten Sie von Ihrem Oracle-Vertriebsmitarbeiter, oder besuchen Sie:

[http://www.oracle.com/us/products/servers-storage/storage/tape](http://www.oracle.com/us/products/servers-storage/storage/tape-storage/overview/index.html)[storage/overview/index.html](http://www.oracle.com/us/products/servers-storage/storage/tape-storage/overview/index.html)

## <span id="page-30-1"></span>**Client System Component (CSC)**

Die CSC ermöglicht es SMC auf MVS, ACSLS als Bibliotheksserver zu verwenden. Eine CSC ist eine Bibliotheksstation, die es einem offenen Systemclient ermöglicht, HSC auf MVS als Bibliotheksserver zu verwenden.

## <span id="page-30-2"></span>**Expert Performance Reporter (ExPR)**

ExPR-Software sammelt Performancedaten und generiert Status- und Leistungsberichte. Sie liefert Informationen über manuelle Bandsysteme sowie Nearline- und VSM-Bandsysteme. ExPR hat sowohl eine MVS-Komponente als auch eine PC-Komponente.

## <span id="page-31-0"></span>**Extended High Performance Data Mover (ExHPDM)**

ExHPDM ist ein Dienstprogramm, das über Verschachtelung großer Blockgrößen auf Hochgeschwindigkeits-, Hochkapazitätsbandlaufwerken Hochgeschwindigkeitsbackups und die Wiederherstellung von Datensätzen durchführt. ExHPDM erreicht die Geschwindigkeit durch Gleichbehandlung aller Daten (ungeachtet des Typs). Seine einzige Funktion besteht darin, Daten sehr schnell von der Festplatte auf Band und zurück zu verschieben.

Die Software ExHPDM verschiebt parallel Datenblöcke aus verschiedenen, gleichzeitig ausführenden MVS-Anwendungsprogrammen. Die Daten aus den Anwendungen werden im Anwendungsadressbereich in 256-KB-Bandblockgrößen zwischengespeichert, und die 256- KB-Blöcke sind in Einzel- oder Mehrfachband-Volumes verschachtelt.

## <span id="page-31-1"></span>**Library Content Manager (LCM)**

LCM – früher Expert Library Manager (ExLM) – verwaltet Nearline- und VSM-Ressourcen. LCM optimiert die Gesamtperformance, indem es sicherstellt, dass die angemessenen Ressourcen für einen geplanten Job verfügbar sind. LCM umfasst auch LCM Explorer, eine grafische Benutzeroberfläche, über die der Benutzer LCM konfigurieren kann, indem Konfigurationsdateien anstatt Parameterdateien erstellt werden.

## <span id="page-31-2"></span>**StorageTek Tape Analytics (STA)**

STA ist eine intelligente Überwachungsanwendung, die exklusiv für die modularen StorageTek-Bandbibliotheken verfügbar ist. Sie vereinfacht die Speicherverwaltung und ermöglicht Ihnen, fundierte Entscheidungen zu zukünftigen Investitionen in die Bandspeicherung basierend auf der aktuellen Integrität der Bandspeicherungsumgebung zu fällen.

Mit STA können Sie mehrere Bibliotheken von einer einzelnen, browserbasierten Benutzeroberfläche aus überwachen. STA kann offene Systeme sowie Großrechnerumgebungen und Umgebungen mit gemischten Medien und gemischten Laufwerken über mehrere Bibliotheksplattformen hinweg verwalten Mit STA können Sie die Nutzung und Performance von Bandinvestitionen erhöhen, indem Sie detaillierte Analysen des Performancetrends vornehmen. Diese Analysen basieren auf einer regelmäßig aktualisierten Datenbank mit Bibliotheksvorgängen.

## <span id="page-31-3"></span>**Virtual Storage Manager (VSM)**

VSM speichert virtuelle Bandvolumen in einem Datenträgerpuffer, der Virtual Tape Storage Subsystem (VTSS) genannt wird. VSM migriert die virtuellen Bandvolumen dann auf echte Bandmedien, die auf echten Bandlaufwerken der Bibliothek gemountet sind. Die primäre Hostsoftware für VSM ist das Virtual Tape Control System (VTCS). VTCS verwaltet virtuelle Bändervolumen und Laufwerke, einschließlich Migration und Abruf virtueller Volumes und der Verwendung echter Bandkassetten und Laufwerke.

## <span id="page-32-0"></span>**Virtual Library Extension (VLE)**

VLE kann zu einem VSM hinzugefügt werden, um zusätzliche Kapazität bereitzustellen. VLE liefert eine ökonomische zweite Ebene der Plattenspeicherung, die verwendet werden kann, um die gesamte VSM-Speicherkapazität zu steigern oder um VSM als bandlose virtuelle Bibliothek zu nutzen.

## **Kapitel 3. Stromversorgung**

<span id="page-34-0"></span>Die Leistungskonfiguration der SL8500-Bibliothek hängt von den gewählten Optionen zur Stromquelle und Stromversorgungsredundanz ab.

- [Stromredundanzoptionen](#page-34-1)
- [Wechselstromquellenoptionen](#page-34-4)
- [Wechselstromanschlüsse](#page-35-3)
- [Gleichstromnetzteile](#page-36-1)
- [Stromverbrauch](#page-37-0)

## <span id="page-34-2"></span><span id="page-34-1"></span>**Stromredundanzoptionen**

Es gibt zwei Stromredundanzoptionen. Wie viele lastausgleichende Netzteile zur Unterstützung der einzelnen Optionen erforderlich sind, erfahren Sie unter ["Gleichstromnetzteile"](#page-36-1).

## **N+1 Leistungskonfiguration (Standard)**

- Stellt Gleichstromredundanz bereit, indem ein zusätzliches lastausgleichendes Netzteil zu jedem Gleichstromnetz hinzugefügt wird.
- Ein lastausgleichendes Netzteil für jeweils zwei Roboter plus einem redundanten Netzteil.
- Ein lastausgleichendes Netzteil für jeweils acht Laufwerke plus einem redundanten Netzteil.
- Enthält zwei Stromversorgungseinheiten (PDUs): eine System-PDU und eine N+1-PDU.
- Unterstützt zwei Racks (2 und 4).

## <span id="page-34-3"></span>**2N-Leistungskonfiguration**

- Stellt sowohl Gleichstrom- als auch Wechselstromredundanz bereit.
- Stellt ein Netzteil für jeweils vier Bandlaufwerke und ein Netzteil für jeden Roboter bereit.
- Erfordert eine zweite Wechselstromquelle für eine zweite System-PDU.
- Unterstützt alle vier Racks.

## <span id="page-34-4"></span>**Wechselstromquellenoptionen**

Es gibt drei externe Wechselstromoptionen. Ein lizenzierter Elektriker muss die externen Netzkabel anschließen. Weitere Informationen finden Sie unter "Wechselstromanschlüsse".

## <span id="page-35-0"></span>**Delta**

- Erfordert einen Dreiphaseneingang für jede System-PDU.
- 200–240 VAC, verkettete Spannung, dreiphasig, 40 Amp, 50–60 Hz (wird meistens in den USA verwendet)
- Wird verwendet, wenn die von Phase-zu-Phase gemessene Spannung 200-240 VAC beträgt.
- Erfordert vier Drähte (drei Phasen plus Erdung). Verwendet keinen Nullleiter (ein fünfter Draht).

### <span id="page-35-1"></span>**Wye**

- Erfordert einen Dreiphaseneingang für jede System-PDU.
- 200–240 VAC, Strangspannung, dreiphasig, 24 Amp, 50–60 Hz (wird meistens in Europa verwendet)
- Wird verwendet, wenn die von Phase-zu-Phase gemessene Spannung 380-415 VAC beträgt.
- <span id="page-35-2"></span>• Erfordert fünf Drähte (drei Phasen, Erdung und Nullleiter). Null (N) ist erforderlich.

## **Einphasig**

- Erfordert drei einphasige Eingänge für jede System-PDU (drei Stromkreise für N+1 oder sechs Stromkreise für 2N)
- 200–240 VAC, einphasig, 24 Amp, 50–60 Hz

## <span id="page-35-3"></span>**Wechselstromanschlüsse**

AC-Verkabelung von dem Stromkreis muss in einem Kabelkanal (flexibel oder starr) mit einem 90-Grad-Kniestück installiert werden. Wenn Stecker und Anschlüsse anstelle eines Kabelkanals erforderlich sind, werden in der folgenden Tabelle die Hubbell-Teilenummern (oder entsprechenden Teilenummern) aufgeführt.

### <span id="page-35-4"></span>**Tabelle 3.1. Hubbell-Anschlüsse und -Stecker (IEC 309)**

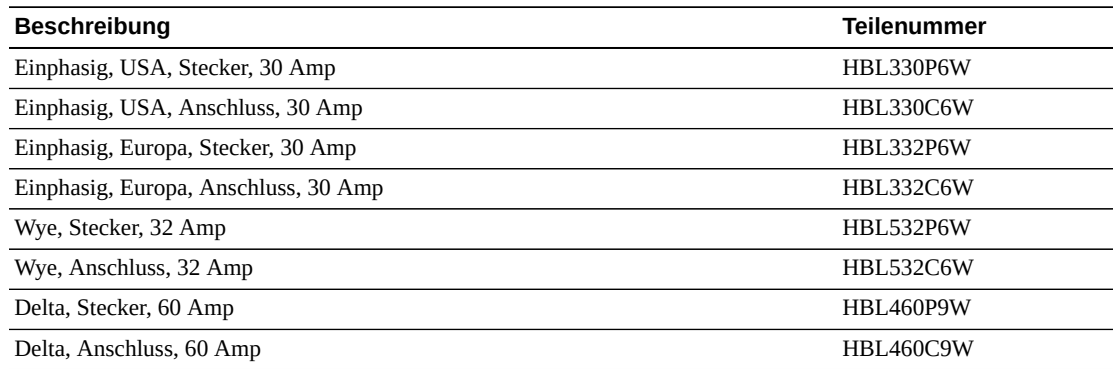
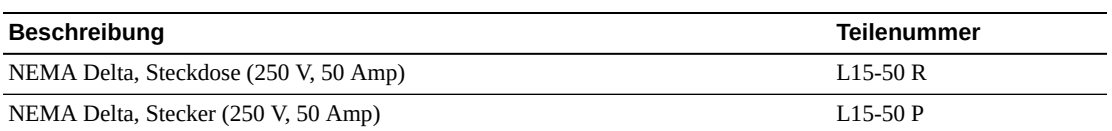

#### **Trennschalternennleistung**

Die Mindesttrennschalternennleistung, die für das Bedienfeld erforderlich ist, wird in den folgenden Tabellen aufgeführt. Drahtgröße muss vom Elektriker bestimmt werden.

#### **Tabelle 3.2. Trennschalternennleistung**

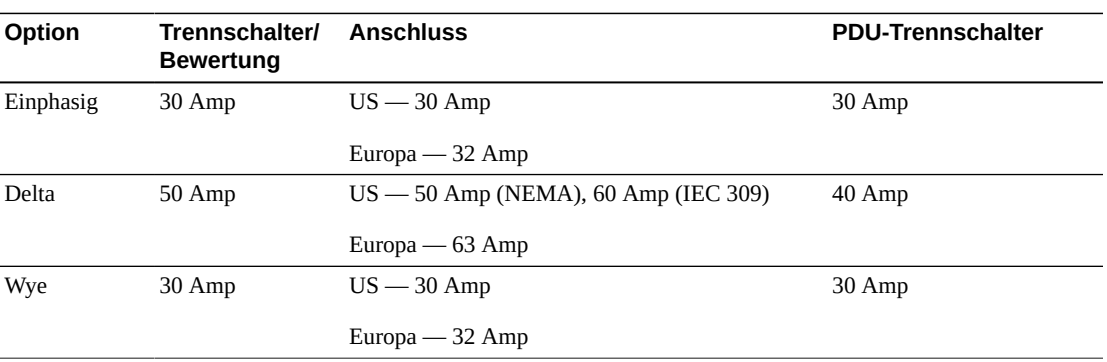

# <span id="page-36-0"></span>**Gleichstromnetzteile**

Die Bandlaufwerke und Roboter verwenden dieselben 1200-W-Gleichstromnetzteile. Die Anzahl der erforderlichen lastausgleichenden Gleichstromnetzteile hängt von der Bibliothekskonfiguration und den gewählten Leistungsoptionen ab. Anhand der folgenden Tabellen können Sie die Anzahl von zu bestellenden Netzteilen bestimmen. Bestellinformation finden Sie unter ["Leistungskonfigurationen".](#page-60-0)

#### **Tabelle 3.3. Gleichstromnetzteile für Bandlaufwerke**

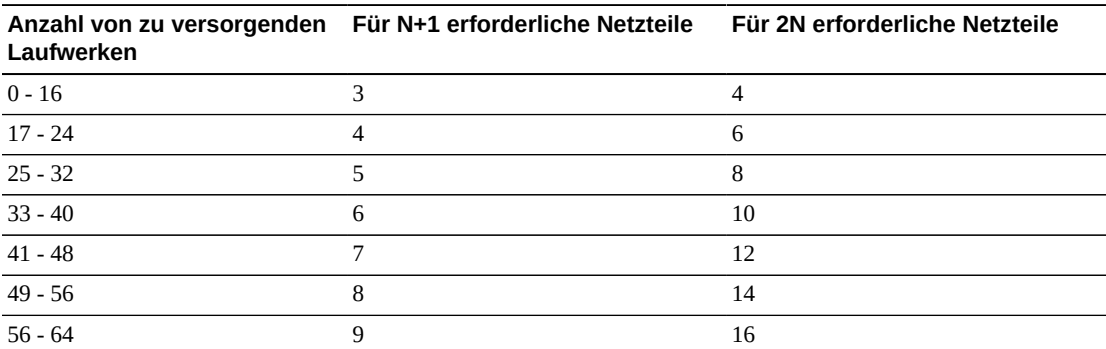

#### **Tabelle 3.4. Gleichstromnetzteile für Roboter**

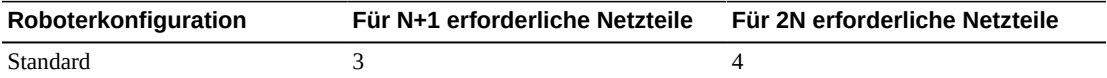

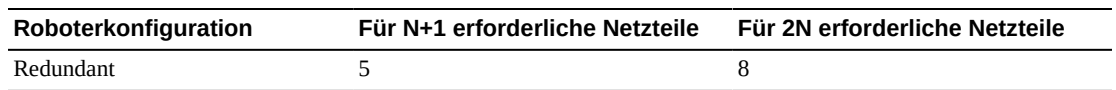

# **Stromverbrauch**

#### **Tabelle 3.5. SL8500-Leistungsspezifikationen**

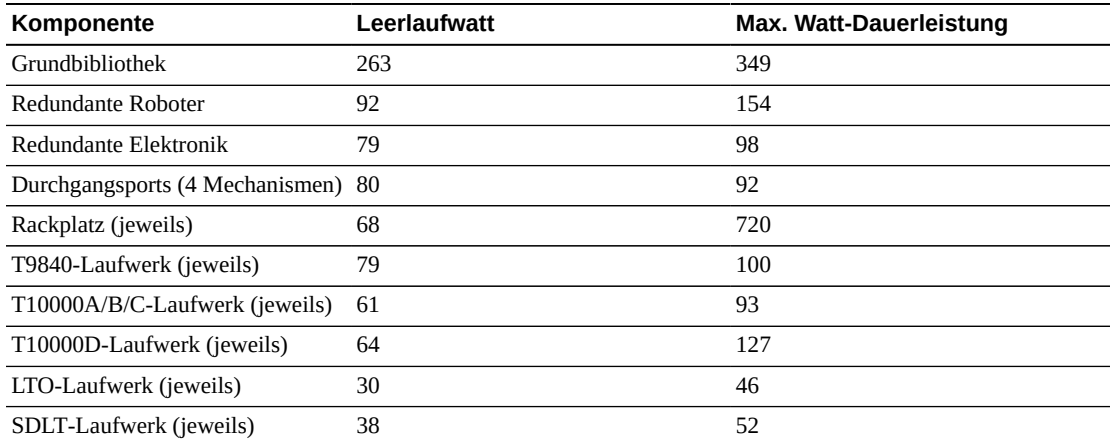

Mit einem Onlinerechner können Sie die elektrische und Wärmebelastung für typische Betriebsbedingungen einer Bibliothekskonfiguration schätzen.

[http://www.oracle.com/us/products/servers-storage/sun-power](http://www.oracle.com/us/products/servers-storage/sun-power-calculators/index.html)[calculators/index.html](http://www.oracle.com/us/products/servers-storage/sun-power-calculators/index.html)

# **Kapitel 4. Standortplanung**

Dieses Kapitel enthält Planungsinformation und vor der Installation einer SL8500-Bibliothek zu berücksichtigende Voraussetzungen. Zu den wichtigsten Punkten bei der Planung zählen:

- [Abmessungen und Gewicht](#page-38-0)
- [Fußbodenvoraussetzungen](#page-41-0)
- [Deckenanforderungen](#page-42-0)
- [Verkabelung](#page-43-0)
- [Planung der Stromversorgung](#page-43-1)
- [Planung zur Feuerunterdrückung](#page-44-0)
- [Umgebungsanforderungen](#page-45-0)

# <span id="page-38-1"></span><span id="page-38-0"></span>**Abmessungen und Gewicht**

Stellen Sie sicher, dass entsprechend Platz für die Bibliothek, zukünftige Erweiterungen und Wartungsbereiche vorhanden ist.

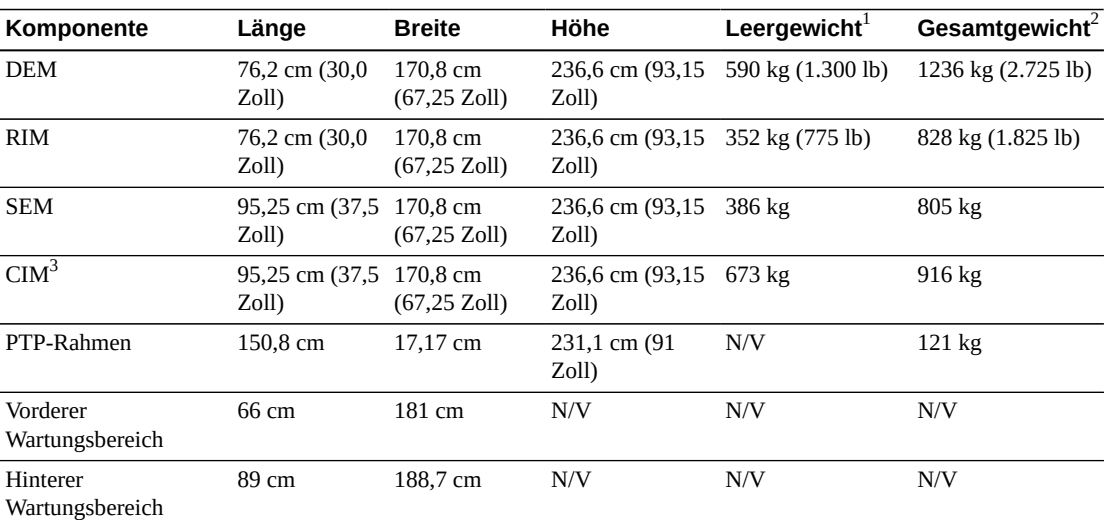

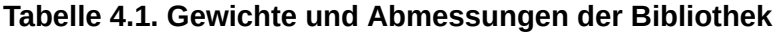

<sup>1</sup>Grundbibliothekskonfiguration mit N+1-Leistungskonfiguration und vier Robotern, ohne Bandlaufwerke oder Bandkassetten.

<sup>2</sup>Alle Bandlaufwerke, Gleichstromnetzteile und Kassetten, mit 2N-Leistungskonfiguration, vier Robotern, Türen und Vorderseite, jedoch ohne ein vollständiges Rack.

<sup>3</sup>Gewichtsangaben gelten für ein CIM mit Bulk-CAP

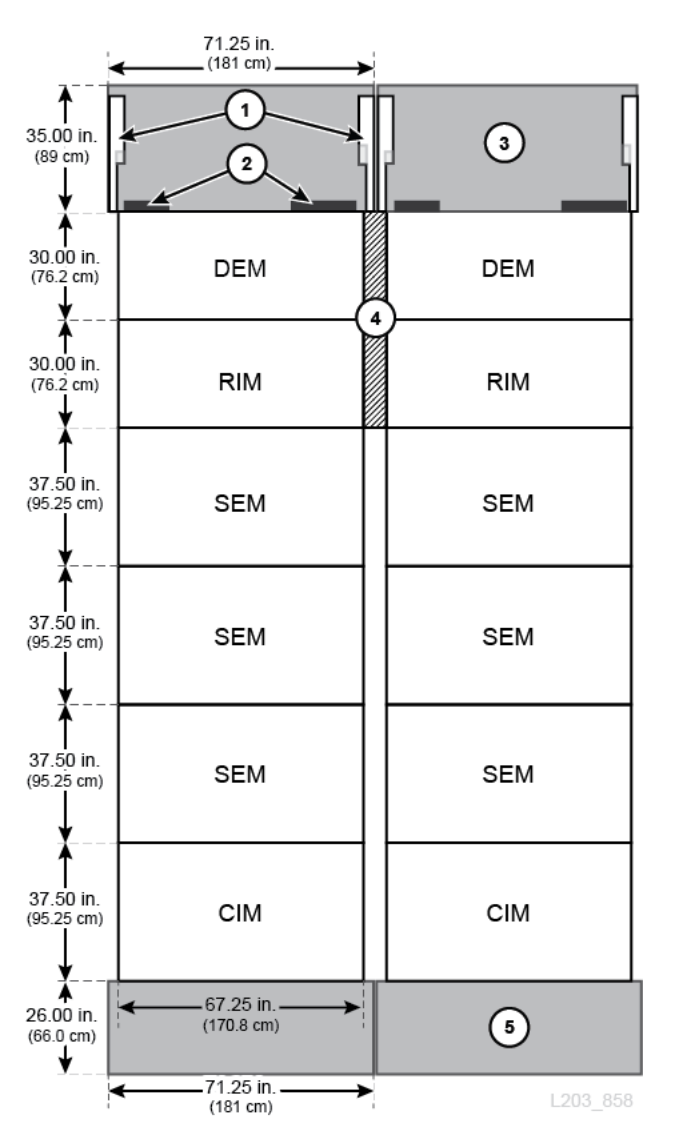

#### **Abbildung 4.1. Beispielbibliothekslayout (Draufsicht)**

#### **Abbildungslegende:**

- 1. Hintere Türen (offen)
- 2. Kabelausschnitte
- 3. Hinterer Wartungsbereich
- 4. PTP-Rahmen
- 5. Vorderer Wartungsbereich

#### **Bandlaufwerke und Kassetten**

Bandlaufwerke passen in Laufwerkeinsätze, die in Einschubfächer des Laufwerkschachts auf der Rückseite der Bibliothek gleiten. Die folgenden Gewichte sind nur Anhaltswerte, die genauen Gewichte und Abmessungen entnehmen Sie der laufwerkspezifischen Dokumentation

#### **Tabelle 4.2. Gewichte und Abmessungen von Laufwerkeinsatz**

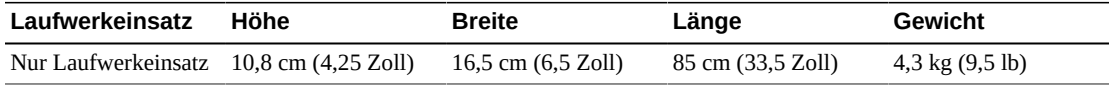

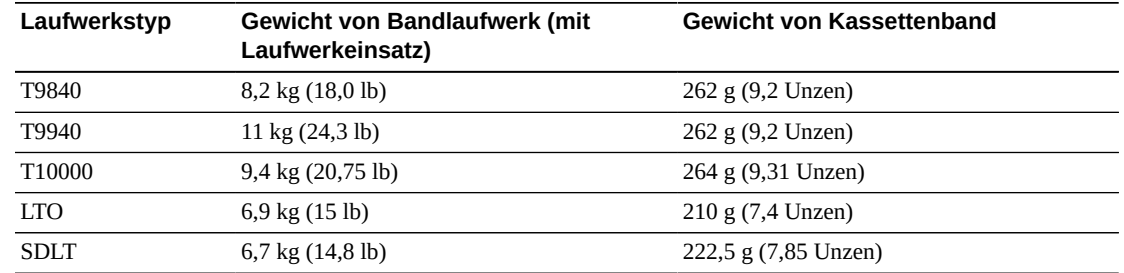

#### **Tabelle 4.3. Gewichte von Bandlaufwerk und Kassette**

#### **Planung von Durchgangsport**

Auch wenn der Bibliothekskomplex in beiden Richtungen erweitert werden kann, ist das Hinzufügen einer neuen Bibliothek auf der linken Seite unterbrechungsfrei. Um den Bibliothekskomplex in der anderen Richtung zu erweitern, müssen Sie die Bibliothek offline setzen, um das System neu zu konfigurieren und die Bibliothek erneut zu laden. In [Abbildung 4.2, "Beispiel einer PTP-Planung"](#page-41-1) sind zwei Beispiele eines Komplexes mit drei Bibliotheken dargestellt.

- Beispiel 1 auf der linken Seite zeigt die bevorzugte unterbrechungsfreie Methode für das Hinzufügen einer weiteren Bibliothek (C) links neben dem Bibliothekskomplex.
- Beispiel 2 auf der rechten Seite zeigt die unterbrechungsbehaftete Methode. Beim Hinzufügen einer weiteren Bibliothek (C) rechts vom Bibliothekskomplex ist eine Neukonfiguration der LSM-Nummerierung erforderlich.

<span id="page-41-1"></span>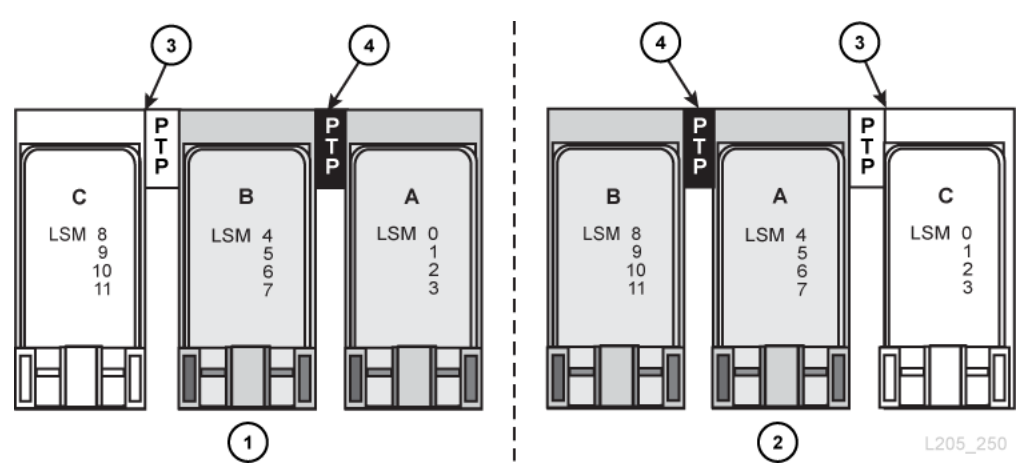

#### **Abbildung 4.2. Beispiel einer PTP-Planung**

#### **Abbildungslegende:**

- 1. Bevorzugte, unterbrechungsfreie Installationsmethode
- 2. Nicht unterbrechungsfreie Installationsmethode
- 3. Neue Bibliothek und PTP
- 4. PTP, der die vorhandenen Bibliotheken verknüpft

## <span id="page-41-0"></span>**Fußbodenvoraussetzungen**

Ein Doppelboden ist nicht erforderlich, wenn der Standort die Umgebungsbedingungen erfüllt und über einen adäquaten Luftstrom verfügt (siehe "Umgebungsanforderungen").

#### **Gewicht**

Stellen Sie sicher, dass der Boden am Standort das Gewicht der Bibliothek tragen kann (siehe [Tabelle 4.1, "Gewichte und Abmessungen der Bibliothek"](#page-38-1)). Der Boden muss 454 kg pro Gewichtsverteilungsplatte tragen können, die Abmessungen von 10,6 cm mal 20,32 cm hat. Es gibt vier Verteilungsplatten pro Modul, außer bei dem DEM, das sechs Platten hat.

Stellen Sie sicher, dass alle Lifte, in denen die Bibliothek transportiert wird, das Gewicht sicher tragen können (siehe ["Transportgewicht und Abmessungen"](#page-51-0)).

#### <span id="page-41-2"></span>**Koplanare Anforderungen**

Roboter müssen sich auf einer ebenen Fläche durch die Bibliothek bewegen. Größere Unebenheiten führen zu Rahmenbeschädigungen, Blockaden, vorzeitiger Abnutzung oder Beschädigung der Roboter.

Der Boden des Standorts muss mit Laser ausgeglichen werden, bevor Geräte darauf abgestellt werden. Die Bibliotheksmodule müssen über die Breite (von links nach rechts) eben sein und müssen auf derselben horizontalen Ebene mit einer Toleranz von ± 25 mm installiert werden.

Die Bodenabweichungen dürfen über die ganze Länge der Bibliothek nicht mehr als 28 mm ± 0.8 mm betragen.

Für die zukünftige Bibliothekserweiterung prüfen Sie den gesamten Boden neben der Bibliothek für einen Bibliothekskomplex oder vor der Bibliothek für SEMs. Passen Sie jedes Bibliotheksmodul an, damit sich die Schienen auf derselben Ebene befinden.

## <span id="page-42-0"></span>**Deckenanforderungen**

Das DEM und das RIM enthalten ein oberes und ein unteres Modul. Die Installation des oberen Moduls erfordert einen adäquaten Abstand von der Decke.

- *Empfohlene Methode*: Hängen Sie die Module an den Klemmen auf und schwenken sie in die gewünschte Position. Diese Methode erfordert eine Raumhöhe von mindestens 239 cm. Drei Personen sind zum Anheben des Moduls erforderlich.
- *Optionale Methode*: Entfernen Sie die Klemmen (für Abstand), heben Sie die oberen Module hoch, und schieben Sie sie über die unteren Module. Dafür sind vier Personen (eine Person an jeder Ecke) und eine Raumhöhe von 236,6 cm erforderlich.

#### **ACHTUNG:**

Prüfen Sie auf Geräte, die von der Decke hängen, bevor Sie die oberen Module installieren.

#### **Höhenanpassungen**

Spezifikationen für die Bibliothekshöhe:

- Mindesthöhe = 231,4 cm
- Maximale Höhe = 236,6 cm

Passen Sie den Abstand zwischen Boden und Modul wie folgt an ["Koplanare](#page-41-2) [Anforderungen"](#page-41-2). Der Abstand zwischen Boden und Modul muss auf 25,4 mm ± 0,8 mm genau angepasst werden. Die absolut zulässige Mindesthöhe zwischen Boden und Modul beträgt 19 mm, die maximale Höhe beträgt 47 mm.

#### **Abstände**

In der folgenden Tabelle werden die Mindestabstände zwischen Bibliothek und Decke zur Installation von Seitenabdeckungen, vorderen und hinteren Türen und oberen Modulen aufgeführt. Zur Berechnung der maximalen Höhe verwenden Sie die Bibliothekshöhe und fügen die lichte Höhe hinzu.

#### **Tabelle 4.4. Lichte Höhe**

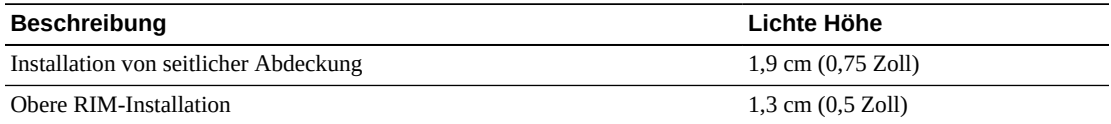

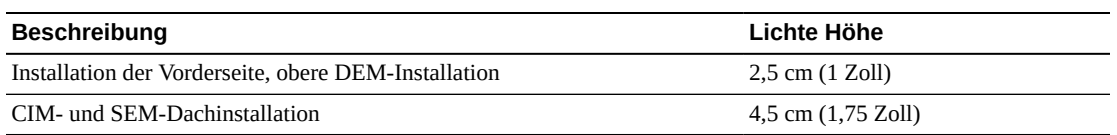

## <span id="page-43-0"></span>**Verkabelung**

Die hinteren Bibliothekstüren verfügen oben und unten über Kerben, um Schnittstellen- und Stromkabel zu den Bandlaufwerken und PDUs zu führen. In der folgenden Tabelle beziehen sich links und rechts auf die Ansicht der Rückseite der Bibliothek.

**Tabelle 4.5. Abmessungen der Türkerben**

| <b>Position</b> | Länge             | <b>Breite</b>     |
|-----------------|-------------------|-------------------|
| Oben links      | 25 cm (10 Zoll)   | 3,8 cm (1.5 Zoll) |
| Unten links     | 40,6 cm (16 Zoll) | 7 cm (2,75 Zoll)  |
| Oben rechts     | 25 cm (10 Zoll)   | 3,8 cm (1.5 Zoll) |
| Unten rechts    | 33 cm (13 Zoll)   | 7 cm (2,75 Zoll)  |

Ethernet-, Strom- und Schnittstellenkabel müssen durch Boden- und Deckenaussparungen bei dem Standort geführt werden. Aussparungen müssen sich in Nähe der hinteren Ecken des DEM befinden. Die empfohlene Wechselstromzufuhr (Stromkabel) gemessen vom oberen Rand des Doppelbodens bis zum Eingang der Stromversorgungseinheit beträgt 46 cm (18 Zoll).

Stellen Sie sicher, dass Kabel und Kabelkanäle den Ausbau oder Austausch von Komponenten nicht beeinträchtigen, wie Gleichstromnetzteilen, Elektronikkontrollmodulen, Bandlaufwerken oder Zubehörracks

Wenn die vorhandenen Feuerunterdrückungsaussparungen nicht verwendet werden, verwenden Sie flexible Kabelkanäle oder Kabel, um die Stromanschlüsse zu dem Wechselstromnetzteil über der Bibliothek zu führen. Wenn die Feuerunterdrückungsaussparungen verwendet werden, können in dem Rahmen neue Aussparungen vorgesehen werden, um Kabelkanäle oder Kabel zu dem Wechselstromnetzteil zu führen. Eine optionale Kabelführung links neben den Bandlaufwerkschächten kann im Hinblick auf Abstand verwendet werden. Verwenden Sie jedoch flexible Kabelkanäle für das Gleichstromnetzteil der Bandbibliothek.

## <span id="page-43-1"></span>**Planung der Stromversorgung**

Ein lizenzierter Elektriker muss die externe Wechselstromverkabelung der Bibliothek installieren. Weitere Informationen über den Leistungsbedarf der SL8500 finden Sie in Kapitel 3, *[Stromversorgung](#page-34-0)*.

#### **Wechselstrom**

Es gibt drei mögliche Optionen für die Stromversorgung:

- **Delta:** 200–240 VAC, Dreiphasen, 50–60 Hz, 40 Amp
- **Wye:** 200–240 VAC, Dreiphasen, 50–60 Hz, 24 Amp
- **Einphasen:** 200–240 VAC, 50–60 Hz, 24 Amp (3 separate Eingänge)

#### **Gleichstrom**

Die Gleichstromversorgungen verwenden lastausgleichende Netzteile. Die Anzahl von erforderlichen Netzteilen hängt von der Bibliothekskonfiguration ab. Weitere Informationen zu den Optionen der Gleichstromversorgung finden Sie in ["Gleichstromnetzteile"](#page-36-0)

## <span id="page-44-0"></span>**Planung zur Feuerunterdrückung**

Der Rauchmelder der Bibliothek unterbricht die Stromzufuhr zu der Bibliothek, wenn Rauch festgestellt wird. Sie können die Stromzufuhr zu der Bibliothek wiederherstellen, indem Sie die Wechselstromleistungsschalter an den Stromversorgungseinheiten zurücksetzen.

Die Bibliothek wird ohne Feuerunterdrückungssystem ausgeliefert, doch in jedem Modul gibt es Düsenöffnungen mit 5 cm Durchmesser (siehe [Abbildung 4.3, "Feuerunterdrückungs-](#page-44-1)[Deckenzugang \(Sicht von oben auf die Bibliothek\)"](#page-44-1)). Platten mit 7 cm² und einer Stärke von 1,2 mm decken die Öffnungen ab und können passgenau gebohrt werden. Die Öffnungen müssen vom Roboterbetrieb ferngehalten werden und dürfen nicht mehr als 2,54 cm in die Bibliothek hineinreichen. Professionelle Dienstleister können bei der Planung zur Feuerunterdrückung helfen (wenden Sie sich an einen Oracle-Vertriebsmitarbeiter).

#### <span id="page-44-1"></span>**Abbildung 4.3. Feuerunterdrückungs-Deckenzugang (Sicht von oben auf die Bibliothek)**

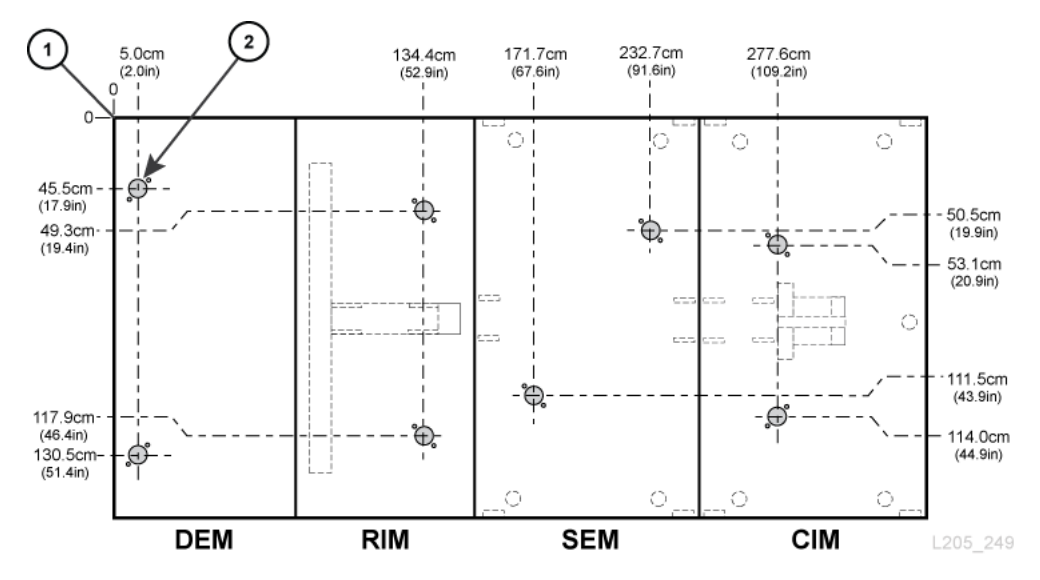

#### **Abbildungslegende:**

1. Bezugshöhe (Abdeckungen oder Türen sind in Messwerten nicht einbezogen)

2. Düsenaussparung

# <span id="page-45-0"></span>**Umgebungsanforderungen**

Um die optimale Verlässlichkeit der SL8500-Bibliothek zu gewährleisten, erfüllen Sie alle Umgebungsanforderungen bezüglich Temperatur, Feuchtigkeit, Luftstrom und Kontaminierung.

## **Temperatur und Feuchtigkeit**

Um eine optimale Zuverlässigkeit zu gewährleisten, halten Sie die Umgebung innerhalb der empfohlenen Werte. Auch wenn die Geräte für Umgebungsbedingungen von 20 bis 80 % Luftfeuchtigkeit ausgelegt sind, liegt der branchenweit empfohlene Wert bei einer relativen Luftfeuchtigkeit von 40 % bis 50 %.

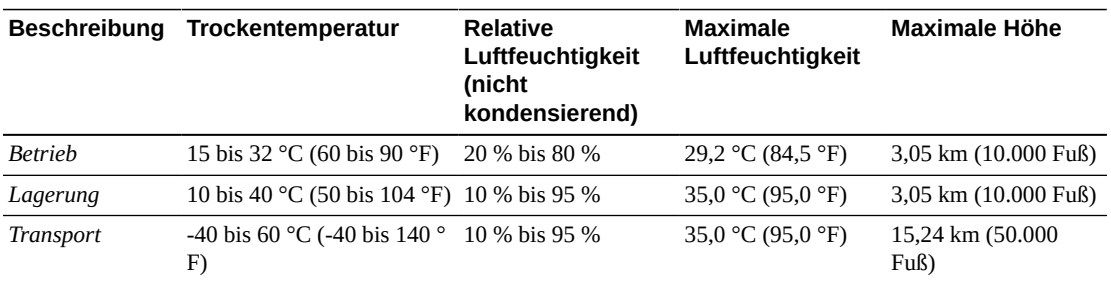

#### **Tabelle 4.6. Umgebungsspezifikationen**

## **Seismische oder Erdbebenklassifizierung**

Die Anforderungen an die seismische Kompatibilität variieren weltweit drastisch. Es wird empfohlen, dass Sie örtliche Fachleute hinzuziehen, die die örtlichen Bestimmungen und Anforderungen kennen. Es können auch professionelle Dienstleister für die Koordination dieser Aktivität beauftragt werden.

## **Luftstrom**

In der SL8500-Bibliothek strömt die Luft von vorne nach hinten (CIM-zu-DEM). Der erforderliche Luftstrom hängt von der Anzahl der in der Bibliothek installierten Komponenten ab. Planen Sie die Kühlungsanforderungen aller Geräte im Data Center ein.

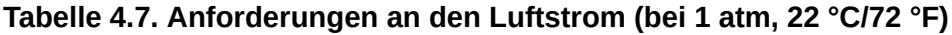

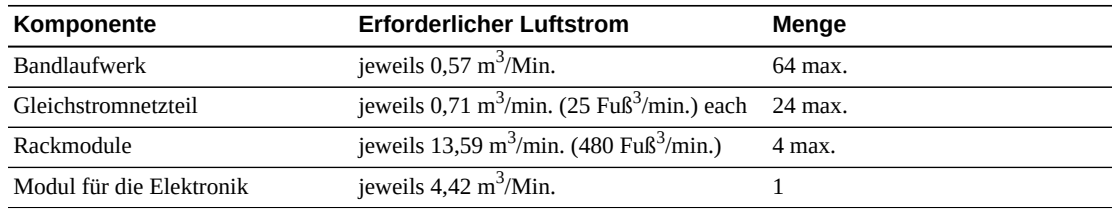

Eine maximal konfigurierte Bibliothek mit 64 Bandlaufwerken, 24 Gleichstromnetzteilen, vier Rackmodulen und dem elektronischen Steuermodul erfordert 112,3 m<sup>3</sup>/Min. Luftzufuhr, um Umwälzung zu vermeiden.

Die meisten Konfigurationen sind kleiner und erfordern weniger Luftstrom. Beispiel: 12 Bandlaufwerke, 12 Gleichstromnetzteile, vier Roboter, ein Rackmodul und das Steuermodul für die Elektronik erfordern 33,3 m<sup>3</sup>/Min.

#### **Luftverschmutzung**

Die Kontrolle über den Verschmutzungsgrad in einem Computerraum ist bei der Bewertung der Umgebung von größter Wichtigkeit. Automatisierte Bandbibliothekskomponenten und Elektronik, Bandlaufwerke und Medien können durch verschmutzte Luft Schaden nehmen. Die Betriebsumgebung muss den Anforderungen von ISO 14644-1 Klasse 8 entsprechen. Weitere Informationen finden Sie unter Anhang A, *[Begrenzung der Schadstoffkonzentration](#page-64-0)*.

Zu den Gasen, die für elektrische Komponenten besonders gefährlich sind, zählen Chlorverbindungen, Ammoniak und Derivate, Schwefeloxide sowie Kohlenwasserstoffe (Benzin). Da es keine für Hardware geeignete Expositionsrisikogrenzwerte gibt, müssen hier die Werte für den Menschen angewendet werden.

Die Luftbefeuchtung mit gechlortem Wasser ist eine häufige Quelle der Beschädigung durch chlorhaltige Luft. Es müssen entsprechende Kohlefilter verwendet werden, um sichere Mengen chlorhaltiger Luft zu garantieren, wenn bei der Luftbefeuchtung chlorhaltiges Wasser verwendet wird. In der folgenden Tabelle werden einige Empfehlungen für Grenzwerte von gasförmigen Schadstoffen aufgeführt (PEL: Permissible Exposure Limit, c: Decke)

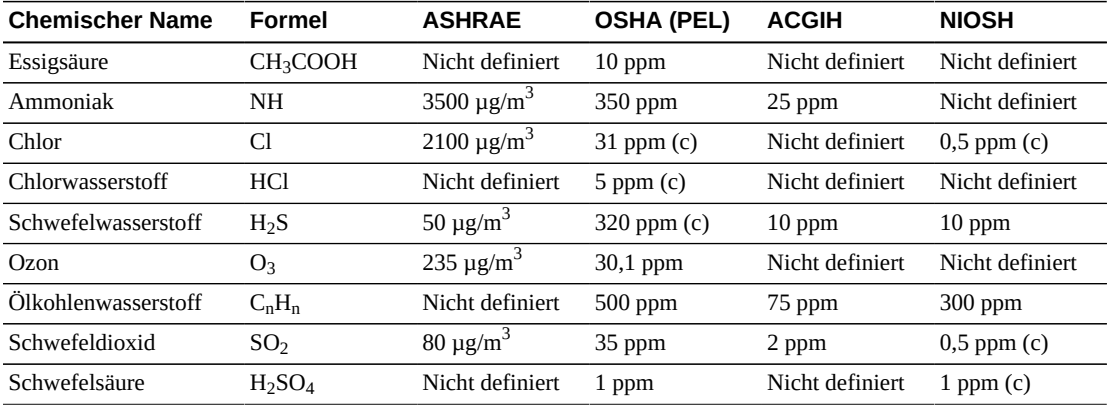

#### **Tabelle 4.8. Empfohlene Gasgrenzwerte**

# **Kapitel 5. Installationsplanung**

Dieses Kapitel legt Anforderungen und Planungsbetrachtungen für die Installation einer SL8500-Bibliothek dar.

- [Physischer Platz](#page-48-0)
- [Zeit und Personal](#page-49-0)
- [Installationswerkzeuge](#page-49-1)
- [Transportgewicht und Abmessungen](#page-51-0)
- [Transport der Bibliothek](#page-53-0)

## <span id="page-48-0"></span>**Physischer Platz**

Stellen Sie sicher, dass genügend Platz in Liften, Durchgängen und im Konstruktionsbereich vorhanden ist. Wenn später Module hinzugefügt werden sollen, stellen Sie sicher, dass genügend Platz zur Erweiterung der Bibliothek vorhanden ist (siehe ["Abmessungen und](#page-38-0) [Gewicht"](#page-38-0)).

#### **Boden**

Stellen Sie sicher, dass die Gewichts- und koplanaren Anforderungen erfüllt werden (siehe ["Fußbodenvoraussetzungen ""](#page-41-0)).

#### **Transport**

Wenn die Ausstattung auf Hebegeräten transportiert werden muss, müssen die Hebefahrzeuge das Gewicht sicher befördern können. Stellen Sie außerdem sicher, dass die Komponenten durch die Türen und in die Aufzüge passen. Weitere Informationen finden Sie in ["Transportgewicht und Abmessungen"](#page-51-0) and ["Transport der Bibliothek"](#page-53-0).

#### **Aufstellungsbereich**

Der minimale Arbeitsbereich (ohne den Platz für die Paletten) beträgt ungefähr 56 m<sup>2</sup>.

#### **Abfallentsorgung**

Das Verkaufs- und Wartungspersonal muss mit dem Kunden die Entsorgung aller Verpackungsmaterialien planen. Stellen Sie fest, ob vor Ort Abfalltonnen oder Recyclingcontainer bereitstehen, oder ob ein unabhängiges Unternehmen die Entsorgung zu einem zusätzlichen Preis übernimmt.

## <span id="page-49-0"></span>**Zeit und Personal**

Bei der Vorbereitung der SL8500-Installation muss darauf geachtet werden, dass genügend Personal eingeplant wird. Außerdem müssen sicheres Anheben und ausreichend Zeit geplant werden.

#### **Anheben**

Der obere Laufwerkschacht und die Roboterschienen müssen bei der Installation manuell angehoben werden. Diese Module wiegen ca. 40 kg und werden auf eine Höhe von 1,7 m angehoben. Es gibt zwei Methoden zur Installation des oberen Moduls. Beachten Sie, dass bei einer der Methoden vier Personen erforderlich sind. Weitere Informationen zur Installation des oberen Moduls finden Sie in "Deckenanforderungen".

#### **Zeit**

Zur physischen Installation einer Bibliothek sind ca. 24 Arbeitsstunden anzusetzen. Diese Schätzung beruht auf drei Facharbeitern, die je acht Stunden arbeiten. Legen Sie bei der anfänglichen Planung zwei Tage zur vollständigen Installation der Bibliothek fest. Dies lässt genügend Zeit für eine ordnungsgemäße Installation und für eine Schulung. Folgende Zeitfaktoren müssen berücksichtigt werden:

- Transport der Paletten von der Anlieferung zum Aufstellungsort
- Entfernen des Verpackungsmaterials bei beengten Platzverhältnissen
- Anheben von 40 kg, um die oberen Rahmenbaugruppen anzubringen
- Konfigurieren von Bibliothek und maximal 64 Laufwerke mit Schaltern und Kabeln

## <span id="page-49-1"></span>**Installationswerkzeuge**

In der folgenden Tabelle werden die Werkzeuge aufgeführt, die im Installationskit enthalten sind (Teilenummer 24100250). Das Installationskit kann aktuell nicht bestellt werden. Vor Ort sind genügend Kits vorhanden, die die Installationsanforderungen erfüllen. Oracle-Kundendienstbeauftragte müssen sich ein Kit aus ihrem lokalen Vertriebsgebiet besorgen und sicherstellen, dass die im Folgenden genannten Werkzeuge im Kit enthalten sind.

• Abmessungen des Kits: Länge: 99 cm (39 Zoll), Breite: 71 cm (28 Zoll) und Höhe: 51 cm (20 Zoll). Das Kit verfügt über einen ausziehbaren Griff und Rollen.

#### **Tabelle 5.1. Installationswerkzeuge für Werkzeugkit**

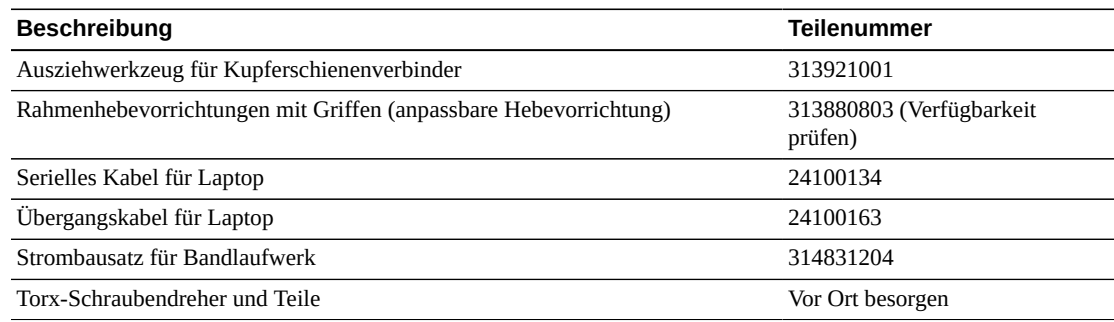

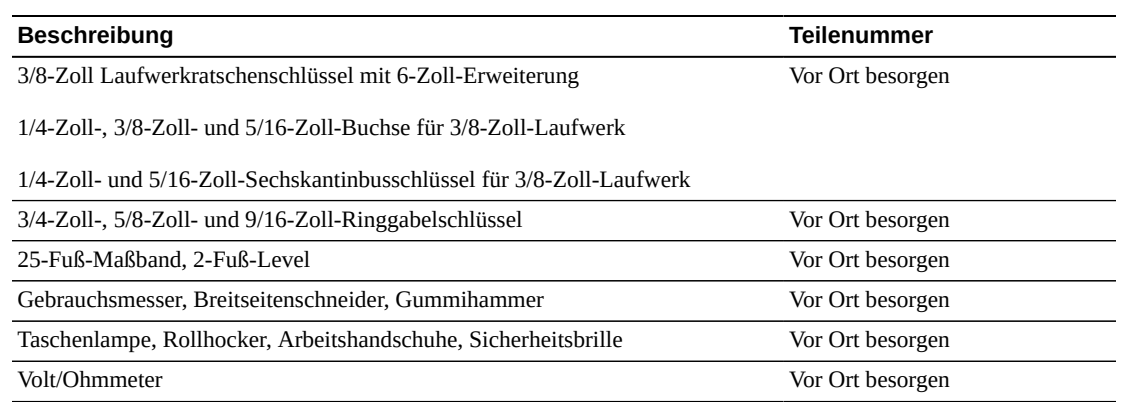

#### **Schienenstopperinstallationswerkzeuge**

Sowohl das Werkzeugkit zur Rackausrichtung (418644901) als auch das ursprüngliche Spurausrichtungswerkzeug (419894001) wurde an die regionalen Depots geliefert. Kundendienstbeauftragte können die Spezialwerkzeuge festlegen und bestellen, die im Allgemeinen für Ersatzteile benötigt werden. Verwenden Sie zwei Rackausrichtungskits und zwei Spurausrichtungswerkzeuge, um parallel auf beiden Seiten der Bibliothek arbeiten zu können. Die Installationszeit für fünf SEMs beträgt ca. 5 Stunden.

Das Werkzeugkit zur Rackausrichtung (418644901) umfasst:

- Kurzes Werkzeug (418623102)
- Langes Werkzeug (418623002)
- Serienmäßigen Versandcontainer

Zusätzliche Werkzeuge können vor Ort beschafft werden:

- 1/16 Sechskantinbusschlüssel erforderlich
- Rollhocker und Knieschoner empfohlen
- SL8500-Array-Abziehwerkzeug (24100275) sofern verfügbar

Die Rackstopper (418626901) sind in Kits mit 17 Stoppern verpackt und werden in Gruppen von jeweils 16 verwendet, sodass immer Ersatz verfügbar ist.

#### **Tabelle 5.2. Rackstopper pro Bibliothek**

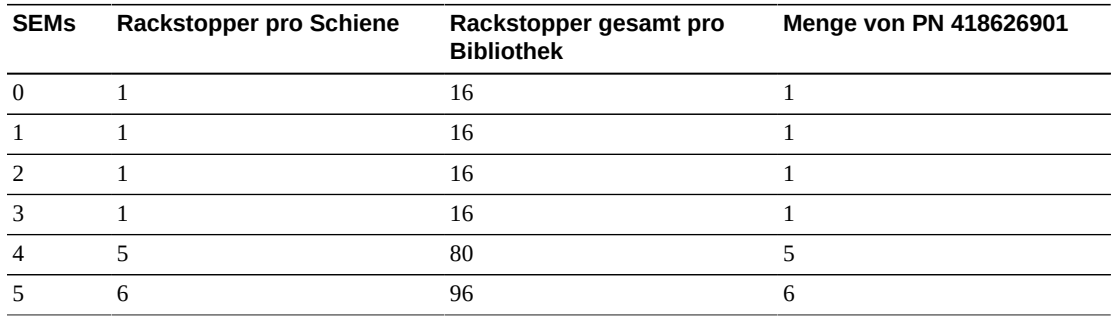

## <span id="page-51-0"></span>**Transportgewicht und Abmessungen**

Die SL8500-Bibliothek wird auf Paletten mit Abmessungen von bis zu 2,5 m Länge und einem Gewicht von bis zu 481 kg geliefert. Stellen Sie sicher, dass Gabelstapler oder Hebevorrichtungen für diese Paletten vorhanden sind. Wenn diese Paletten über Stockwerke hinweg bewegt werden müssen, prüfen Sie, ob der Lift für dieses Gewicht ausgelegt ist.

#### **Hinweis:**

Die aufgeführten Werte sind Schätzungen und können sich ändern. Die Werte gelten für eine Bibliothek mit einem Bulk-CAP.

#### **Palettengewichte gesamt**

Das Gesamtgewicht der Paletten für verschiedene Bibliothekskonfigurationen wird unten aufgeführt. Wenn Sie den optionalen CAP bestellen, erhöhen Sie das Gesamtgewicht um 33 kg. CAPs werden in ihren eigenen Paletten transportiert. Wenn Sie redundante Roboter bestellen, erhöhen Sie das Gesamtgewicht um 65 kg. Vier zusätzliche Roboter werden auf einer zusätzlichen #10-Palette transportiert. Zusätzliche Paletten, die unten nicht aufgeführt werden, können je nach bestellten Bibliotheksfunktionen verschickt werden.

#### **Tabelle 5.3. Palettengewichte gesamt für eine gewählte Bibliothekskonfiguration**

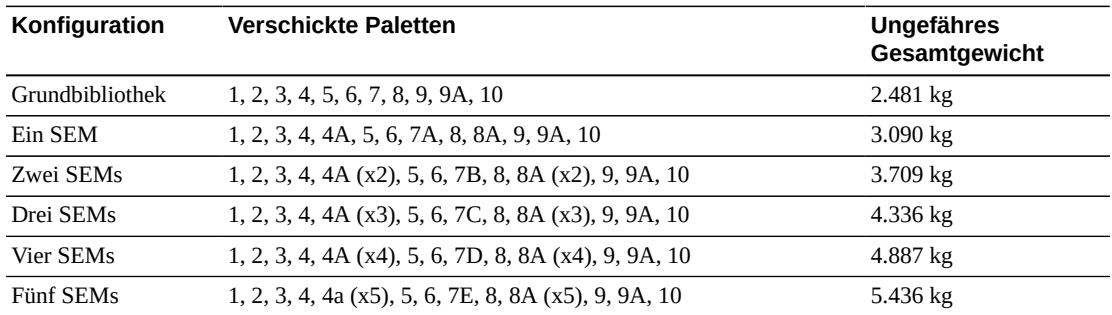

#### **Gewicht und Abmessungen der Transportpaletten**

Die einzelnen Palettengrößen und -gewichte werden unten aufgeführt:

#### **Tabelle 5.4. Transportpaletten – Gewicht und Abmessungen**

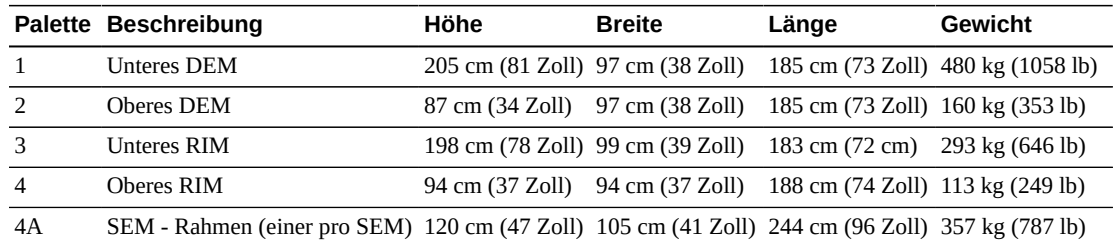

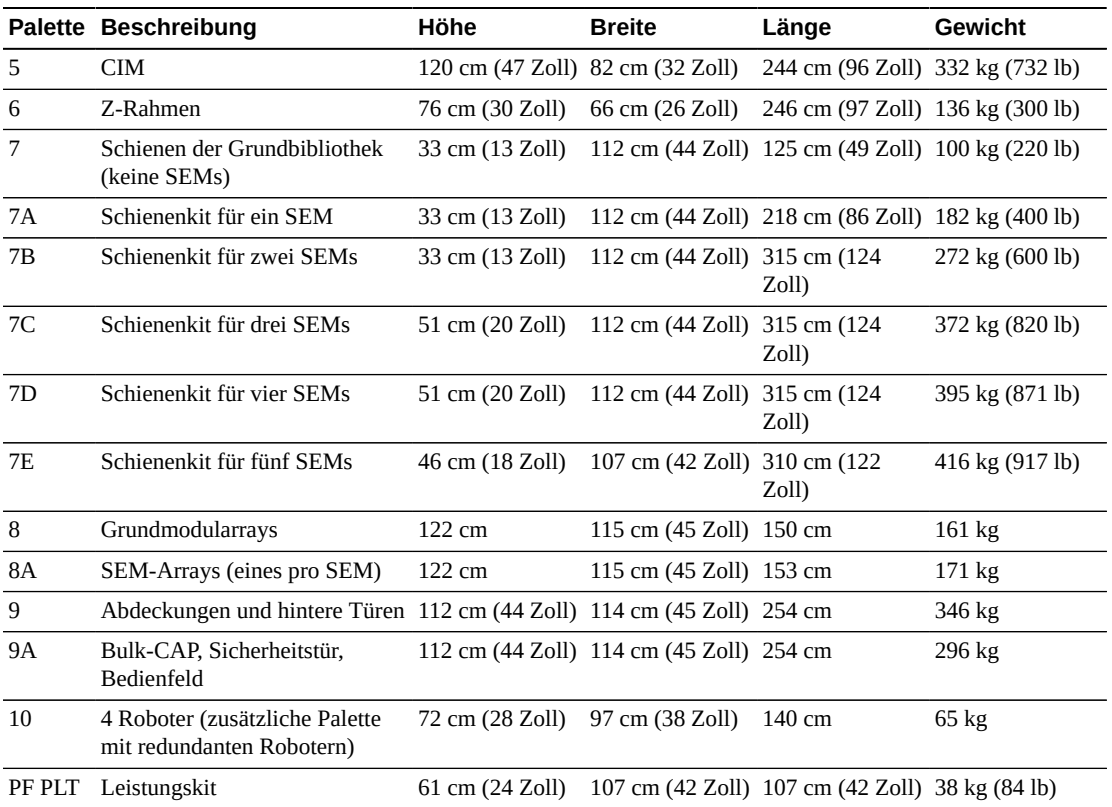

# **Gewichte und Abmessungen für Pakete mit Komponenten**

Die Paketgewichte und -abmessungen für zusätzliche Komponenten werden unten aufgeführt:

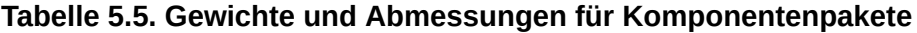

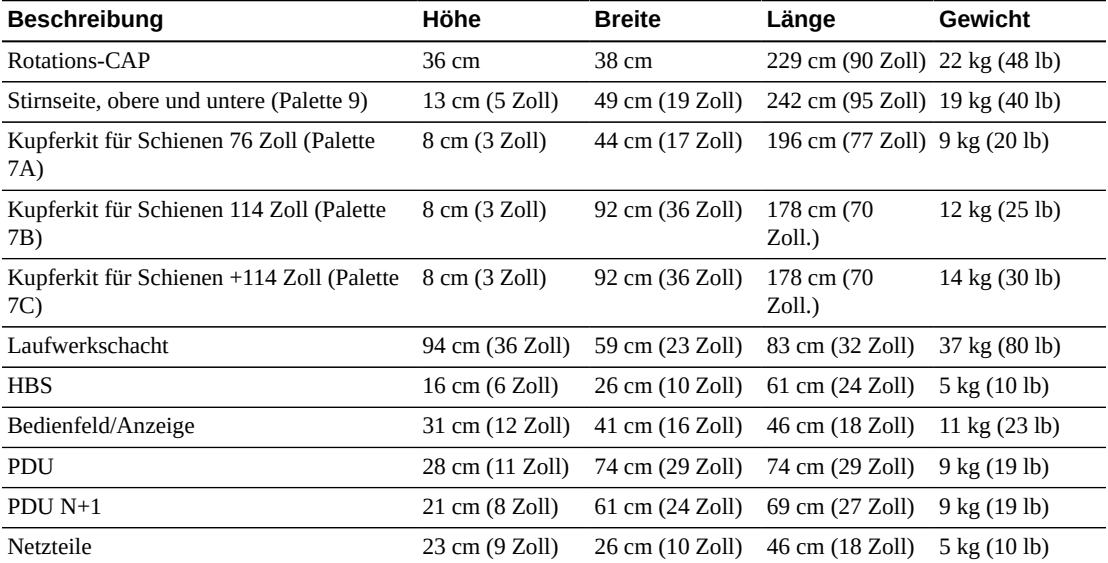

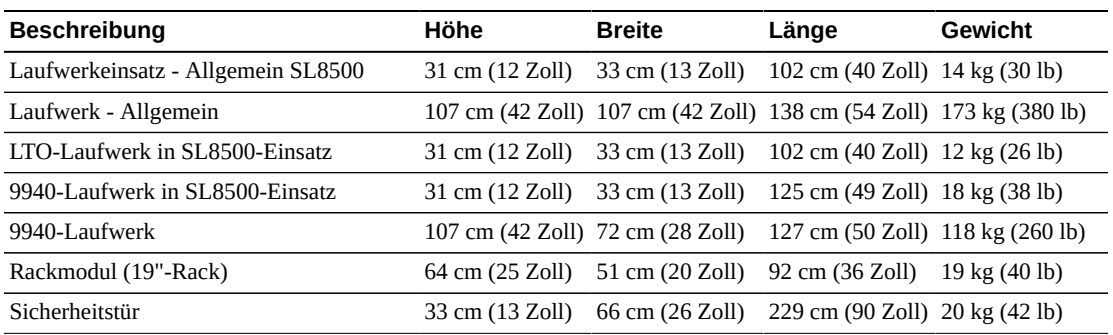

# <span id="page-53-0"></span>**Transport der Bibliothek**

Beim Transport der Bibliothekskomponenten an den Installationsort müssen besondere Vorkehrungen getroffen werden. Falls erforderlich können Sie die Bibliothekskomponenten aus den Paletten auspacken, um sie zum Installationsort zu transportieren. Befolgen Sie die Anweisungen zum Auspacken auf der Außenseite des Verpackungsmaterials oder im Installationshandbuch. In den folgenden Tabellen werden die Spezifikationen für diese Komponenten aufgeführt.

## **Anpassbare Hebevorrichtungen**

Sie benötigen möglicherweise eine besondere Hebevorrichtung beim Auspacken, Bewegen und Positionieren der größeren Module. Diese Hebevorrichtung ist Bestandteil des Toolkits, das für eine Installation erforderlich ist (siehe ["Installationswerkzeuge"\)](#page-49-1).

#### **Modulkomponenten**

Das DEM und RIM bestehen aus zwei Teilen: einem unteren und einem oberen Modul. Das untere DEM ist die schwerste Komponente der Bibliothek. Gehen Sie vorsichtig vor, wenn Sie diese Komponente bewegen.

Das CIM ist nicht im Voraus zusammengebaut und muss vor Ort zusammengebaut werden. Lassen Sie 3 m Platz hinter dem Karton oder der Palette, um diese Komponenten auszupacken. Ein hinterer und ein vorderer Abschnitt, der sogenannte Z-Rahmen, müssen am Boden des CIM befestigt werden.

Das SEM ist nicht im Voraus zusammengebaut und muss vor Ort zusammengebaut werden. Lassen Sie 3 m Platz hinter dem Karton oder der Palette, um diese Komponenten auszupacken.

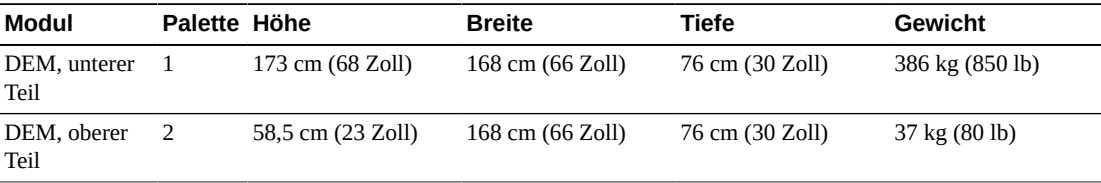

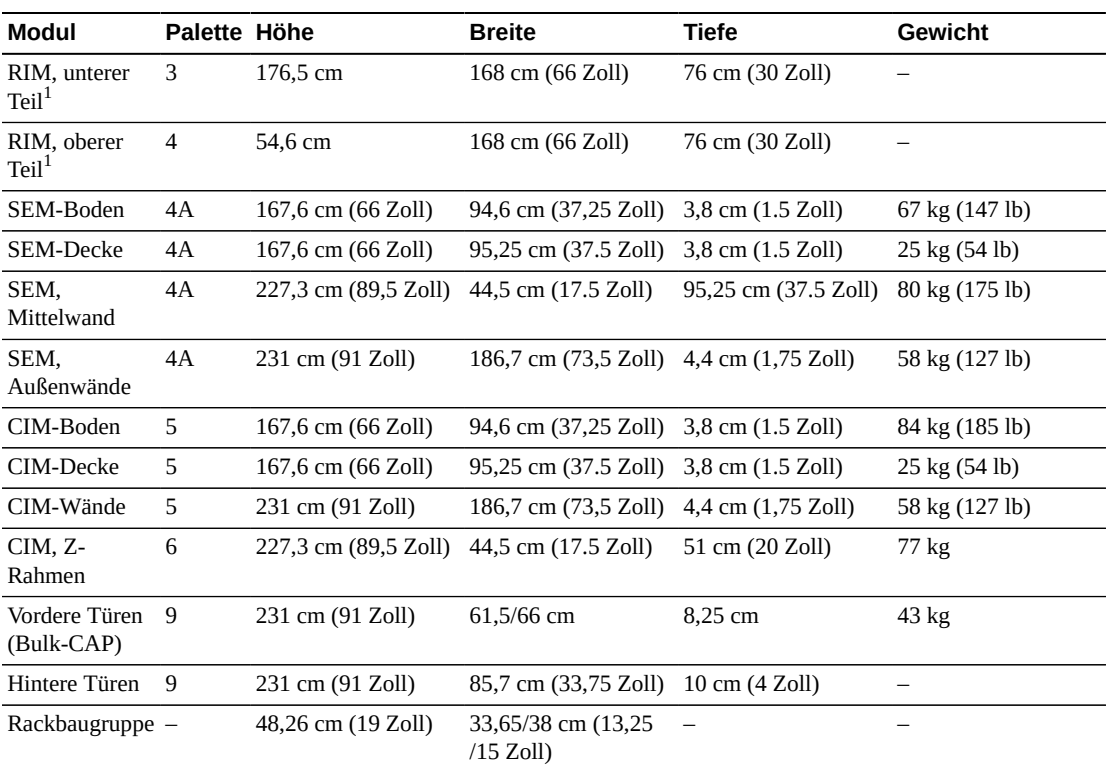

<sup>1</sup>Diagonale Stabilisatoren sind angebracht, damit das RIM einfacher bewegt und gehandhabt werden kann.

## **Schienen**

Schienen befinden sich in Palette 7 und bestehen aus fünf Hauptteilen:

- 1. Klemmen (im Werk installiert)
- 2. Schienenextrusionen
- 3. Untere Bodenextrusion
- 4. Laufschienen
- 5. Steckerleiste/Signalleiste

Je nach Anzahl der SEMs können die Schienen die längsten Komponenten in der Bibliothek sein. Die Extrusionslängen betragen 1 m, 2 m, 3 m und 3,9 m.

# **Kapitel 6. Bestellung**

In diesem Kapitel finden Sie die Teilenummern für die Bestellung der SL8500-Bibliothek und Komponenten. Weitere Informationen erhalten Sie vom Verkauf unter +1 888 672 2534.

In den Tabellen dieses Kapitels sind die Teilenummern der Bibliothekskomponenten und Aktualisierungsoptionen aufgeführt. Die ATO-Nummer ist für Erstbestellungen und die PTO für Bestellungen nach dem ersten Kauf der SL8500-Bibliothek.

## **Bestellvorgang**

- 1. **[Physische Konfiguration](#page-57-0)**  bestellen Sie eine Grundbibliothek und optionale Erweiterungsmodule.
- 2. **[Hardwareoptionen](#page-57-1)**  wählen Sie Hardwareoptionen (CAPs, PTPs, redundante Roboter und redundante Elektronik).
- 3. **[Bandlaufwerke](#page-59-0)**  bestellen Sie Bandlaufwerke (T9840, T10000, LTO).
- 4. **[Bandkassetten und Etiketten](#page-60-1)**  bestellen Sie Bandkassetten und Etiketten.
- 5. **[Leistungskonfigurationen](#page-60-0)** wählen Sie eine Stromredundanzoption (N+1 oder 2N). Bestellen Sie die erforderliche Anzahl an Netzteilen, Wechselstromkabeln und Stromversorgungseinheiten (zur Berechnung der Anforderungen wird auf [Kapitel 3,](#page-34-0) *[Stromversorgung](#page-34-0)* verwiesen).
- 6. **[Hardwareaktivierungsdateien](#page-61-0)**  bestimmen Sie die erforderliche aktive Kapazität. Mengenoptionen umfassen: +100, +250, +500, +1000. Wählen Sie optionale Funktionen (Partitionierung, duales TCP/IP, Multi-TCP/IP).
- 7. **[Kabel](#page-61-1)**  wählen Sie die erforderlichen Kabel.
- 8. **[Support](#page-62-0)** wählen Sie Wartungsoptionen und professionelle Serviceoptionen.

#### **Hardwareaktivierungsdateien**

Hardwareaktivierungsdateien aktivieren Bibliotheksfunktionen. Sie können die Dateien über die Oracle Software Delivery Cloud herunterladen und dann über SLC in der Bibliothek hinzufügen und entfernen (siehe *SL8500 - Benutzerhandbuch*). Hardwareaktivierungsdateien sind erforderlich für die Aktivierung von:

- Aktive Kapazität
- Partitionierung
- Duales TCP/IP

• Multi-TCP/IP

# <span id="page-57-0"></span>**Physische Konfiguration**

Bestellen Sie eine Grundbibliothek, wählen Sie die gewünschte Anzahl von SEMs und das entsprechende Schienenkit.

## **Grundbibliothek**

Die Grundbibliothek umfasst ein CIM, ein RIM, ein DEM, das Bedienfeld, vier Roboter, CAPs, die Wartungssicherheitstür und Webkameras. Dies ist die kleinste Konfiguration, die Sie bestellen können.

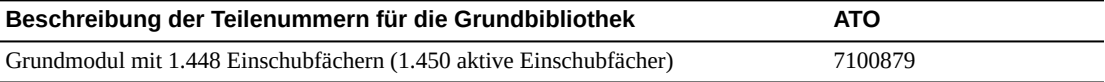

## **Speichererweiterungsmodule (Storage Expansion Modules, SEMs)**

Fügen Sie bis zu 5 SEMs hinzu, um die Kapazität der Bibliothek zu erhöhen.

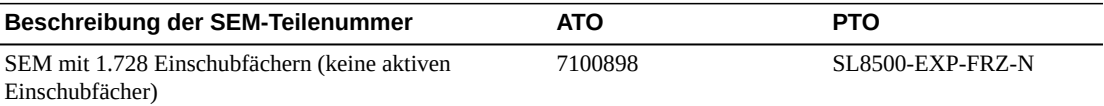

## **Schienenkits**

Bestellen Sie ein Schienenkit, das der Gesamtanzahl von SEMs entspricht.

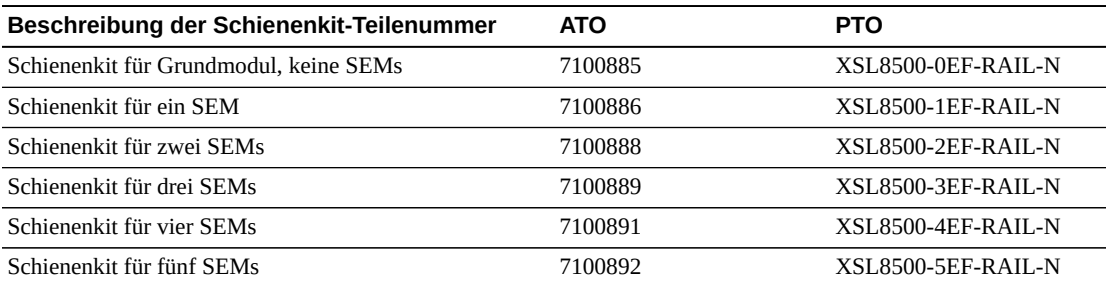

# <span id="page-57-1"></span>**Hardwareoptionen**

- [Zubehörracks](#page-58-0)
- [Kassettenzugangsports \(CAPs\)](#page-58-1)
- [Roboter](#page-58-2)
- [Durchgangsports](#page-58-3)
- [Redundante Elektronik](#page-59-1)

## <span id="page-58-0"></span>**Zubehörracks**

Die Bibliothek enthält Platz für maximal vier herkömmliche 19-Zoll-Racks, die in dem DEM installiert werden müssen. Die Geräte müssen den Rackanforderungen entsprechen (siehe ["Zubehörracks "\)](#page-21-0). Die Anzahl von Racks, die in der Bibliothek unterstützt werden, wird von der Leistungskonfiguration der Bibliothek bestimmt.

- N+1 Leistungskonfiguration = max. 2 Racks
- 2N Leistungskonfiguration = 4 Racks

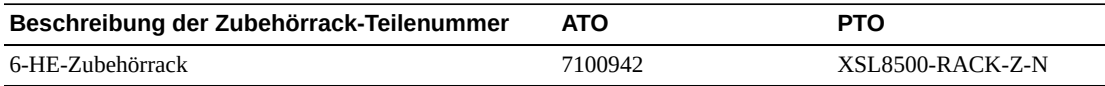

#### <span id="page-58-1"></span>**Kassettenzugangsports (CAPs)**

Um für eine Bibliothek mit Rotations-CAPs ein Upgrade auf den Bulk-CAP durchzuführen, müssen Sie das unten aufgeführte Upgradekit erwerben.

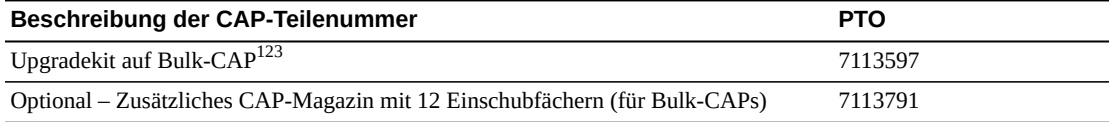

<sup>1</sup>Die D-Link-Bibliothekskamera ist mit dem Bulk-CAP inkompatibel. Wenn Sie eine D-Link-Kamera haben, wenden Sie sich an Ihren Kundendienstbeauftragten.

 $^2$ Für vor August 2005 erworbene Bibliotheken muss möglicherweise ein Upgrade der HBN-Karte durchgeführt werden. Wenden Sie sich an Ihren Kundendienstbeauftragten.

 $^3$ Für den Bulk-CAP ist ein HBCR erforderlich. Wenn Sie eine HBC-Karte haben, wenden Sie sich an Ihren Kundendienstbeauftragten.

## <span id="page-58-2"></span>**Roboter**

Jede Bibliothek enthält standardmäßig vier Roboter. Optional können Sie vier zusätzliche Roboter für redundante Robotik bestellen. Siehe auch ["Leistungskonfigurationen"](#page-60-0).

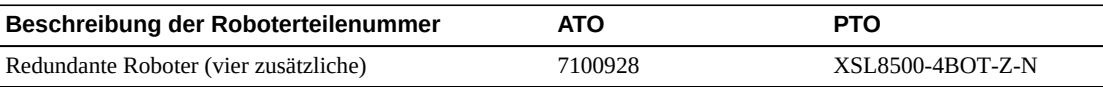

#### <span id="page-58-3"></span>**Durchgangsports**

Wenn Sie mindestens zwei SL8500-Bibliotheken mit Durchgangsports (PTPs) verbinden, wird ein Bibliothekskomplex erstellt. Die PTPs werden zwischen den DEM und RIM der angrenzenden Bibliotheken installiert.

Eine einzelne Bestellung von PTP-Mechanismen umfasst ein Set mit vier PTP-Mechanismen, ein Mechanismus für jeden Schienenbereich zwischen den Bibliotheken. Das ILC-Kit umfasst den Ethernet-Hub und Kabel zur Verbindung der zusätzlichen Bibliotheken. Jedes ILC-Kit kann maximal fünf Bibliotheken in einem Komplex unterstützen. Bestellen Sie zwei Kits für einen Komplex mit mehr als fünf Bibliotheken.

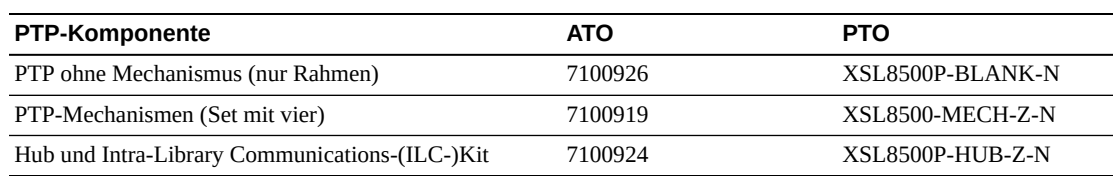

#### <span id="page-59-1"></span>**Redundante Elektronik**

Die Option der redundanten Elektronik (RE) bietet Failover-Schutz durch einen zweiten Satz Controllerkarten, darunter HBCR, HBT, HBS sowie ein interner Ethernet-Switch. Bestellen Sie für Upgrades beide unten aufgeführte PTO-Teile.

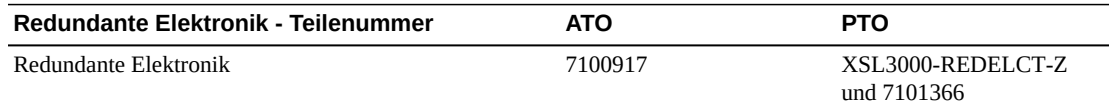

## <span id="page-59-0"></span>**Bandlaufwerke**

Weitere Informationen finden Sie im Bandspeicherbereich auf der Unternehmenswebsite: [http://www.oracle.com/us/products/servers-storage/storage/tape](http://www.oracle.com/us/products/servers-storage/storage/tape-storage/overview/index.html)[storage/overview/index.html](http://www.oracle.com/us/products/servers-storage/storage/tape-storage/overview/index.html).

Weitere Informationen zur Verschlüsselung finden Sie im *Oracle Key Management Overview and Planning Guide* in OTN.

#### **T10000-Laufwerke**

Alle T10000-Laufwerke sind verschlüsselungsfähig. Möglicherweise sind andere Konfigurationen für die T10000-Bandlaufwerke vorhanden als unten aufgeführt (siehe *Systemsicherheitsdokumentation* des Laufwerks.)

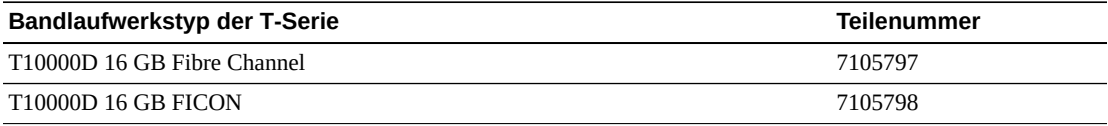

## **LTO-Laufwerke**

#### **Hinweis:**

Um OKM verwenden zu können, müssen Sie ein verschlüsselungsfähiges Laufwerk oder ein Upgradekit erwerben, um ein nicht verschlüsselungsfähiges Laufwerk zu konvertieren.

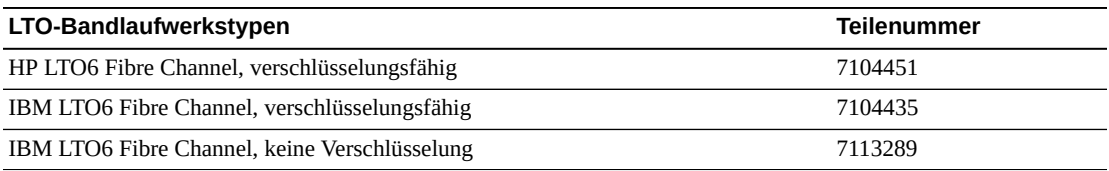

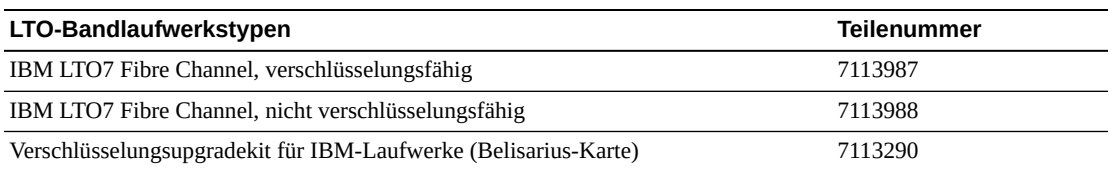

#### **Konvertierungskits**

Bandlaufwerkskonvertierungskits konvertieren Laufwerke, die früher in einer SL3000- Bibliothek verwendet wurden, zur Verwendung in der SL8500-Bibliothek.

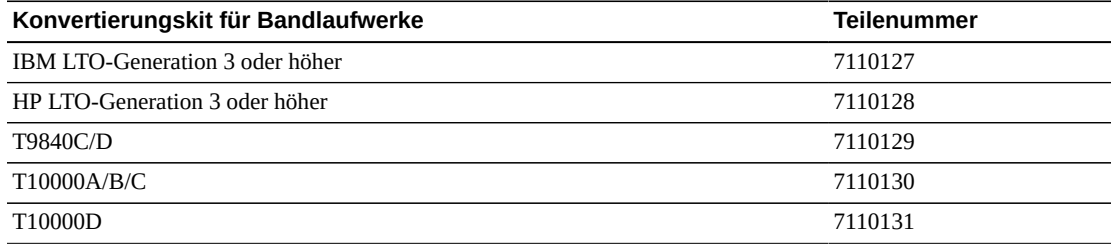

## <span id="page-60-1"></span>**Bandkassetten und Etiketten**

So bestellen Sie Bandkassetten oder Etiketten:

- Telefon: 1.877.STK.TAPE
- E-Mail: <tapemediaorders\_ww@oracle.com>

Weitere Informationen finden Sie im Bandspeicherbereich auf der Unternehmenswebsite: [http://www.oracle.com/us/products/servers-storage/storage/tape](http://www.oracle.com/us/products/servers-storage/storage/tape-storage/overview/index.html)[storage/overview/index.html](http://www.oracle.com/us/products/servers-storage/storage/tape-storage/overview/index.html).

## <span id="page-60-0"></span>**Leistungskonfigurationen**

Sie müssen eine Stromredundanz- und Wechselstromleistungskonfiguration wählen. Weitere Informationen finden Sie in Kapitel 3, *[Stromversorgung](#page-34-0)*.

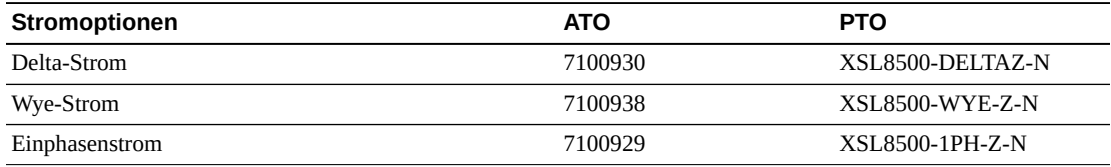

#### **Gleichstromnetzteile**

Die Anzahl an benötigten 1200-W-Gleichstromnetzteilen ist von der Leistungskonfiguration (N+1 oder 2N) und der Gesamtanzahl an Komponenten in der Bibliothek abhängig. In ["Gleichstromnetzteile"](#page-36-0) wird beschrieben, wie Sie die Anzahl erforderlicher Netzteilen bestimmen.

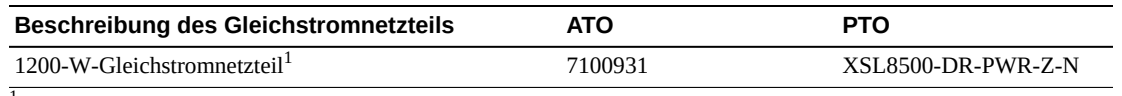

<sup>1</sup>Netzteil für Bandlaufwerke und Roboter

# <span id="page-61-0"></span>**Hardwareaktivierungsdateien**

Folgende Funktionen werden über eine Hardwareaktivierungsdatei aktiviert. Informationen zum Herunterladen und Installieren von Aktivierungsdateien finden Sie im *SL8500 - Benutzerhandbuch*.

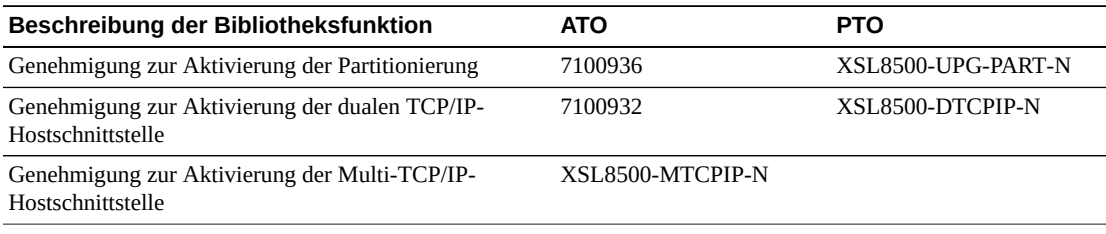

## **Kapazitätsaktivierung**

Bei Bibliotheken mit Bibliotheksfirmware FRS\_7.x und höher finden Sie die Teilenummern für Einschubfachupgrades in der folgenden Tabelle.

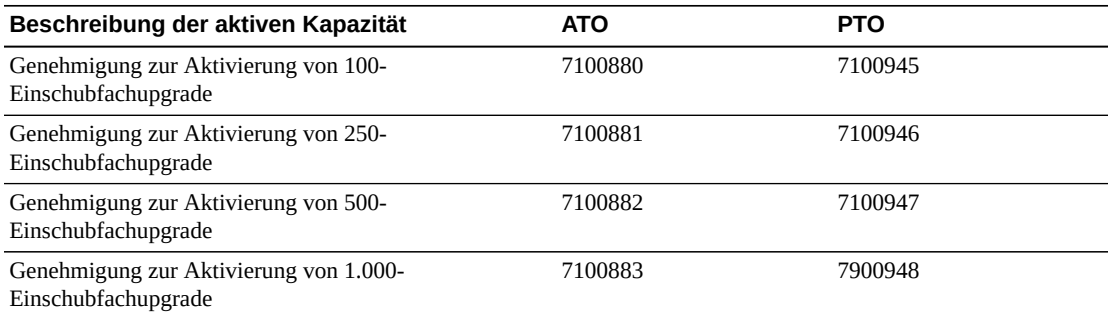

# <span id="page-61-1"></span>**Kabel**

Die folgenden Abschnitte enthalten Informationen zu den verschiedenen Schnittstellenkabeln. Bei der Bestellung von Kabeln berücksichtigen Sie Folgendes:

- *Riser-Kabel*können in Computerräumen verwendet werden und sind nicht nach Entzündlichkeit oder Giftgasentwicklung klassifiziert.
- *Plenum-Kabel* sind zur Installation in Luftkanälen ausgelegt, werden gemäß den UL-Standards für Entzündlichkeit hergestellt und erzeugen wenig Rauch.

## **Ethernet-Kabel**

Die Bibliothek verwendet Ethernet-Kabel für TCP/IP-Verbindungen, die Host- und Bibliothek-zu-Bibliothek-Kommunikation umfassen.

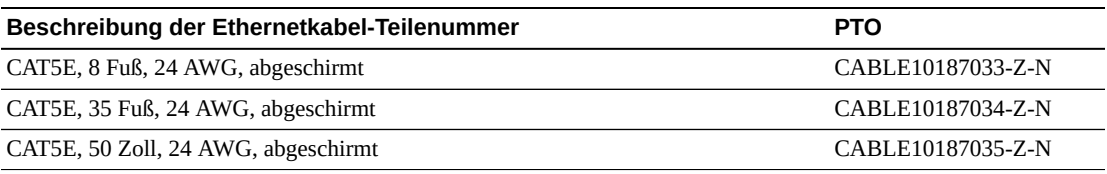

#### **Glasfaserkabel**

LC-Anschlüsse sind der Branchenstandard für alle 2 GB/s oder höhere Fibre Channel-Geräte. SC-Anschlüsse sind der Standard für 1 GB/s-Glasfasergeräte, wie das T9840A-Bandlaufwerk. Der SL8500-Laufwerkeinsatz erfordert LC-Stecker für den Anschluss auf der Rückseite. Wenn T9840A-Bandlaufwerke wieder verwendet werden, müssen Sie einen SCzu-LC-Adapter verwenden. Der SL8500-Laufwerkeinsatz unterstützt nur LC-Stecker.

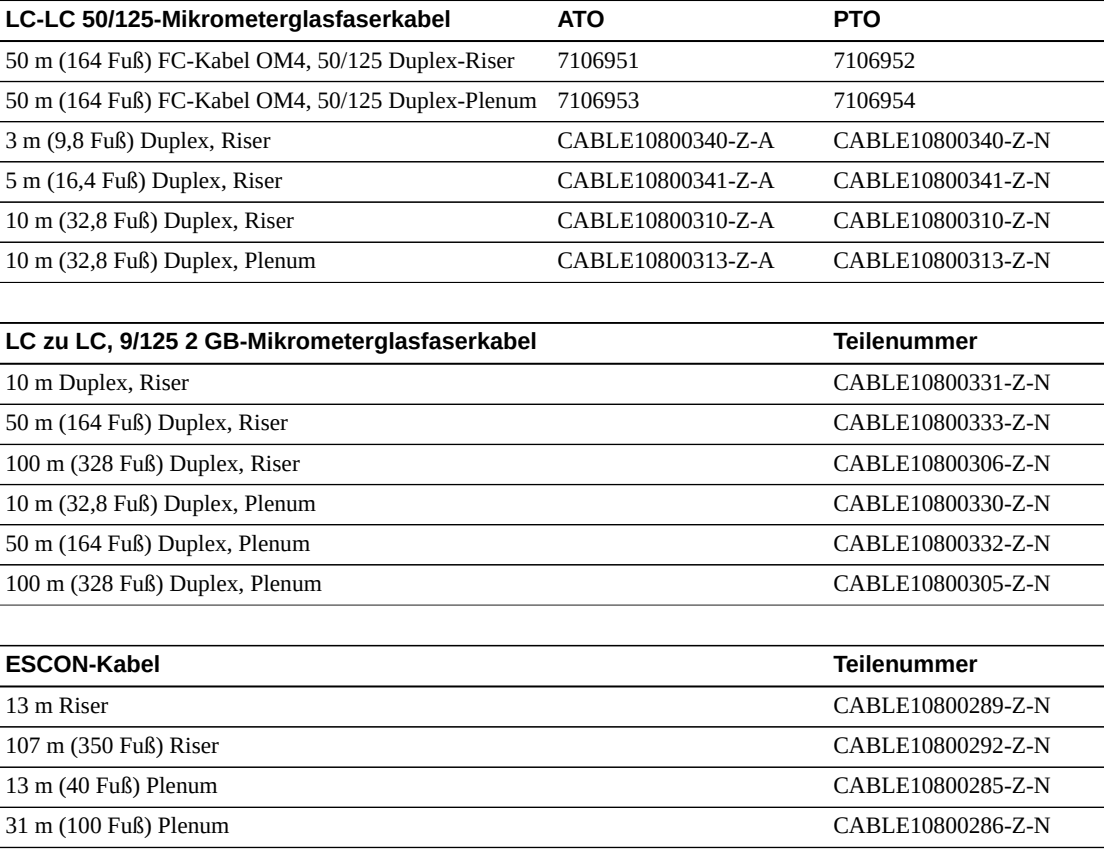

# <span id="page-62-0"></span>**Support**

Kundendienstberater helfen Ihnen bei Problemen mit Hardware und Software. Bei der Erstbestellung und der Installationsplanung können Sie sich mit Ihren Fragen an den Support vor Ort und den Remote-Support wenden.

107 m (350 Fuß) Plenum CABLE10800288-Z-N

#### **Plattform für die Dienstbereitstellung**

Die Dienstbereitstellungsplattform (Service Delivery Platform, SDP) ist eine erweiterte Support-Lösung, die eine schnellere Problemlösung, Analyse, Trending und verbesserte Diagnoseanwendungen bietet. Die SDP beinhaltet eine Smart Appliance, ein intelligentes Gerät auf Kundenseite, das sich mit der Bibliothek und den StorageTek-Bandlaufwerken der T-Serie verbindet. Die SDP sammelt Geräteereignisse und warnt Supportanalysten, wodurch Ferndiagnosen gestellt und automatische Serviceanfragen (Auto Service Requests, ASR) bereitgestellt werden.

Für weitere Informationen können sich Kunden an einen Oracle-Beauftragten wenden oder folgende Website besuchen: [http://www.oracle.com/technetwork/systems/asr/](http://www.oracle.com/technetwork/systems/asr/documentation/oracle-installed-storage-330027.html) [documentation/oracle-installed-storage-330027.html](http://www.oracle.com/technetwork/systems/asr/documentation/oracle-installed-storage-330027.html)

Oracle-Vertriebsmitarbeiter müssen gemeinsam mit dem Kunden an der Zusammenstellung des SDP Systems Assurance Guide arbeiten. Vertriebs- oder Kundendienstbeauftragte finden die SDP-Systemsicherheitsdokumentation und andere SDP-Informationen unter: *https:// stbeehive.oracle.com/teamcollab/overview/Service+Delivery+Platform*

## **Oracle Premier Support für Systems**

Bei Oracle Premier Support handelt es sich um eine vollständig integrierte Supportlösung, mit folgenden Angeboten:

- Komplette Systemdeckung und unbegrenzten 24/7-Zugriff auf Oracle-Systemspezialisten
- Wichtige Produktaktualisierungen wie Firmware
- Personalisierter, proaktiver IT-Support und prompter Hardwareservice

Weitere Informationen finden Sie unter: [http://www.oracle.com/us/support/](http://www.oracle.com/us/support/index.html) [index.html](http://www.oracle.com/us/support/index.html)

## **Verbindung mit Support aufnehmen**

Sie finden das globale Verzeichnis für Oracle-Kundendienstansprechpartner unter: [http://](http://www.oracle.com/us/support/contact-068555.html) [www.oracle.com/us/support/contact-068555.html](http://www.oracle.com/us/support/contact-068555.html)

Um eine Serviceanfrage abzusenden, zu aktualisieren oder zu überprüfen, gehen Sie zu My Oracle Support unter: <https://support.oracle.com/>

# **Anhang A**

# **Anhang A. Begrenzung der Schadstoffkonzentration**

<span id="page-64-0"></span>Dieser Anhang erklärt die Begrenzung der Verschmutzung.

## **Umweltschadstoffe**

Die Begrenzung der Schadstoffkonzentration in einem Computerraum ist äußerst wichtig, da Staubpartikel in der Luft Bandbibliotheken, Bandlaufwerke und Bandmedien beschädigen können. Die meisten Partikel in einer Größe von weniger als zehn Mikrometer sind unter den meisten Bedingungen mit bloßem Auge nicht zu erkennen, beinhalten aber das größte Schadenspotenzial. Daher muss die Betriebsumgebung den folgenden Anforderungen entsprechen:

- ISO 14644-1, Klasse 8.
- Die gesamte Masse an luftgetragenen Partikeln muss weniger als oder gleich 200 Mikrogramm pro Kubikmeter betragen.
- Schweregrad G1 gemäß ANSI/ISA 71.04-1985.

Oracle schreibt zurzeit die 1999 angenommene ISO-Norm 14644-1 vor, aber mit allen aktualisierten und vom ISO-Leitungsgremium angenommenen Versionen für ISO 14644-1. Der Schwerpunkt der ISO-Norm 14644-1 liegt auf der Menge und Größe von Partikeln sowie auf einem geeigneten Messverfahren, nicht auf der gesamten Partikelmasse. Daher sind Obergrenzen bei der Masse ebenfalls erforderlich, denn ein Computerraum oder Data Center kann die Vorgaben in ISO 14644-1 zwar erfüllen, aber Geräte können trotzdem durch eine bestimmte Partikelart im Raum beschädigt werden. Außerdem sind gasförmige Schadstoffe Gegenstand der Norm ANSI/ISA 71.04-1985, da von einigen luftgetragenen Chemikalien eine größere Gefahr ausgeht. Alle drei Anforderungen sind mit denen anderer großer Bandspeicherhersteller vereinbar.

# **Erforderliche Luftqualitätsstufen**

Partikel, Gase und andere Schadstoffe können den kontinuierlichen Betrieb von Computerhardware beeinträchtigen. Die möglichen Beeinträchtigungen reichen von zeitweisen Störungen bis hin zu konkreten Komponentendefekten. Der Computerraum muss so konzipiert sein, dass ein hoher Grad an Reinheit gewährleistet ist. Luftgetragene Staubpartikel, Gase und Dämpfe dürfen eine vorgegebene Grenze nicht überschreiten, damit die Hardware nicht übermäßig beeinträchtigt wird.

Die Menge an luftgetragenen Partikeln darf die Grenzwerte in ISO 14644-1 für Umgebungen der Klasse 8 nicht überschreiten. Diese Norm definiert Luftqualitätsklassen für Reinraumzonen auf Grundlage der Konzentration von luftgetragenen Partikeln. In dieser Norm ist eine Größenordnung weniger Partikel als in normaler Luft in einer Büroumgebung vorgesehen. Partikel in einer Größe von genau oder weniger als zehn Mikrometer sind für den Großteil der datenverarbeitenden Hardware schädlich, da sie überwiegend in großen Mengen vorkommen und sich in vielen empfindlichen Komponenten von internen Luftfiltersystemen absetzen können. Wenn Computerhardware diesen Partikeln im Submikrometerbereich in großer Zahl ausgesetzt ist, steht die Systemzuverlässigkeit in Frage, da bewegliche Teile und empfindliche Kontakte gefährdet werden und Komponenten korrodieren können.

Eine stark erhöhte Konzentration bestimmter Gase kann die Korrosion ebenfalls beschleunigen und zum Versagen elektrischer Komponenten führen. Besonders gasförmige Schadstoffe stellen ein Problem in Computerräumen dar aufgrund der Empfindlichkeit der Hardware und wegen der hohen Luftumwälzung in einem typischen Computerraum. Aufgrund des in Zyklen ablaufenden Luftstroms zirkulieren Schadstoffe im Raum. Auch wenn die Schadstoffbelastung in einem gut belüfteten Raum keinen Anlass zur Sorge gibt, kann die Hardware hier durch die Luftumwälzungen dennoch Schaden nehmen. Auch die Isolation, durch die der Computerraum vor äußeren Einflüssen geschützt ist, kann jeden schädlichen Einfluss, der nicht unterbunden wurde, verstärken.

Zu den Gasen, die für elektrische Komponenten besonders gefährlich sind, zählen Chlorverbindungen, Ammoniak und Derivate, Schwefeloxide sowie Kohlenwasserstoffe (Benzin). Da es keine für Hardware geeignete Expositionsrisikogrenzwerte gibt, müssen hier die Werte für den Menschen angewendet werden.

In den folgenden Abschnitten werden einige der Best Practices zur Verwaltung einer der ISO 14644-1, Klasse 8 entsprechenden Umgebung beschrieben. Daneben müssen einige grundlegenden Vorkehrungen getroffen werden:

- Es dürfen keine Speisen und Getränke in den Bereich mitgebracht werden.
- Kartons, Holz oder Verpackungsmaterialien dürfen nicht im Reinraumbereich des Data Centers gelagert werden.
- Legen Sie für das Entpacken neuer Geräte aus Kisten und Kartons einen separaten Bereich fest.
- Es dürfen im Data Center keine Bauarbeiten oder Bohrungen stattfinden, bevor empfindliche Geräte und für die Geräte vorgesehene Luft isoliert wurden. Durch Bauarbeiten entstehen zahlreiche Partikel, die die Grenzwerte der ISO-Norm 14644-1, Klasse 8 für einen begrenztem Raum überschreiten. Trockene Wände und Gips wirken sich besonders auf Speichergeräte schädlich aus.

## **Schadstoffeigenschaften und -quellen**

Die im Raum befindlichen Schadstoffe können vielerlei Formen und Entstehungsorte haben. Durch mechanische Prozesse in einem Raum können gefährliche Schadstoffe oder abgelagerte Schadstoffe aufgewirbelt werden. Ein Partikel gilt als Schadstoff, wenn zwei grundlegende Kriterien erfüllt sind:

- Physische Beschaffenheit, die ein Schadenspotenzial für Hardware birgt
- Fähigkeit, sich in verschiedene Bereiche zu verteilen, um dort physischen Schaden zu verursachen

Zwischen einem potenziellen und einem echten Schadstoff liegen zeitliche und räumliche Unterschiede. Luftgetragene Partikel verteilen sich mit großer Wahrscheinlichkeit im Raum und verursachen dort Schaden. Daher ist es hilfreich, die Konzentration der luftgetragenen Partikel bei der Bestimmung der Luftqualität der Computerraumumgebung heranzuziehen. Je nach den vor Ort herrschenden Bedingungen können Partikel in einer Größe von 1.000 Mikrometern in die Luft gelangen, haben jedoch eine kurze Lebensdauer, da sie von den meisten Luftfiltergeräten abgeschieden werden. Partikel im Submikrometerbereich sind für empfindliche Computerhardware noch gefährlicher, da sie ihre luftgetragene Beschaffenheit weitaus länger beibehalten und von Filtern oft nicht erfasst werden.

## **Operatoraktivität**

Durch den Menschen verursachte Bewegungen stellen wohl die größte Einzelquelle von Kontaminierungen in einem sonst sauberen Computerraum dar. Durch normale Bewegungen fallen Gewebepartikel wie Hautschüppchen oder Haare sowie Stofffasern der Kleidung herab. Bewegungen von Metall auf Metall, z.B. das Öffnen und Schließen von Schubladen oder Hardwareplatten kann die Entstehung von Metallstaub bewirken. Allein durch das Durchqueren des Raums können auf dem Boden abgelagerte Schadstoffe aufwirbelt werden, die in die Luft gelangen und somit eine potenzielle Gefahr darstellen.

#### **Bewegungen der Hardware**

Die Installation und Neukonfiguration von Hardware bringen Arbeiten mit sich, durch die auf dem Boden abgelagerte Schadstoffe leicht in Bewegung geraten und somit in den Zuluftstrom der im Raum befindlichen Hardware gelangen können. Besonders gefährlich ist es, wenn in dieser Situation die Versiegelung des Unterbodens entfernt wird. Nicht versiegelter Beton gibt feine Staubpartikel in den Luftstrom ab und ist zudem anfällig für Ausblühung: Mineralsalze werden durch Verdunstung oder hydrostatischen Druck an die Unterbodenoberfläche gebracht.

## **Außenluft**

Eine unüberschaubare Anzahl an Schadstoffen kann in eine kontrollierte Umgebung gelangen, wenn Luft von außen zugeführt und unzureichend gefiltert wird. Durch den Luftstrom lösen sich Nachfiltrationskontaminierungen in Rohrleitungen und gelangen in die Hardwareumgebung. Dies spielt besonders bei Klimaanlagen mit senkrechtem Luftstrom eine Rolle, bei denen sich die Luftzufuhrleitung im Unterbodenhohlraum befindet. Wenn der Unterboden kontaminiert wird oder die Betonplatte nicht versiegelt ist, können feine Partikel (z.B. Betonstaub oder Ausblühungen) direkt zur Hardware im Raum weitergetragen werden.

## **Lagerung von Gegenständen**

Eine weitere Quelle von Kontanimierungen stellen die Lagerung und Handhabung von nicht verwendeter Hardware oder Betriebsmittel dar. Wenn Wellkartonbehälter oder Ladegestelle aus Holz bewegt werden, fallen Fasern herab. Nicht allein die Lagerung von Gegenständen stellt eine Quelle für Kontanimierungen dar, sondern auch der Umgang mit ihnen in kontrollierten Bereichen des Computerraums, durch die im Raum abgelagerte Schadstoffe aufgewirbelt werden können.

# **Äußere Einflüsse**

In eine unter negativem Druck stehende Umgebung können Schadstoffe aus angrenzenden Büros oder aus dem Außenbereich des Gebäudes durch Lücken in den Türen oder Wanddurchbrüchen gelangen. Ammoniak und Phosphate werden oft mit landwirtschaftlichen Prozessen in Zusammenhang gebracht. Außerdem können zahlreiche chemische Wirkstoffe in Fertigungsbereichen hergestellt werden. Wenn sich das Data Center in der Nähe solcher Gewerbe befindet, könnte eine chemische Filterung erforderlich sein. Sofern relevant, müssen auch die möglichen Auswirkungen von Autoabgasen, Staub aus Steinbrüchen oder Steinmetzbetrieben oder von salzhaltiger Meeresluft untersucht werden.

## **Reinigungsarbeiten**

Eine falsche Reinigung kann sich ebenfalls nachteilig auf die Umgebung auswirken. Zahlreiche Chemikalien in normalen oder Büroreinigungsmitteln können empfindliche Computergeräte beschädigen. Potenziell gefährliche Chemikalien, die im Abschnitt "Reinigung und entsprechende Geräte" aufgeführt werden, müssen vermieden werden. Von diesen Produkten abgesonderte Dämpfe oder direkter Kontakt mit Hardwarekomponenten können zu Ausfällen führen. Bestimmte Biozidaufbereitungen, die in Gebäudelüftern verwendet werden, sind für die Verwendung in Computerräumen ebenfalls ungeeignet, da sie entweder Chemikalien enthalten, die Komponenten beschädigen können, oder da sie nicht für die Verwendung in dem Luftstrom eines Umluftsystems nicht vorgesehen sind. Wischmopps oder unzureichend gefilterte Staubsauger können ebenfalls eine Kontaminierung begünstigen.

Vorkehrungen zur Vermeidung der Entstehung oder der Existenz von luftgetragenen Schadstoffen in der Computerumgebung, z.B. Metallpartikel, atmosphärischer Staub, Lösungsmitteldämpfe, Schadgase, Ruß, luftgetragene Fasern oder Salze, sind unerlässlich. Da es keine für Hardware geeignete Expositionsrisikogrenzwerte gibt, müssen hier die von OSHA, NIOSH oder ACGIH aufgestellten Werte für den Menschen angewendet werden.

# **Wirkung von Schadstoffen**

Schädliche Wechselwirkungen zwischen Staubpartikeln in der Luft und elektrischen Geräten können in vielfältiger Weise auftreten. Wodurch die Störung auftritt, ist von Zeitpunkt und

Ort des kritischen Vorfalls, den physischen Eigenschaften des Schadstoffs und von der Umgebung abhängig, in der sich die Komponente befindet.

#### **Physische Interferenz**

Harte Partikel mit einer um mindestens 10 % höheren Reißfestigkeit als der des Komponentenmaterials können Material von der Oberfläche der Komponente durch Reibung oder Einbettung entfernen. Weiche Partikel beschädigen die Komponentenoberfläche zwar nicht, können aber als Masse die Funktionsfähigkeit beeinträchtigen. Wenn diese Partikel Klebeeigenschaften haben, können sie sich mit anderen Partikeln verbinden. Selbst verschwindend kleine Partikel können Auswirkungen haben, wenn sie sich auf einer klebrigen Oberfläche oder aufgrund einer elektrostatischen Aufladung ansammeln.

#### **Ausfälle durch Korrosion**

Ausfälle durch Korrosion oder Unterbrechungen aufgrund der spezifischen Zusammensetzung der Partikel oder der Absorption von Wasserdampf und gasförmigen Schadstoffen durch die Partikel können ebenfalls zu Ausfällen führen. Die chemische Zusammensetzung des Schadstoffs kann hierbei eine wichtige Rolle spielen. Beispiel: Salze können durch die Absorption von Wasserdampf aus der Luft größer werden (Nukleierung). Wenn sich Mineralsalze in einem empfindlichen Bereich abgelagert haben und die Umgebung feucht genug ist, können diese Ablagerungen so zunehmen, dass sie einen Mechanismus physisch beeinträchtigen oder durch die Bildung von Salzlösungen Schaden verursachen.

#### **Kurzschlüsse**

Durch Partikelansammlungen auf Leiterplatten oder anderen Komponenten können Leiterbahnen entstehen. Viele Partikeltypen sind von Natur aus nicht leitfähig, können jedoch erhebliche Mengen an Wasser in sehr feuchten Umgebungen absorbieren. Die durch elektrisch leitfähige Partikel verursachten Probleme reichen von vorübergehenden Störungen über wirkliche Schäden an Komponenten bis hin zu Betriebsausfällen.

#### **Hitzebedingte Ausfälle**

Eine unzureichende Selbstdichtung von gefilterten Geräten kann den Luftstrom einschränken, was zu interner Überhitzung und Headcrashs führen kann. Dicke Staubschichten auf Hardwarekomponenten können ebenfalls eine isolierende Schicht bilden, die hitzebedingte Ausfälle zur Folge haben können.

## **Raumbedingungen**

Alle Oberflächen innerhalb der kontrollierten Zone des Data Centers müssen jederzeit sehr sauber gehalten werden. Alle Oberflächen müssen in regelmäßigen Abständen von Fachpersonal gereinigt werden, wie im Abschnitt "Reinigung und entsprechende Geräte" beschrieben. Besonders gründlich müssen die Bereiche unter der Hardware

und das Zugangslichtgitter gereinigt werden. Schadstoffe in der Nähe des Lufteintritts können viel leichter in andere Teile des Raums gelangen und dort Schaden verursachen. Partikelansammlungen auf dem Zugangslichtgitter können in die Luft gelangen, wenn Bodenplatten entfernt werden, um den Unterboden freizulegen.

Der Unterbodenhohlraum in einer Klimaanlage mit senkrechtem Luftstrom fungiert als Zuluftplenum. Dieser Bereich steht durch die Klimaanlage unter Druck. Die klimatisierte Luft gelangt durch Bodenlochplatten in die Hardwarebereiche. Daher muss sämtliche Luft auf dem Weg von der Klimaanlage zur Hardware den Unterbodenhohlraum passieren. Unangemessene Bedingungen im Zuluftplenum können enorme Auswirkungen auf die Bedingungen in den Hardwarebereichen haben.

Der Unterbodenhohlraum in einem Data Center wird nur als eine praktische Möglichkeit für die Verlegung von Kabeln und Rohren betrachtet. Ebenso muss beachtet werden, dass der Hohlraum auch als Leitungskanal fungieren kann und daher immer besonders sauber gehalten werden muss. Schadstoffquellen können sich zersetzende Baustoffe, Operatoraktivitäten oder das Eindringen äußerer Einflüsse in die kontrollierte Zone sein. Oft lagern sich Partikel ab, wenn Kabel oder andere Gegenstände im Unterboden Luftdämme bilden, die das Ansammeln und Ablagern von Partikeln ermöglichen. Wenn diese Gegenstände bewegt werden, gelangen die Partikel wieder in den Zuluftstrom und weiter direkt zur Hardware.

Oft sind beschädigte oder unzureichend geschützte Baustoffe Grund für die Kontaminierung des Unterbodens. Freiliegender Beton, Werksteine, Putz oder Wandplatten aus Gips verfallen mit der Zeit und geben feine Partikel in die Luft ab. Korrodierte Oberflächen von Nachfiltrationsklimaanlagen oder Unterbodengegenständen sind ebenfalls problematisch. Der Unterbodenhohlraum muss gründlich und mit geeigneten Mitteln regelmäßig von diesen Schadstoffen befreit werden. Für die Dekontaminierung dürfen ausschließlich Staubsauger mit HEPA-Filterung (High Efficiency Particulate Air) eingesetzt werden. Staubsauger mit ungeeigneter Filterung scheiden feine Partikel nicht ab, sondern beschleunigen sie im Gerät, wodurch sie in die Luft gewirbelt werden.

Nicht versiegelter Beton, Werkstein oder andere ähnliche Materialien verfallen stetig. Die Dichtstoffe und Härtemittel, die normalerweise bei Bauarbeiten eingesetzt werden, sind oft entwickelt worden, um den Unterboden vor massiven Beanspruchungen zu schützen oder ihn für das Auslegen von Bodenbelägen vorzubereiten. Sie eignen sich nicht für die inneren Oberflächen eines Zuluftplenums. Durch regelmäßige Dekontanimierungen werden zwar lose Partikel entfernt, nicht aber der kontinuierliche Verfall der Oberflächen oder die Abnutzungserscheinungen durch Unterbodenarbeiten aufgehalten. Idealerweise werden alle Unterbodenoberflächen während des Baus korrekt versiegelt. Wenn dies nicht der Fall ist, müssen spezielle Vorkehrungen für die Oberflächen in einem Onlineraum getroffen werden.

Es ist äußerst wichtig, dass für die Vergusskapselung ausschließlich geeignete Materialien und Verfahren angewendet werden. Ungeeignete Dichtstoffe oder Verfahren verschlechtern die Bedingungen sogar und beeinträchtigen den Betrieb und die Zuverlässigkeit der Hardware. Die folgenden Vorkehrungen sollten bei der Vergusskapselung des Zuluftplenums in einem Onlineraum getroffen werden:

- Tragen Sie das Vergussmaterial manuell auf. Spritzbares Vergussmaterial ist für ein Online-Data Center völlig ungeeignet. Durch den Spritzvorgang gelangen Dichtstoffpartikel in den Zuluftstrom; dadurch besteht eine höhere Wahrscheinlichkeit, dass zum Unterboden führende Kabel ummantelt werden.
- Verwenden Sie ein pigmentiertes Vergussmaterial. Das Vergussmaterial ist durch die Pigmentierung sichtbar und gewährleistet so eine flächendeckende Auftragung. Außerdem können so Bereiche festgestellt werden, die mit der Zeit beschädigt oder freigelegt wurden.
- Es muss hochflexibel und über eine geringe Porosität verfügen, damit die unregelmäßigen Strukturen des Bereichs effektiv abgedeckt sowie die Gefahr einer Feuchtewanderung und von Wasserschäden minimiert werden.
- Das Vergussmaterial darf keine gefährlichen Schadstoffe ausgasen. In vielen Vergussmaterialien, die in der Industrie verwendet werden, sind ein hoher Anteil an Ammoniak oder andere für die Hardware schädlichen Chemikalien enthalten. Es ist sehr unwahrscheinlich, dass dieses Ausgasen zu einem sofortigen Totalausfall führt. Oft tragen diese Chemikalien jedoch zur Korrosion von Kontakten, Köpfen oder anderen Komponenten bei.

Die effektive Vergusskapselung eines Unterbodens in einem Onlinecomputerraum ist eine hochsensible und schwierige Aufgabe. Bei der Verwendung der richtigen Verfahren und Materialien kann man jedoch nichts falsch machen. Wählen Sie nicht den Hohlraum unter der Zimmerdecke für die offene Zu- oder Rückführung von Luft für das Gebäudebelüftungssystem. Dieser Bereich ist typischerweise sehr verschmutzt und schwer zu reinigen. Oft werden die Strukturoberflächen mit faserigen Brandschutzmitteln beschichtet. Fasern können zudem von Deckenplatten und Dämmmaterial herunterfallen. Sogar vor dem Filtervorgang stellt dies eine unnötige Einwirkung dar, die die Umgebungsbedingungen im Raum negativ beeinträchtigen kann. Außerdem ist es wichtig, dass der Hohlraum unter der Zimmerdecke nicht unter Druck steht, da sonst verschmutzte Luft in den Computerraum gelangt. Wenn Säulen oder Kabelleitungskanäle sowohl in den Unterboden als auch den Hohlraum unter der Zimmerdecke hineinreichen, kann dies zu einer Druckbeaufschlagung im Hohlraum unter der Zimmerdecke führen.

## **Einwirkungspunkte**

Alle potenziellen Einwirkungspunkte im Data Center sollten ausgeschlossen werden, um potenzielle äußere Einflüsse in der kontrollierten Zone zu vermeiden. Eine positive Druckbeaufschlagung der Computerräume trägt dazu bei, dass weniger Schadstoffe eindringen. Außerdem werden so Fugen im Raum minimiert. Um eine korrekte Verwaltung der Umgebung zu gewährleisten, sollte Folgendes beachtet werden:

- Sämtliche Türen sollten genau in den jeweiligen Türrahmen passen.
- Dichtungen und Sweeps können zur Abdichtung von Fugen verwendet werden.
- Automatische Türen sollten in Bereichen vermieden werden, in denen sie unabsichtlich ausgelöst werden können. Stattdessen könnte ein Türauslöser per Fernsteuerung aktiviert werden, sodass Mitarbeiter, die einen Wagen schieben, die Türen leicht öffnen können. In

hochempfindlichen Bereichen oder in Bereichen, in denen das Data Center ungeeigneten Bedingungen ausgesetzt ist, ist die Konzipierung und Installation von Sperren für das Personal empfehlenswert. Ein doppelter Satz Türen mit einem dazwischenliegenden Puffer kann eine direkte Einwirkung durch äußere Bedingungen begrenzen.

- Dichten Sie sämtliche Durchlässe zwischen dem Data Center und angrenzenden Bereichen ab.
- Teilen Sie nicht dieselbe Zimmerdecke oder dasselbe Unterbodenplenum mit anderen, weniger streng kontrollierten angrenzenden Bereichen.

## **Filterung**

Die Filterung stellt das effektivste Mittel gegen luftgetragene Partikel in einer kontrollierten Umgebung dar. Es ist wichtig, dass alle Lüfter des Data Centers adäquat gefiltert werden, um optimale Bedingungen im Raum zu gewährleisten. Es wird zur Kontrolle der Raumumgebung eine Raumprozesskühlung innerhalb des Raums empfohlen. Die Raumprozesskühler wälzen Raumluft um. Die aus den Hardwarebereichen stammende Luft wird in die Kühler geleitet, dort gefiltert und gekühlt und anschließend in das Unterbodenplenum abgegeben. Das Plenum wird mit Druck beaufschlagt. Die klimatisierte Luft wird durch Lochplatten in den Raum geleitet und bewegt sich dann zur erneuten Klimatisierung zurück zur Klimaanlage. Die Luftstromprofile und die Luftstromführung eines typischen Computerraumlüfters weisen eine sehr viel höhere Luftwechselrate auf als typische Komfortklimaanlagen. Luft in einer Büroumgebung wird also sehr viel häufiger gefiltert. Durch richtige Filterung können viele Partikel entfernt werden. Die in Umluftraumklimaanlagen installierten Filter sollten gemäß den Vorgaben des ASHRAE-Standards 52.1 mindestens ein Staubspeichervermögen von 40 % erreichen. Vorfilter von geringer Qualität sollten installiert werden, damit die Lebensdauer der teureren Primärfilter verlängert wird.

Jegliche Luft, die zur Belüftung oder positiven Druckbeaufschlagung in den Computerraum der kontrollierten Zone geleitet wird, sollte zuerst Filter mit hohem Abscheidegrad passieren. Am besten sollte Luft, die von außerhalb des Gebäudes stammt, mit einem HEPA-Abscheidegrad (High Efficiency Particulate Air) von 99,97 % (DOP Efficiency MILSTD-282) oder höher gefiltert werden. Die teuren Filter mit hohem Abscheidegrad sollten durch mehrere Schichten Vorfilter, die häufiger erneuert werden, geschützt werden. Diesen Filtern sollten Vorfilter von geringer Qualität mit einem atmosphärischen Staubspeichervermögen von 20 % gemäß ASHRAE-Vorgaben vorangestellt werden. Die darauffolgende Filterschicht sollte aus faltbaren oder taschenartigen Filtern mit einem Staubspeichervermögen gemäß ASHRAE zwischen 60 % und 80 % bestehen.

![](_page_71_Picture_170.jpeg)
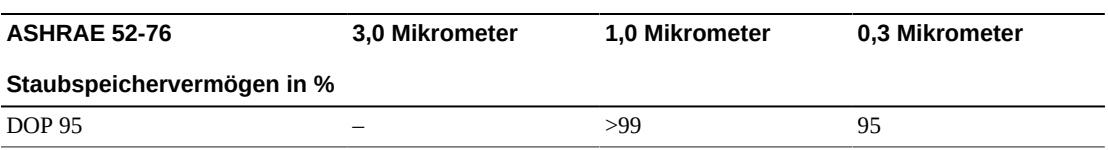

Filter mit geringem Abscheidegrad sind beim Entfernen von Partikeln im Submikrometerbereich aus der Luft völlig ineffizient. Weiterhin ist es wichtig, dass die verwendeten Filter die richtige Größe für die Lüfter haben. Bei einer undichten Filterfläche kann Luft beim Weg durch die Klimaanlage am Filter vorbei strömen. Sämtliche Durchlässe sollten mithilfe von geeigneten Materialien wie Edelstahlplatten oder dafür konzipierte Filterbaugruppen abgedichtet werden.

## **Positive Druckbeaufschlagung und Belüftung**

Für eine positive Druckbeaufschlagung und Belüftung muss die Zufuhr von Luft von außerhalb des Computerraums konzipiert werden. Das Data Center sollte so angelegt sein, dass in Relation zu weniger streng kontrollierten Bereichen eine positive Druckbeaufschlagung erreicht werden kann. Die positive Druckbeaufschlagung stellt ein effektives Mittel zur Eindämmung von Schadstoffen dar, die durch kleinste Fugen im Raum eindringen. Zweck von Systemen zur positiven Druckbeaufschlagung ist es, Luft von außen an Türöffnungen und anderen Zugangspunkten innerhalb des Data Centers anzuwenden, um das Eindringen von Schadstoffen in den Computerraum zu reduzieren. Nur eine Mindestmenge an Luft sollte in die kontrollierte Umgebung zugelassen werden. In Data Centers mit mehreren Räumen sollten die empfindlichsten Bereiche unter dem höchsten Druck stehen. Es ist jedoch äußerst wichtig, dass die für die positive Druckbeaufschlagung verwendete Luft die Umgebungsbedingungen im Raum nicht negativ beeinträchtigt. Es ist unabdingbar, dass Luft, die von außerhalb des Computerraums zugeführt wird, adäquat gefiltert und klimatisiert wird, damit vertretbare Rahmenbedingungen erfüllt werden. Bei diesen Rahmenbedingungen wird kein so strenger Maßstab angelegt wie bei den angestrebten Bedingungen für den Raum, da nur eine Mindestmenge an Luft zugeführt werden sollte. Vertretbare Grenzwerte sollten anhand der zugeführten Luft und der potenziellen Auswirkung auf die Data Center-Umgebung genau bestimmt werden.

Da in den meisten Data Centers eine Klimaanlage mit geschlossenem Umluftkreislauf steht, muss eine Mindestmenge an Luft zugeführt werden, damit der Raum für die Benutzer ausreichend belüftet ist. Da sich in Data Center-Bereichen normalerweise sehr wenige Menschen aufhalten, ist der Luftbedarf gering. In den meisten Fällen wird mehr Luft für die positive Druckbeaufschlagung als für die Raumnutzer benötigt. Normalerweise sollte eine Außenluftmenge von weniger als 5 % ausreichen (im ASHRAE-Handbuch unter "Applications", Kapitel 17). Eine Außenluftmenge von 15 CFM pro Nutzer oder Workstation sollte für eine gute Raumbelüftung ausreichen.

# **Reinigung und entsprechende Geräte**

Auch ein Data Center mit perfekter Bauweise muss kontinuierlich gewartet werden. Bei einem Data Center mit Konstruktionsmängeln müssen die Bedingungen unter Umständen mit großem Aufwand auf dem gewünschten Niveau gehalten werden. Die Hardwareleistung ist ein wichtiger Grund für ein hohes Maß an Sauberkeit im Data Center.

Auch die Aufmerksamkeit des Operators spielt eine wichtige Rolle. Das geforderte sehr hohe Maß an Sauberkeit schärft den Sinn der Raumnutzer für spezielle Vorgaben und Einschränkungen, die im Data Center gelten. Für Data Center-Nutzer oder -Besucher hat die kontrollierte Umgebung eine große Bedeutung und ergreifen daher eher entsprechende Maßnahmen. In einer Umgebung, die sich in einem sehr sauberen und ordentlichen Zustand befindet, nehmen Raumnutzer und -besucher mehr Rücksicht. Wenn potenzielle Kunden den Raum betreten, schließen sie vom allgemeinen Zustand des Raums auf den Einsatz beim Erzielen von Spitzenleistungen und Qualität. Ein effektiver Reinigungsplan muss aus speziell dafür konzipierten kurz- und langfristigen Aufgaben bestehen. Diese können wie folgt zusammengefasst werden:

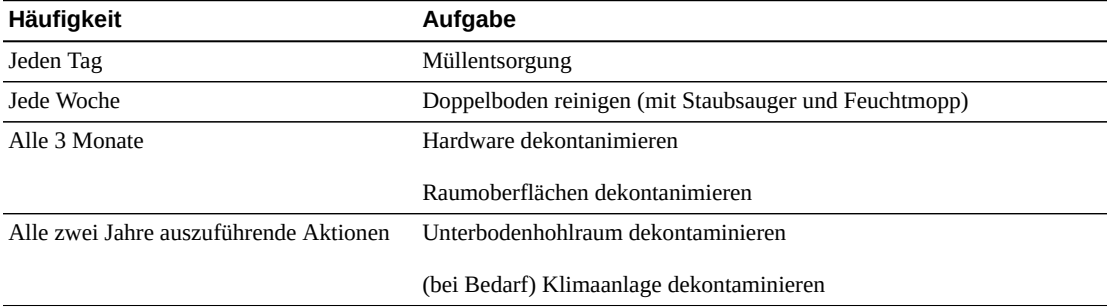

## **Tägliche Aufgaben**

Schwerpunkt dieses Abschnitts ist die tägliche Entsorgung von Abfällen im Raum. Gegebenenfalls müssen außerdem die Böden in Druckerräumen oder Räumen mit viel Operatoraktivität täglich mit dem Staubsauger gereinigt werden.

# **Wöchentliche Aufgaben**

In diesem Abschnitt wird die Wartung des Doppelbodensystems beschrieben. Unter der Woche wird der Boden durch Staub und Flecken verunreinigt. Der gesamte Doppelboden sollte mit einem Staubsauger und einem Feuchtmopp gereinigt werden. Im Data Center sollten ausschließlich Staubsauger mit HEPA-Filterung (High Efficiency Particulate Air) eingesetzt werden. Geräte mit ungeeigneter Filterung scheiden feine Partikel nicht ab, sondern wirbeln sie nur auf und beeinträchtigen eher die Umgebung. Es ist außerdem wichtig, dass Wischmoppköpfe und Staubabstreifer für diesen Zweck ausgelegt und fusselarm sind.

Reinigungsmittel, die im Data Center verwendet werden, dürfen für die Hardware keine Gefahr darstellen. Reinigungsmittel mit folgenden Eigenschaften können Hardware beschädigen:

- ammoniakhaltig
- chlorbasiert
- phosphatbasiert
- bleichhaltig
- erdölderivatbasiert
- Abbeizer oder Aufbereiter für den Boden

Weiterhin ist es wichtig, dass die empfohlene Konzentration verwendet wird, da sogar ein geeignetes Mittel in ungeeigneter Konzentration Schadenspotenzial birgt. Das Reinigungsmittel sollte bei Anwendung in gutem Zustand sein. Übertrieben häufige Anwendungen sollten vermieden werden.

### **Vierteljährliche Aufgaben**

Für die vierteljährlich anfallenden Arbeiten muss ein genauer, umfassender Dekontaminierungsplan aufgestellt werden, der nur von Fachleuten durchgeführt werden sollte, die Erfahrung mit der Kontaminierungskontrolle in Computerräumen vorweisen können. Diese Maßnahmen sollten je nach Aktivitätsintensität und vorhandener Kontaminierung drei- bis viermal im Jahr durchgeführt werden. Alle Raumoberflächen, u .a. Schränke, Simse, Gestelle, Regale und Träger, sollten gründlich dekontaminiert werden. Hohe Simse, Leuchten und der Allgemeinheit zugängliche Bereiche sollten entsprechend behandelt oder mit einem Staubsauger gereinigt werden.

Vertikalflächen wie Fenster, Glaswände und Türen sollten gründlich behandelt werden. Spezielle Staubtücher, die mit einem Partikel absorbierenden Mittel getränkt sind, müssen während der Dekontaminierung der Oberflächen verwendet werden. Verwenden Sie für diese Arbeiten keine herkömmlichen Staubtücher oder Stofftücher. Verwenden Sie bei diesen Arbeiten keine Chemikalien, Wachse oder Lösungen.

Abgelagerte Schadstoffe sollten von allen äußeren Hardwareflächen einschließlich der Horizontal- und Vertikalflächen entfernt werden. Die Roste für den Luftein- und -auslass der Hardware müssen ebenfalls behandelt werden. Wischen Sie nicht die Steuerungsoberflächen der Hardware ab, da diese Bereiche durch die Verwendung von leicht komprimierter Luft dekontaminiert werden können. Tastaturen und Notfalleinrichtungen müssen ebenfalls mit besonderer Sorgfalt gereinigt werden. Speziell präparierte Staubtücher sollten zur Behandlung aller Hardwareoberflächen eingesetzt werden. Monitore sollten mithilfe von optischen Reinigungsmitteln und antistatischen Tüchern gereinigt werden. Es sollten keine dissipativen, elektrostatisch gefährdeten Chemikalien mit Computerhardwareoberflächen in Berührung kommen aufgrund der ätzenden Wirkstoffe, die am Großteil der empfindlichen Hardware große Schäden verursachen können. Es müssen keine weiteren Vorkehrungen getroffen werden, da elektrostatische Entladungen im Design von Computerhardware berücksichtigt wurden. Nachdem sämtliche Hardware- und Raumoberflächen gründlich dekontaminiert wurden, sollte der Doppelboden wie in den wöchentlichen Aufgaben beschrieben mit einen HEPA-Staubsauger und einem Feuchtmopp gereinigt werden.

#### **Aufgaben, die alle zwei Jahre ausgeführt werden müssen**

Der Unterbodenhohlraum sollte je nach Zustand der Plenumoberflächen und der Schadstoffkonzentration alle 18 bis 24 Monate dekontaminiert werden. Im Laufe des Jahres sammeln sich im Unterbodenhohlraum aufgrund intensiver Aktivität neue Schadstoffe an. Zwar werden die Staubansammlungen im Unterboden durch die wöchentliche Reinigung des Unterbodens deutlich reduziert, aber eine bestimmte Menge an Verschmutzungen wandert von der Oberfläche in den Unterbodenhohlraum. Ein hohes Maß an Sauberkeit im Unterboden ist sehr wichtig, da in diesem Plenum die Zuluftkammer der Hardware untergebracht ist. Um eine gegenseitige Kontaminierung zu vermeiden, sollte die Dekontaminierung des Unterbodens in kürzeren Abständen erfolgen. Um Kabelkonnektivität und -priorität beurteilen zu können, sollte das Personal, das diese Arbeiten durchführt, entsprechend eingearbeitet sein. Jede freigelegte Stelle im Unterbodenhohlraum sollte einzeln untersucht und hinsichtlich Kabelverlegungen und -bewegungen evaluiert werden. Sämtliche verdrillte Anschlüsse und Steckverbindungen sollten vor Kabelbewegungen überprüft werden. Alle Arbeiten am Unterboden müssen mit gebührender Berücksichtigung der Luftverteilung und Beanspruchung des Bodens durchgeführt werden. Im Sinne der Erhaltung des Zustands des Bodens und der psychrometrischen Bedingungen sollten Bodenplatten vorsichtig entfernt werden. In den meisten Fällen sollte jede Arbeitsgruppe eine offene Doppelbodenfläche von höchstens 24 Quadratfuß (sechs Platten) haben. Das Stützgittersystem des Doppelbodens sollte ebenfalls gründlich dekontaminiert werden, indem zuerst die losen Ablagerungen mit dem Staubsauger und dann die angesammelten Rückstände mit einem feuchten Schwamm entfernt werden. Gummidichtungen (sofern vorhanden) und das Metallgerüst, aus dem das Gittersystem besteht, sollten entfernt und mit einem feuchten Schwamm ebenfalls gereinigt werden. Ungewöhnliche Bedingungen wie beschädigte Bodenträger, Bodenplatten, Kabel und Oberflächen im Hohlraum unter dem Boden sollten vermerkt und gemeldet werden.

### **Aktivität und Prozesse**

Die Isolation des Data Centers ist ein wesentlicher Faktor bei der Beibehaltung geeigneter Bedingungen. Sämtliche unnötigen Aktivitäten im Data Center sollten vermieden und der Zugang auf das Personal beschränkt werden. Regelmäßige Aktivitäten wie Besichtigungen sollten eingeschränkt und Besucher nicht an der Hardware vorbei führen, um einen unbeabsichtigten Kontakt zu vermeiden. Sämtliches Personal, das im Raum arbeitet, einschließlich Aushilfen und Hausmeister, sollte in Grundzügen in den bei Hardware problematischen Bereichen geschult werden, um sie nicht unnötig Einflüssen auszusetzen. Die kontrollierten Bereiche des Data Centers sollten lückenlos isoliert werden, um sie vor schadstofferzeugenden Aktivitäten zu schützen. Im Idealfall gibt es zwischen Druckerräumen, Schecksortierräumen, Leitstellen und anderen Bereichen mit einem hohen Grad an mechanischen und menschlichen Aktivitäten und dem Data Center keine direkten Berührungspunkte. Wege, die zu und von diesen Bereichen weg führen, sollten nicht durch die Hauptbereiche des Data Centers verlaufen.

# **Glossar**

Das Glossar definiert Begriffe und Abkürzungen in dieser und anderen Publikationen für die SL8500- Bibliothek.

<span id="page-76-1"></span><span id="page-76-0"></span>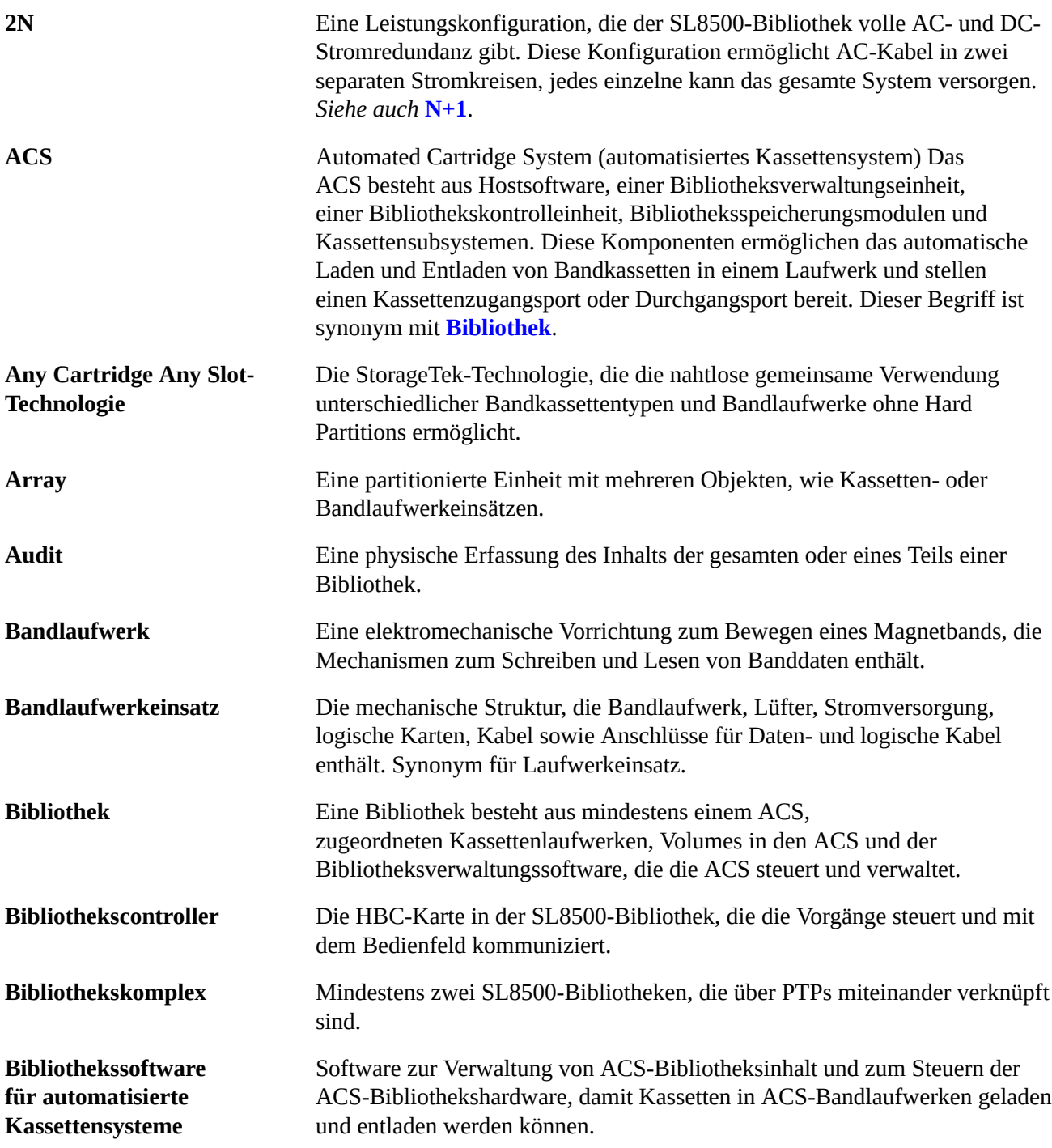

**(Automated Cartridge System Library Software, ACSLS)**

<span id="page-77-0"></span>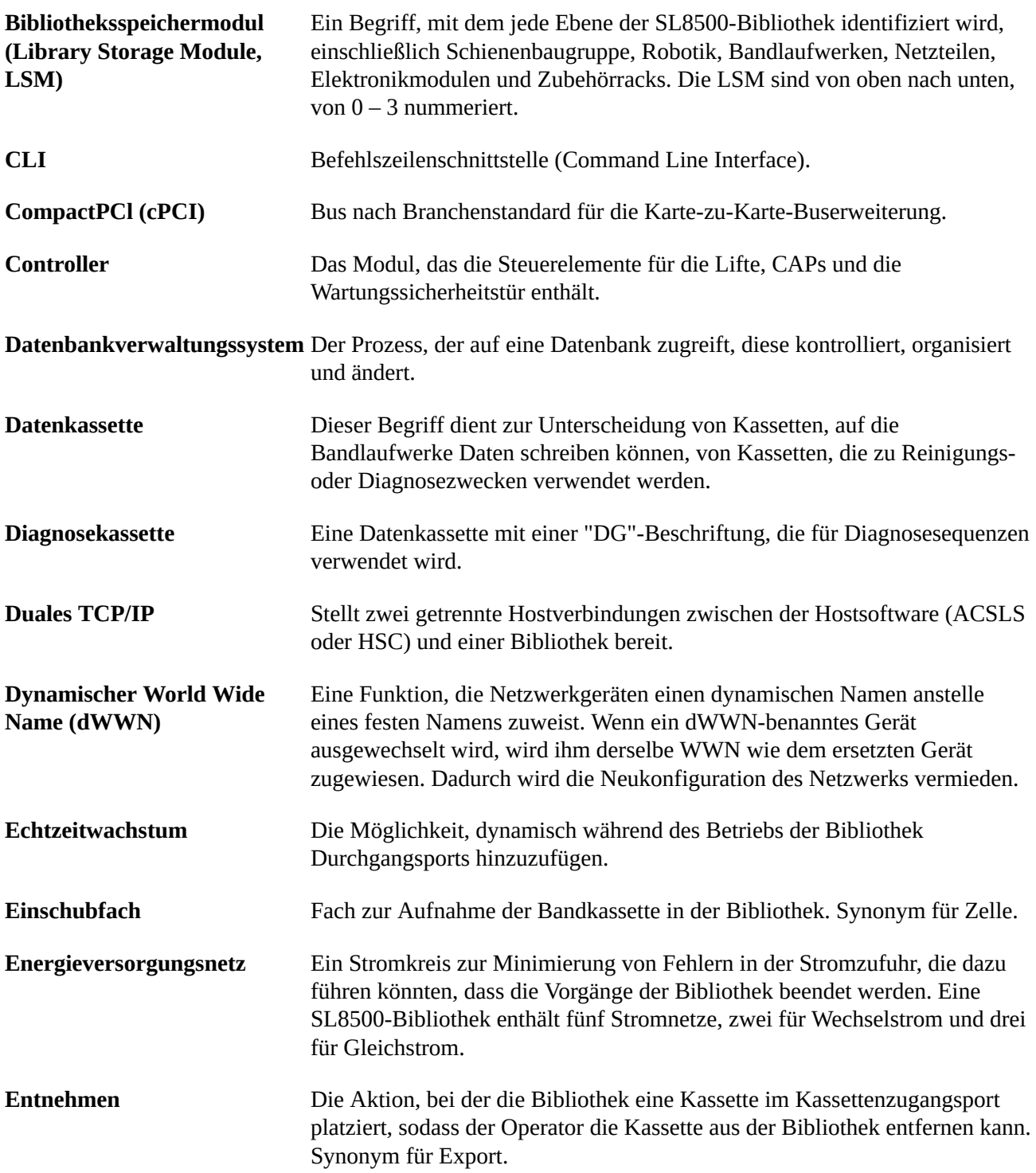

<span id="page-78-0"></span>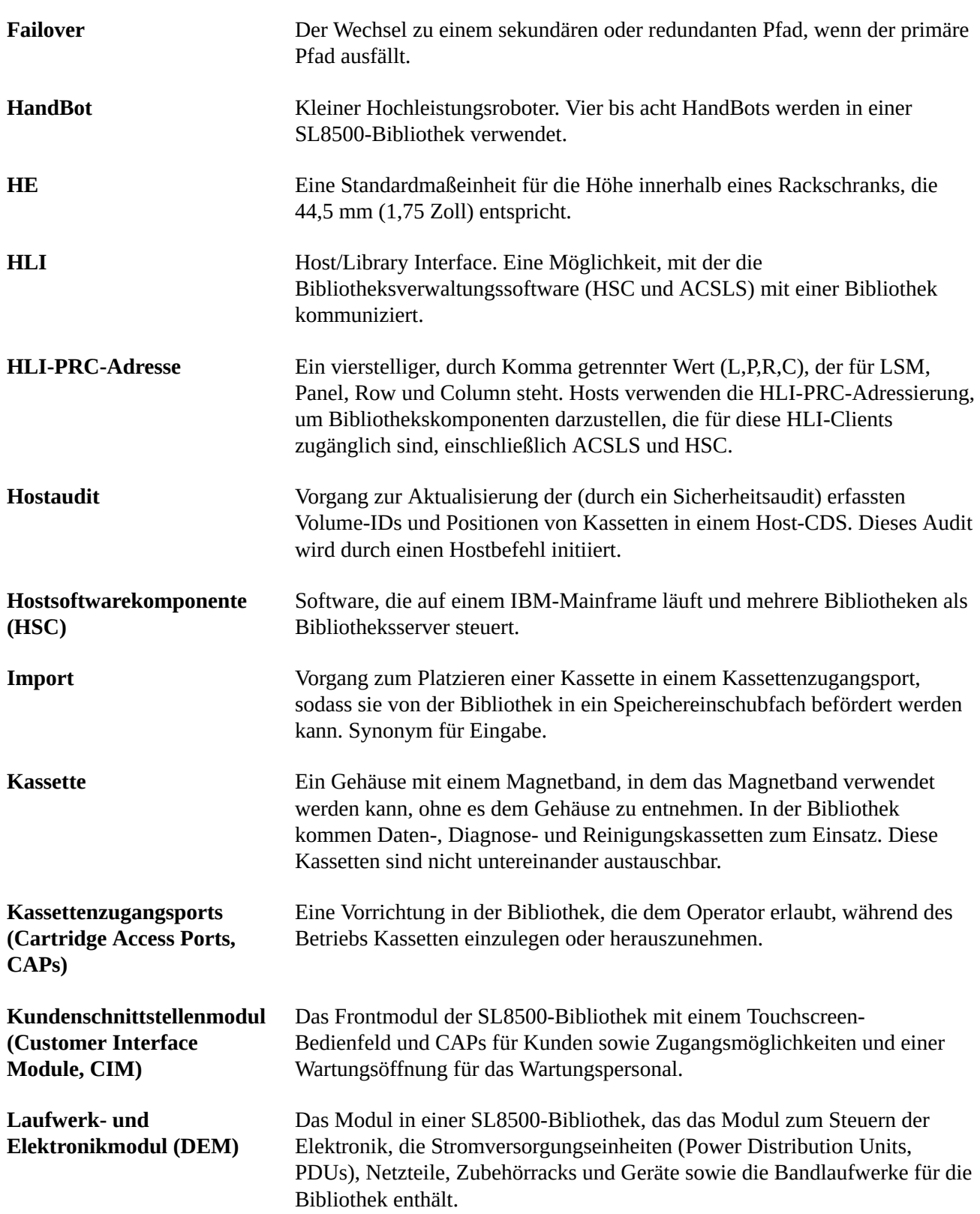

<span id="page-79-0"></span>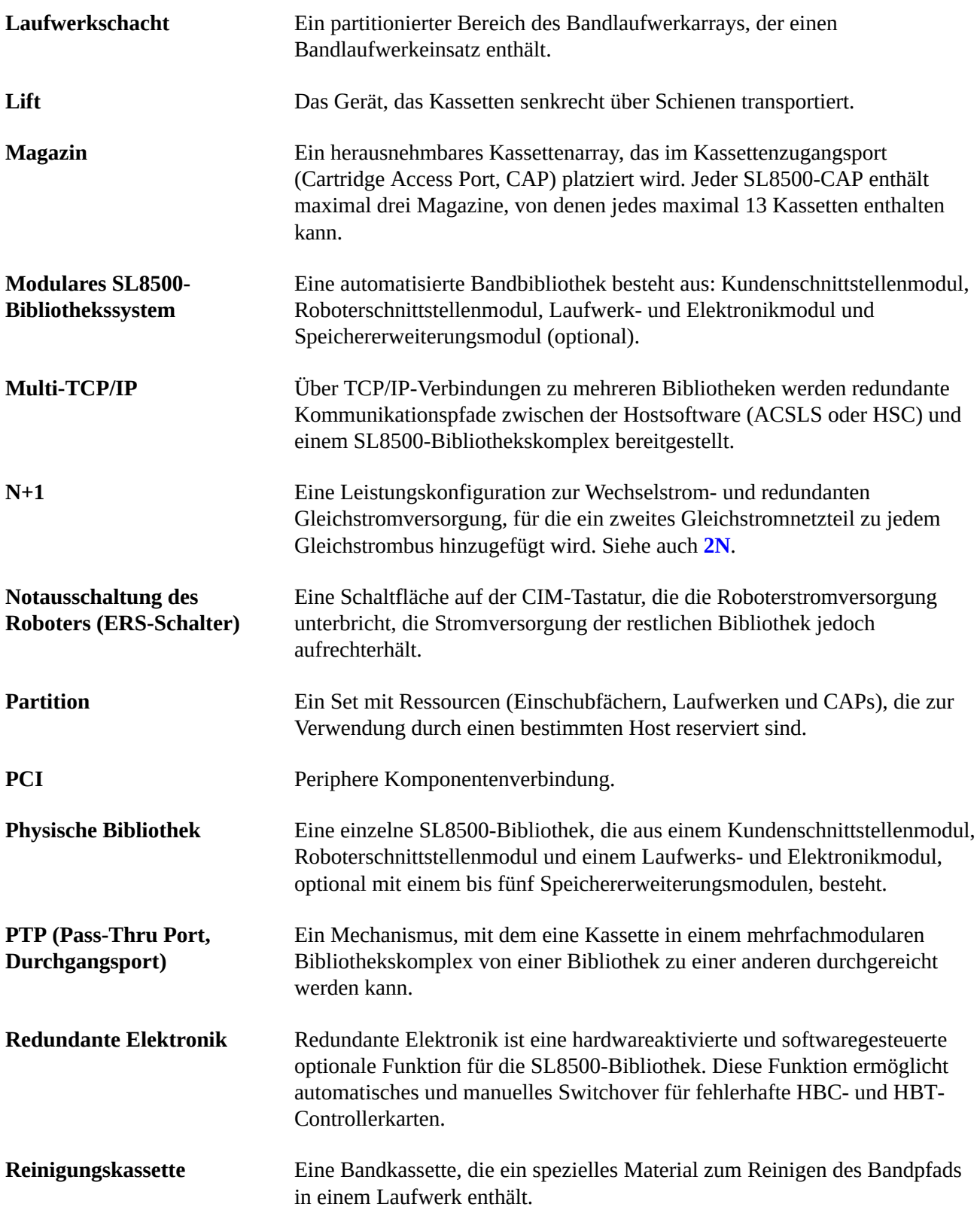

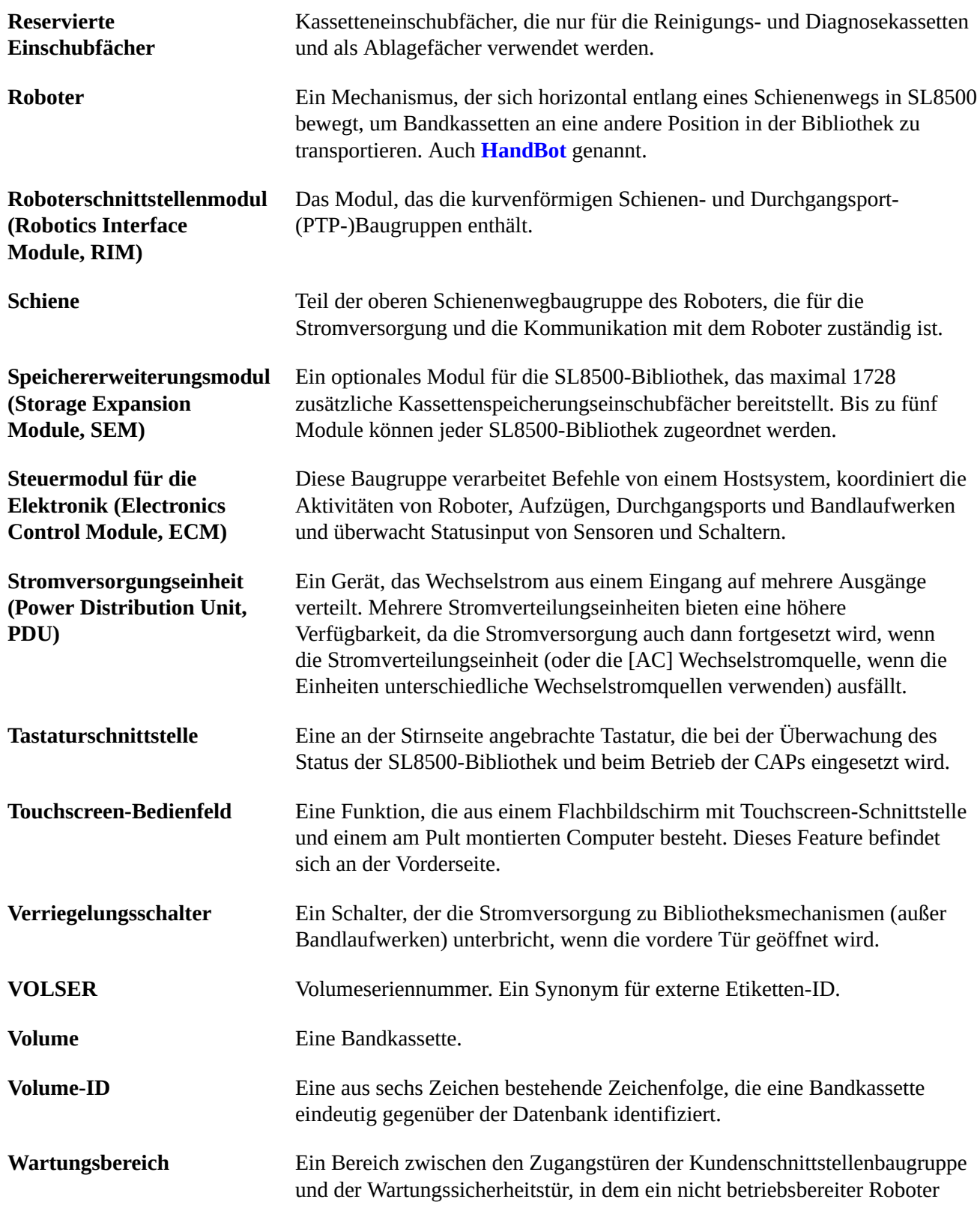

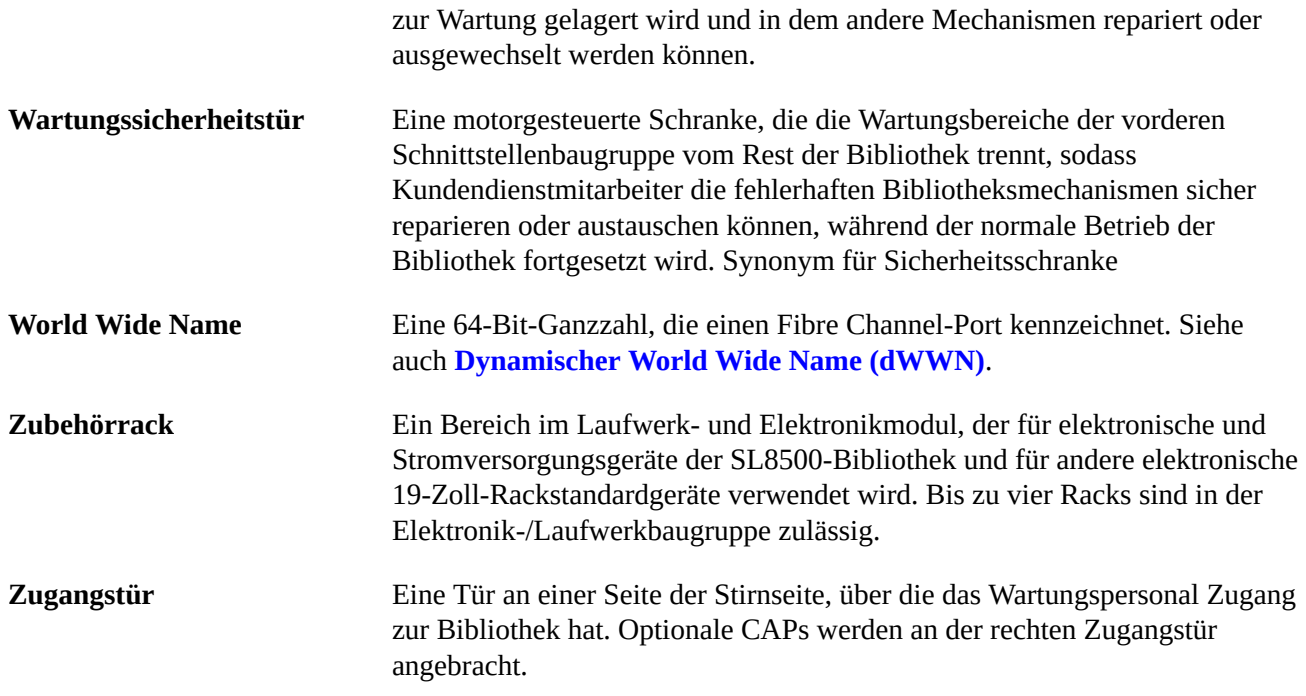

# **Index**

## **Zahlen**

2N Leistungskonfiguration Beschreibung, [35](#page-34-0) Blockdiagramm, [35](#page-34-0) 9840 Bestellen, [60](#page-59-0)

# **A**

Abmessung Versand, [52](#page-51-0) Abmessungen, Bibliothek, [39](#page-38-0) Abstände, [43](#page-42-0) Abziehwerkzeug, für Stromversorgungsschienen, [50](#page-49-0) ACSLS Beschreibung, [29](#page-28-0) Vorteile, [30](#page-29-0) Adressierung dWWN, [28](#page-27-0) anpassbare Hebevorrichtungen, [54](#page-53-0) Arbeitsbereich, [49](#page-48-0) Arbeitsblatt zur Bestellung von 2 GB-Glasfaserkabeln, [63](#page-62-0) Arbitrated Loops, [27](#page-26-0)

# **B**

Bandkassette Validierung, [26](#page-25-0) Bandkassetten Bestellen, [61](#page-60-0) Bandlaufwerke Modellnummern, [60](#page-59-1) Basiskonfiguration Beschreibung, [15](#page-14-0) Bestellen, [58](#page-57-0) Bedienfelder SLC, [28](#page-27-1) bewegen Bibliothek, [54](#page-53-1) unverpackte Komponenten, [54](#page-53-2) Bibliothek Deckenabstände, [43](#page-42-1) Gewichte und Abmessungen, [39](#page-38-0)

Kapazitäten, [25](#page-24-0) Transport, [54](#page-53-1) unverpackte Komponenten bewegen, [54](#page-53-2) Bibliothekskomplex Partitionierung, [26](#page-25-1) PTP, [21](#page-20-0) Bibliothekskonsole, [28](#page-27-1) Bibliotheksverwaltungssoftware ACSLS, [29](#page-28-1) Beschreibung, [29](#page-28-1) HSC, [29](#page-28-1) Boden Aussparungen, [44](#page-43-0), [44](#page-43-1) Gewichtskapazität, [42](#page-41-0) koplanare Anforderungen/Toleranz, [42](#page-41-1) Kunde, Installationsanforderungen, [49](#page-48-1) Variationen, [42](#page-41-1)

# **C**

CAP Beschreibung, [20](#page-19-0) Chemikalien Luftverschmutzung, [47](#page-46-0) CSC Beschreibung, [31](#page-30-0)

# **D**

Deckenabstände, [43](#page-42-1) Duales TCP/IP Beschreibung, [27](#page-26-1) Durchgangsports Beschreibung, [21](#page-20-0) Bestellen, [59](#page-58-0) Planung, [41](#page-40-0) dWWN Laufwerkadressierung, [28](#page-27-0)

# **E**

ECM, [18](#page-17-0) Einschubfächer Kapazitäten, [25](#page-24-0) ELS Beschreibung, [30](#page-29-1) Erdbeben, [46](#page-45-0) **ESCON** 

Kabel, [63](#page-62-1) Ethernet Kabel, Teilenummern, [62](#page-61-0) Etiketten Bestellen, [61](#page-60-0) Expert Library Manager, [32](#page-31-0) Expert Performance Reporter, [31](#page-30-1) ExPR Beschreibung, [31](#page-30-1) Extended High Performance Data Mover, [32](#page-31-1)

## **F**

FC-SW, [27](#page-26-2) Fehlerbehebung, [63](#page-62-2) Feuchtigkeit, [46](#page-45-1) Feuerunterdrückungssystem, [45](#page-44-0) Fibre Channel unterstützte Topologie, [27](#page-26-0) fotoelektronischer Rauchmelder, [45](#page-44-0)

# **G**

Gasgrenzwerte, [47](#page-46-1) Gefälle, [42](#page-41-1) Gewicht Bodenkapazität, [42,](#page-41-0) [49](#page-48-1) Verteilungspolster, [42](#page-41-0) Glasfaserkabel Bestellen, [63](#page-62-3) Gleichstrom Netzteile, [37](#page-36-0)

## **H**

HandBots Beschreibung, [20](#page-19-1) Hardware Überblick, [15](#page-14-1) Zur Installation erforderliche Werkzeuge, [50](#page-49-1) Hardwareaktivierungsdateien, [57](#page-56-0) Hebevorrichtung, Teilenummer, [50](#page-49-1) Hebevorrichtungen, [54](#page-53-0) Höhe Grenzwerte/Toleranz, [42](#page-41-1) horizontale Durchgangsvorgänge, [21](#page-20-0) Host Bibliotheksverwaltungssoftware, [29, 29](#page-28-1)

Glasfaserverbindung, [27](#page-26-2) Konnektivität, [27](#page-26-3) **HSC** Beschreibung, [30](#page-29-2) Hubbell, Stecker und Anschlüsse, [36](#page-35-0)

## **I**

Independent Software Vendors (unabhängige Softwareanbieter), [30](#page-29-3) Installation anpassbare Hebevorrichtungen, [54](#page-53-3) Versetzen der Bibliothek, [54](#page-53-1) Vorbereiten auf, [49](#page-48-2) Werkzeugkit, [50](#page-49-1)

## **K**

Kabel Bestellen, [62](#page-61-1) ESCON, [63](#page-62-1) Ethernet, [62](#page-61-0) Plenum, [62](#page-61-2) Riser, [62](#page-61-3) Kapazität Bestellen, [62](#page-61-4) CAP, [20](#page-19-0) Echtzeitwachstum, [25](#page-24-0) Kapazität nach Bedarf, [25](#page-24-0) Kassetten Validierung, [26](#page-25-0) Kassettenzugangsport, [20](#page-19-0) Kassettenzugangsport mit 39 Einschubfächern, [20](#page-19-0) Kit Installationswerkzeuge, [50](#page-49-1) Kommunikation HBC-Controller, [18](#page-17-0) Konnektivität, [27](#page-26-3) Komponenten bewegen, [54](#page-53-4) CAP, [19](#page-18-0) Elektronisches Modul, [18](#page-17-0) Kamera, [21](#page-20-1) Lift, [21](#page-20-2) PTP, [21](#page-20-0) Sicherheitstür, [23](#page-22-0) unverpackt, [54](#page-53-4)

Konfigurationen Modultypen, [15](#page-14-0) Konnektivität Optionen, [27](#page-26-3) Schnittstellenkabel, [62](#page-61-1) koplanar, [42](#page-41-1) Kühlung, Anforderungen an Luftstrom, [46](#page-45-2) Kunde Fußbodenvoraussetzungen, [49](#page-48-1) Kundendienst, [63](#page-62-2) Kundenschnittstellenmodul Komponenten, [15](#page-14-2)

#### **L**

Lastausgleichende Netzteile erforderliche Anzahl, [45](#page-44-1) Laufwerk dWWN, [28](#page-27-0) Laufwerk- und Elektronikmodul Überblick, [15](#page-14-3) Laufwerke Glasfasertopologie unterstützt, [27](#page-26-2) LC-zu-SC-Adapter, [63](#page-62-4) LCM Beschreibung, [32](#page-31-2) Leistungsmerkmale Feuerunterdrückung, [45](#page-44-0) LibAttach, [28](#page-27-2) Library Attach, [28](#page-27-2) Library Content Manager, [32](#page-31-2) lichte Höhe, [43](#page-42-0) Lifte Beschreibung, [21](#page-20-3) Logikkarten, [18](#page-17-0) Luftqualität Luftverschmutzung, [47](#page-46-2)

## **M**

Medien, [61](#page-60-0) Servicecenter, [61](#page-60-0) Medienvalidierung, [26](#page-25-0) Minimum Arbeitsbereich, [49](#page-48-3) Module Kundenschnittstelle, [15](#page-14-2)

Roboterschnittstelle, [15](#page-14-4) Speichererweiterung, [15](#page-14-5) Typen, [17](#page-16-0) Multi-TCP/IP, [27](#page-26-4)

#### **N**

N+1-Konfiguration, [35](#page-34-1) Netzstrom Gleichstrom, [37](#page-36-0) Konfigurationen 2N, [35](#page-34-0) Optionen, [36](#page-35-1) Planung, [44](#page-43-2) Rechner, [38](#page-37-0) Verbindungen, [36](#page-35-0) Versorgungseinheiten, [35](#page-34-1) Wechselstrom, [36](#page-35-1) Netzwerk Topologie, [27](#page-26-2)

# **O**

Optionen Host-Bibliotheksverwaltungssoftware, [29](#page-28-1) Konnektivität, [27](#page-26-3) Speichererweiterungsmodule, [15](#page-14-5) Speichersystemlösungen, [31](#page-30-2)

# **P**

Partitionierung Bibliothekskomplex, [26](#page-25-1) Überblick, [25](#page-24-1) PDUs, [35](#page-34-1) physisch Planung, [39](#page-38-0) Planung physisch, [39](#page-38-0) Transportgewicht und Abmessungen, [52](#page-51-1) Wechselstrom, [44](#page-43-3) Planung vor der Installation physisch, [39](#page-38-0) Transportgewicht und Abmessungen, [52](#page-51-1) Wechselstrom, [44](#page-43-3) Plattform für die Dienstbereitstellung (Siehe SDP) Plenumkabel, [62](#page-61-2) Port-Bonding, [27](#page-26-5)

Port-Trunking, [27](#page-26-5)

## **R**

Rack Beschreibungen, [22](#page-21-0) Funktionscodes, [59](#page-58-1) Rauchmelder, [45](#page-44-0) Redundante Elektronik (RE), [27](#page-26-6) Riser-Kabel, [62](#page-61-3) Roboter Beschreibung, [20](#page-19-1) Roboterschnittstellenmodul Beschreibung, [15](#page-14-4)

# **S**

SAN, [27](#page-26-2) SC-zu-LC-Adapter, [63](#page-62-4) SDP, [29](#page-28-2), [64](#page-63-0) seismische Kompatibilität, [46](#page-45-3) serielles Kabel, [50](#page-49-2) SLC, [28](#page-27-1) LibAttach, [28](#page-27-2) Medienvalidierung, [26](#page-25-0) SMC Beschreibung, [30](#page-29-2) SNMP, [29](#page-28-3) Software STA, [32](#page-31-3) unabhängige Anbieter, [30](#page-29-3) Speichererweiterungsmodul Anzahl Kassetteneinschubfächer in, [15](#page-14-5) Komponenten in, [15](#page-14-5) Speichersystemlösungen, [31](#page-30-2) Support, [63](#page-62-2) Systemstromversorgungseinheiten, [35](#page-34-1)

#### **Sch**

Schadstoffe, [47](#page-46-3) luftgetragen, [47](#page-46-4) Schnittstelle Kabel, [62](#page-61-5) Kabelführung, [44,](#page-43-1) [44](#page-43-4)

#### **St**

ST-Anschlüsse, [63](#page-62-1)

STA, [32](#page-31-3) Medienvalidierung, [26](#page-25-0) Standby, PTP, [41](#page-40-0) Stecker und -Anschlüsse, [36](#page-35-0) Steuermodul für die Elektronik Überblick, [18](#page-17-0) Storage Area Network Switched Fabric, [27](#page-26-2) StorageTek Bibliothekskonsole, [28](#page-27-3) Tape Analytics, [32](#page-31-4) StorageTek Tape Analytics, [32](#page-31-3) Strombausatz für Bandlaufwerk, [50](#page-49-3) Stromversorgungsschienen, Abziehwerkzeug, [50](#page-49-0)

## **T**

T10000 Bestellen, [60](#page-59-0) T9840 Bestellen, [60](#page-59-0) Tastatur, [22](#page-21-1) Teilenummern Hubbell-Stecker und -Anschlüsse, [36](#page-35-2) Installationswerkzeuge, [50](#page-49-0) Kabel, [62](#page-61-6) Werkzeugkit, [50](#page-49-1) Temperatur, [46](#page-45-1) Toleranz, Boden, [42](#page-41-1) Transport, [54](#page-53-1) anpassbare Hebevorrichtungen, [54](#page-53-3) Trennschalternennleistung, [37](#page-36-1) Tür Aussparungen, [44](#page-43-1), [44](#page-43-4) Kerben für Kabelführung, [44](#page-43-5) Sicherheit für, [23](#page-22-0)

## **U**

Übergangskabel, [50](#page-49-4) Übergangskabel und serielle Kabel für Laptop, [50](#page-49-2) Umgebung Voraussetzungen, [46](#page-45-4) Umwälzung, [47](#page-46-5) unverpackte Komponenten, [54](#page-53-2)

## **V**

Verbindungen Netzstrom, [36](#page-35-0) Schnittstellenkabeltypen, [62](#page-61-1) Verkabelung Verlegung Extern, [44](#page-43-0) Intern, [44](#page-43-4) Verlegungskabel, [44](#page-43-0) Versand Abmessung, [52](#page-51-0) Verteilungspolster, [42](#page-41-0) Virtual Library Extension, [33](#page-32-0) Virtual Storage Manager, [32](#page-31-5) Virtual Tape Control System, [30](#page-29-4) Virtual Tape Storage Subsystem, [32](#page-31-6) VLE, [33](#page-32-0) Voraussetzungen Luftstrom, [46](#page-45-5) Temperatur/Feuchtigkeit, [46](#page-45-1) VSM, [32](#page-31-5) VTCS, [30](#page-29-4) VTSS, [32](#page-31-6)

#### **W**

Wartungsmodus, [23](#page-22-0) Wechselstrom, [36](#page-35-1) Bestellen, [61](#page-60-1) Optionen, Delta/Wye, [36](#page-35-1) Standortplanung, [44](#page-43-2) Verbindungen, [36](#page-35-0) Werkzeuge Zur Installation erforderlich, [50](#page-49-1)

# **Z**

Zellen Kapazitäten, [25](#page-24-0) Zubehörrack Funktionscodes, [59](#page-58-1) Informationen, [22](#page-21-0) Zubehörracks, [22](#page-21-2)